# **UNIVERSIDADE ESTADUAL DE MARINGÁ CENTRO DE TECNOLOGIA DEPARTAMENTO DE ENGENHARIA CIVIL PROGRAMA DE PÓS-GRADUAÇÃO EM ENGENHARIA URBANA**

**RODOLFO TSUTOMU MIYAMOTO**

## **MODELAGEM TRIDIMENSIONAL COM GEOMETRIA CONSTRUTIVA DE SÓLIDOS (CSG) PARA PROJETOS DE ENGENHARIA E ARQUITETURA EM SISTEMAS CAD VISANDO A PORTABILIDADE E ESTABILIDADE DE OBJETOS 3D**

**MARINGÁ**

**2008**

# **Livros Grátis**

http://www.livrosgratis.com.br

Milhares de livros grátis para download.

## **RODOLFO TSUTOMU MIYAMOTO**

## **MODELAGEM TRIDIMENSIONAL COM GEOMETRIA CONSTRUTIVA DE SÓLIDOS (CSG) PARA PROJETOS DE ENGENHARIA E ARQUITETURA EM SISTEMAS CAD VISANDO A PORTABILIDADE E ESTABILIDADE DE OBJETOS 3D**

Dissertação apresentada ao Programa de Pós-Graduação em Engenharia Urbana da Universidade Estadual de Maringá como requisito parcial para obtenção do título de Mestre em Engenharia Urbana.

Orientador: Prof. Dr. Dante Alves Medeiros Filho.

## **MARINGÁ**

**2008**

### **RODOLFO TSUTOMU MIYAMOTO**

## **MODELAGEM TRIDIMENSIONAL COM GEOMETRIA CONSTRUTIVA DE SÓLIDOS (CSG) PARA PROJETOS DE ENGENHARIA E ARQUITETURA EM SISTEMAS CAD VISANDO A PORTABILIDADE E ESTABILIDADE DE OBJETOS 3D**

Esta dissertação foi julgada e aprovada para a obtenção do título de Mestre em Engenharia Urbana no programa de Pós-graduação em Engenharia Urbana da Universidade Estadual de Maringá.

Prof. Dr. Evaristo Atêncio Paredes, Coordenador do Programa.

BANCA EXAMINADORA

Prof. Dr. Dante Alves Medeiros Filho (Orientador) – PEU/UEM

\_\_\_\_\_\_\_\_\_\_\_\_\_\_\_\_\_\_\_\_\_\_\_\_\_\_\_\_\_\_\_\_\_\_\_\_\_\_\_\_\_\_\_\_\_\_\_

\_\_\_\_\_\_\_\_\_\_\_\_\_\_\_\_\_\_\_\_\_\_\_\_\_\_\_\_\_\_\_\_\_\_\_\_\_\_\_\_\_\_\_\_\_\_\_

\_\_\_\_\_\_\_\_\_\_\_\_\_\_\_\_\_\_\_\_\_\_\_\_\_\_\_\_\_\_\_\_\_\_\_\_\_\_\_\_\_\_\_\_\_\_\_

Prof. Dr. Kleber Ferraz Monteiro – DAU/UEL

Prof. Dr. Evaristo Atêncio Paredes – PEU/UEM

**MARINGÁ, 25 DE FEVEREIRO DE 2008.**

"Não somos nós que falamos uma linguagem, é ela que passa a falar por nós".

Bruno Zevi

**DEDICATÓRIA**

À minha família, meus pais Masamiti Miyamoto e Neusa Sator Oshima Miyamoto, e ao meu irmão Fábio Masamiti Miyamoto.

#### **AGRADECIMENTOS**

*Primeiramente a Deus por me dar forças para superar os momentos difíceis e iluminar meu caminho sempre.*

*Ao orientador Prof. Dr. Dante Alves Medeiros Filho, pelo apoio, amizade e confiança.*

*Aos meus pais, Masamiti Miyamoto e Neusa Oshima Miyamoto, pelos valores morais e éticos dos quais herdei. Ao meu irmão Fábio Masamiti Miyamoto pela convivência, apoio, amizade e confiança.*

*Agradeço ao Aníbal e a Tânia (verri & galvão arquitetos), pela paciência e colaboração durante todo o processo, e acima de tudo amizade e confiança.*

*A banca examinadora, pela gentileza de atender o convite e que certamente contribuíram para a melhoria deste trabalho.*

*Aos amigos Aline H., Aline L., Carla M., Carla S., Cherliton, Erick, Igor, Irene, Maria José, Paulo, Rakelly e Rodrigo, pela convivência e pela amizade demonstrada.*

*Agradeço a Arquiteta Ivana Cabral e aos Arquitetos Aníbal Verri Júnior e Tânia Nunes Galvão Verri (verri & galvão arquitetos) que cederam os projetos modelados neste trabalho.*

*Não podia deixar de agradecer, quem mais me incentivou, "criticou", discutiu, me deu força nos momentos difíceis, meus grandes amigos, Antonio Ricardo, Rodolfo, Nádia, Tiago, Daniela e Misael a vocês muito obrigado.*

*Aos Funcionários do Departamento de Engenharia Civil da UEM, pela dedicação e respeito. Ao Colegiado do PEU, e a UEM, por oportunizarem-me esta*

*qualificação profissional.*

#### **RESUMO**

Este trabalho tem como objetivo apresentar uma técnica de modelagem tridimensional que utiliza recursos de CSG (*Constructive Solid Geometry*). A proposta visa gerar modelos mais estáveis e portáveis, o que possibilita a transferência segura e precisa de modelos 3D entre programas CAD (*Computer Aided Design*). A técnica aqui proposta utiliza recursos de CSG, freqüentemente encontrados em programas CAD. A pesquisa foi desenvolvida com a aplicação da técnica de modelagem proposta em projetos de engenharia e arquitetura. A pesquisa mostra que os objetos tridimensionais utilizados em trabalhos de engenharia e arquitetura possuem grande similaridade geométrica com primitivas gráficas utilizadas na Geometria Construtiva de Sólidos (CSG). Essa característica permitiu o emprego de CSG de forma particularizada em projetos de engenharia e arquitetura, o que se refletiu na técnica aqui desenvolvida. Para validar a proposta aplicou-se a técnica em modelos 3D de edificações reais, o que permitiu mostrar a estabilidade dos modelos bem como a portabilidade e a facilidade em aplicar mapas de texturas. A aplicação da técnica implica na organização do desenho, tanto no que se refere a camadas e nomenclaturas como também na sua disposição e área de forma a agilizar o processo de modelagem e ampliar o aproveitamento do modelo, tanto por outros profissionais como para executar alterações em sua estrutura ou mesmo aplicar materiais em programas de tratamento fotorealístico. É fundamental salientar que este trabalho não trata de um tutorial de modelagem 3D de um programa específico, mas sim, de uma sugestão de técnicas que podem auxiliar no momento da projetação, gerando modelos que podem ser reaproveitados e reconhecidos em outros programas CAD, que não seja no qual foi modelado, sem perder as informações quanto a sua estrutura superficial e volumétrica. A correta utilização das técnicas de modelagem e de organização no desenvolvimento de projetos aqui apresentadas torna mais ágil e eficiente o processo projetual, contribuindo assim com ganho de produtividade e de tempo, e conseqüentemente influenciando na relação custo benefício do projeto.

**Palavras-chave:** CAD; CSG; Técnicas de modelagem 3D; Organização; Estabilidade e Portabilidade dos modelos.

#### **ABSTRACT**

This paper aims to present a technique that uses three-dimensional modeling features of CSG (Constructive Solid Geometry). The proposal aims to generate more stable and portable models, which enables the transfer safe and accurate 3D models of programs between CAD (Computer Aided Design). The technique proposed here uses resources of CSG, often found in CAD programs. The survey was developed with the application of the technique for modeling projects proposed in engineering and architecture. The survey shows that three-dimensional objects used in works of engineering and architecture have great similarity with geometric primitive graphics used in the Constructive Solid Geometry (CSG). This feature allowed the use of CSG so particularize projects in engineering and architecture, which is reflected in the technique developed here. To validate the proposal applied to the technique in 3D models of real buildings, which has shown stability of the models as well as portability and ease of applying maps of textures. The application of the technique involves the organization of the design, both with regard to layers and classifications as well as in its provision and area in order to expedite the process of modeling and expand the use of the model, both by other professionals as to implement changes to its structure or even apply materials in treatment programmers for photorealistic. It is essential to note that this work is not a tutorial for 3D modeling of a specific program, but a suggestion of techniques that can help at the time of projecting, generating models that can be reuse and recognized in other CAD programs, which do not is modeled on what was, without losing information about its surface structure and volume. The correct use of modeling and organization in the development of projects presented here makes it more agile and efficient the process projecting, thus contributing to gains in productivity and time, and consequently influence the cost benefit of the project.

**Keywords:** CAD; CSG; Techniques of modeling 3D; Organization; Stability and Portability of the models.

## **SUMÁRIO**

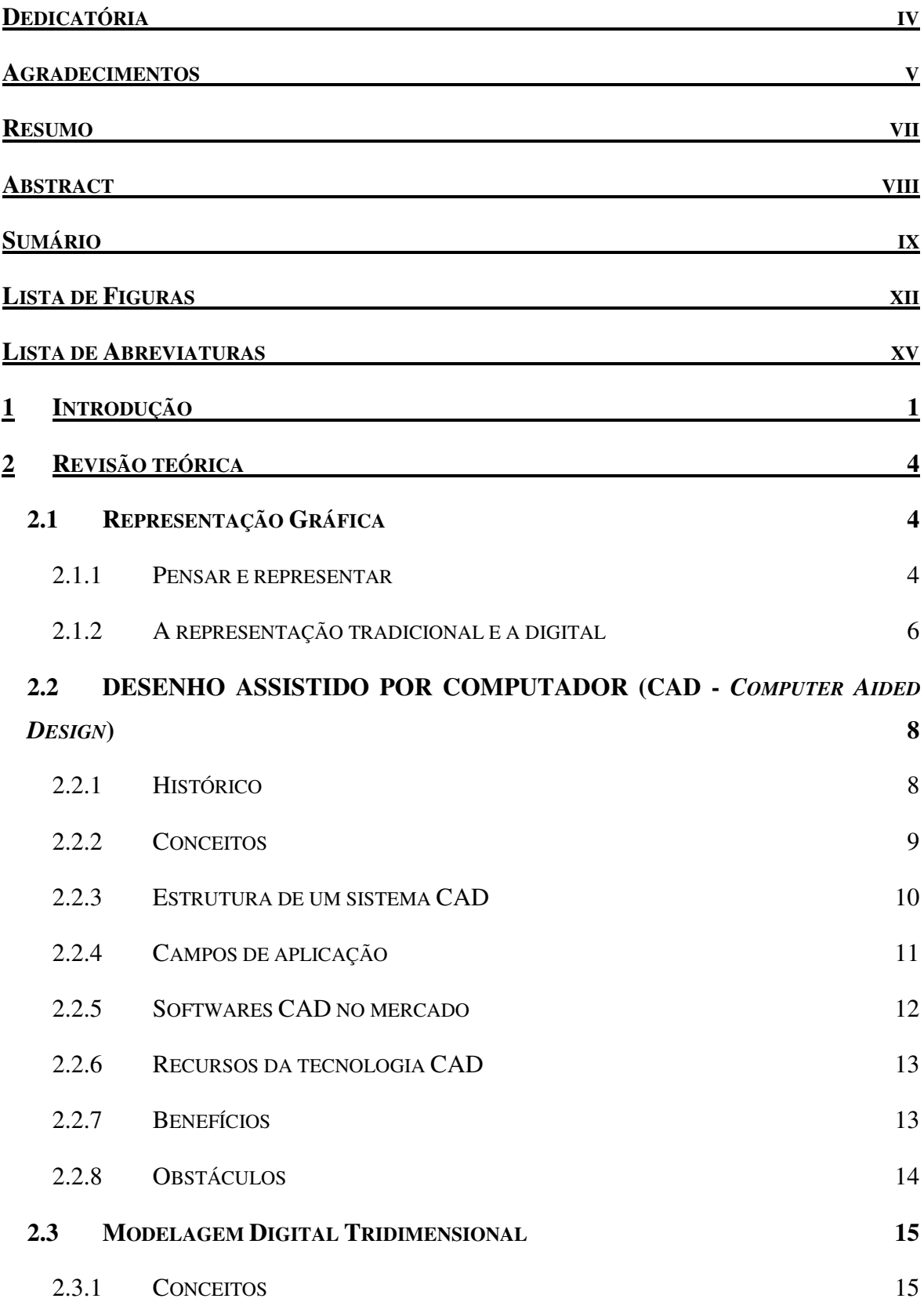

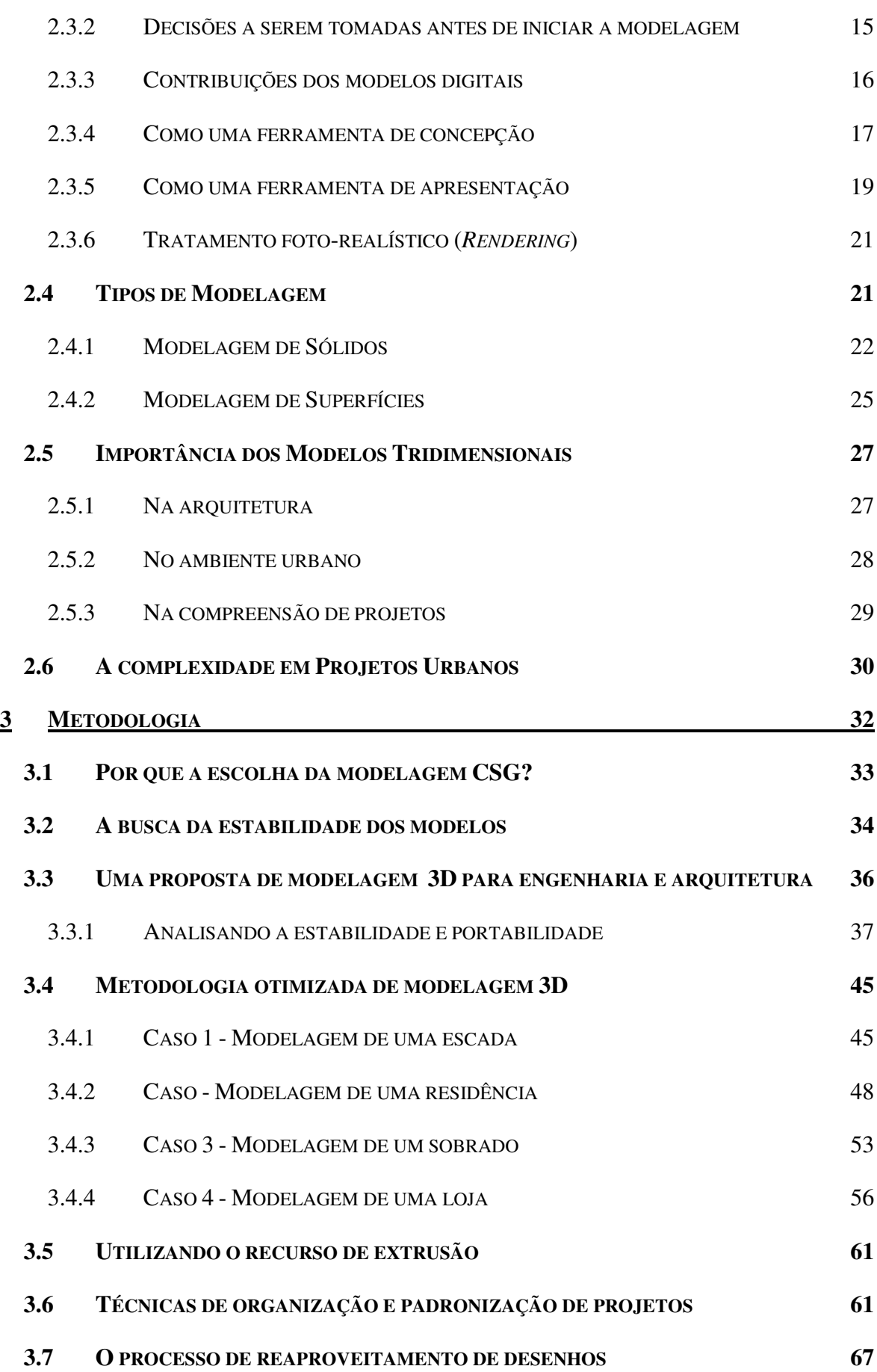

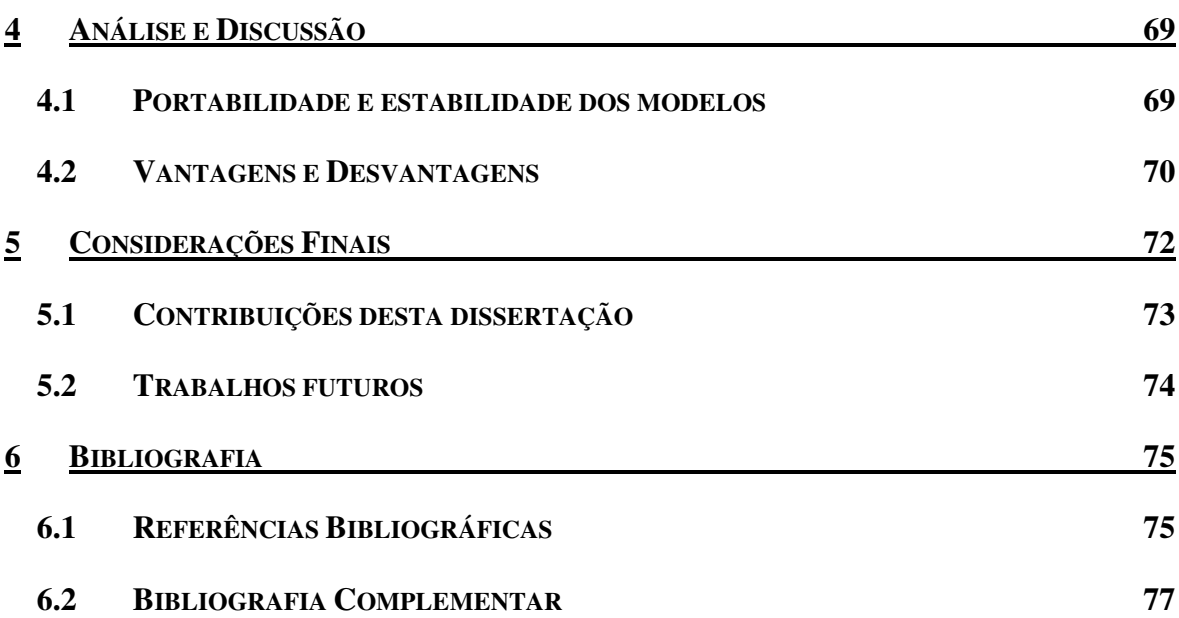

## **LISTA DE FIGURAS**

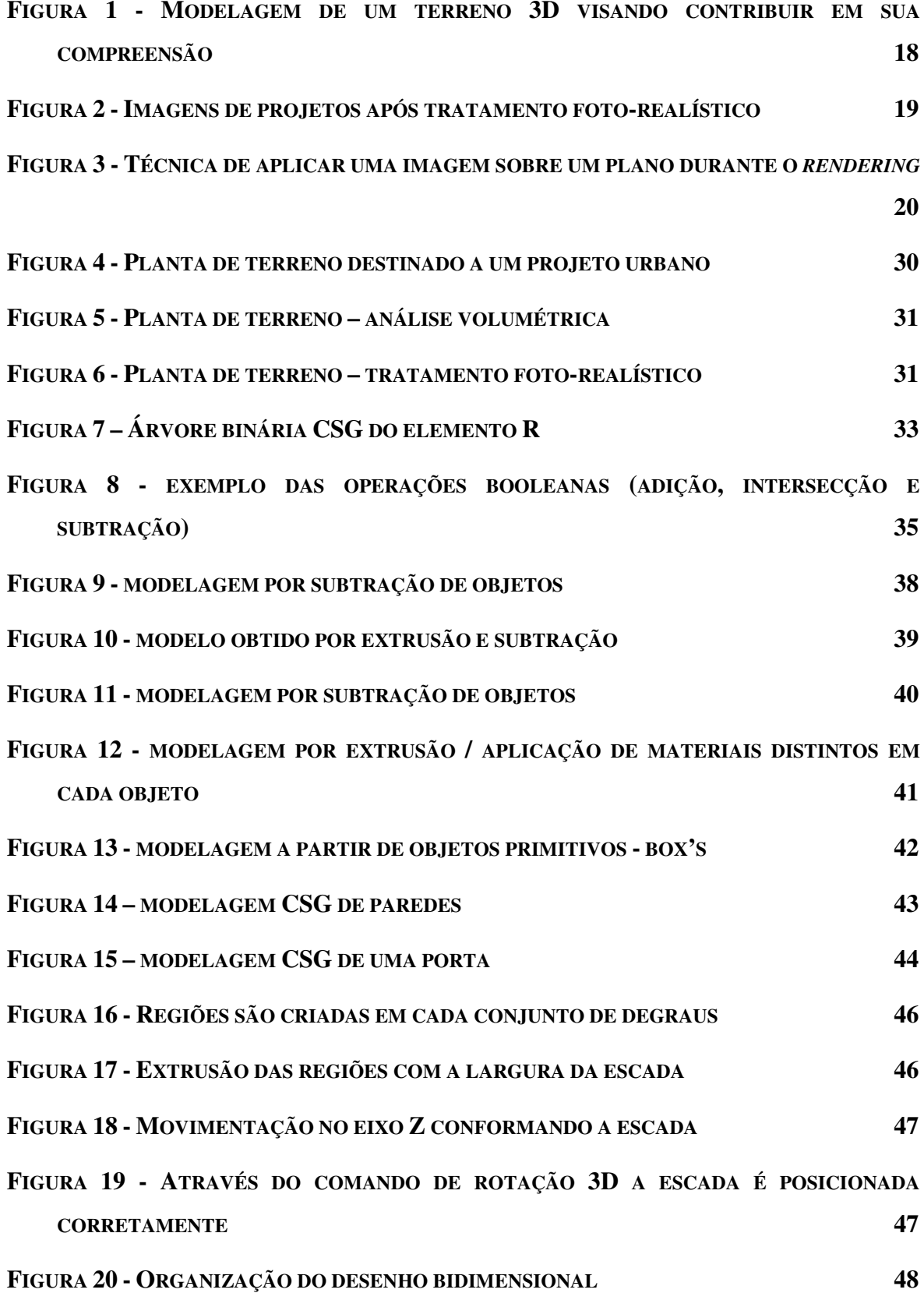

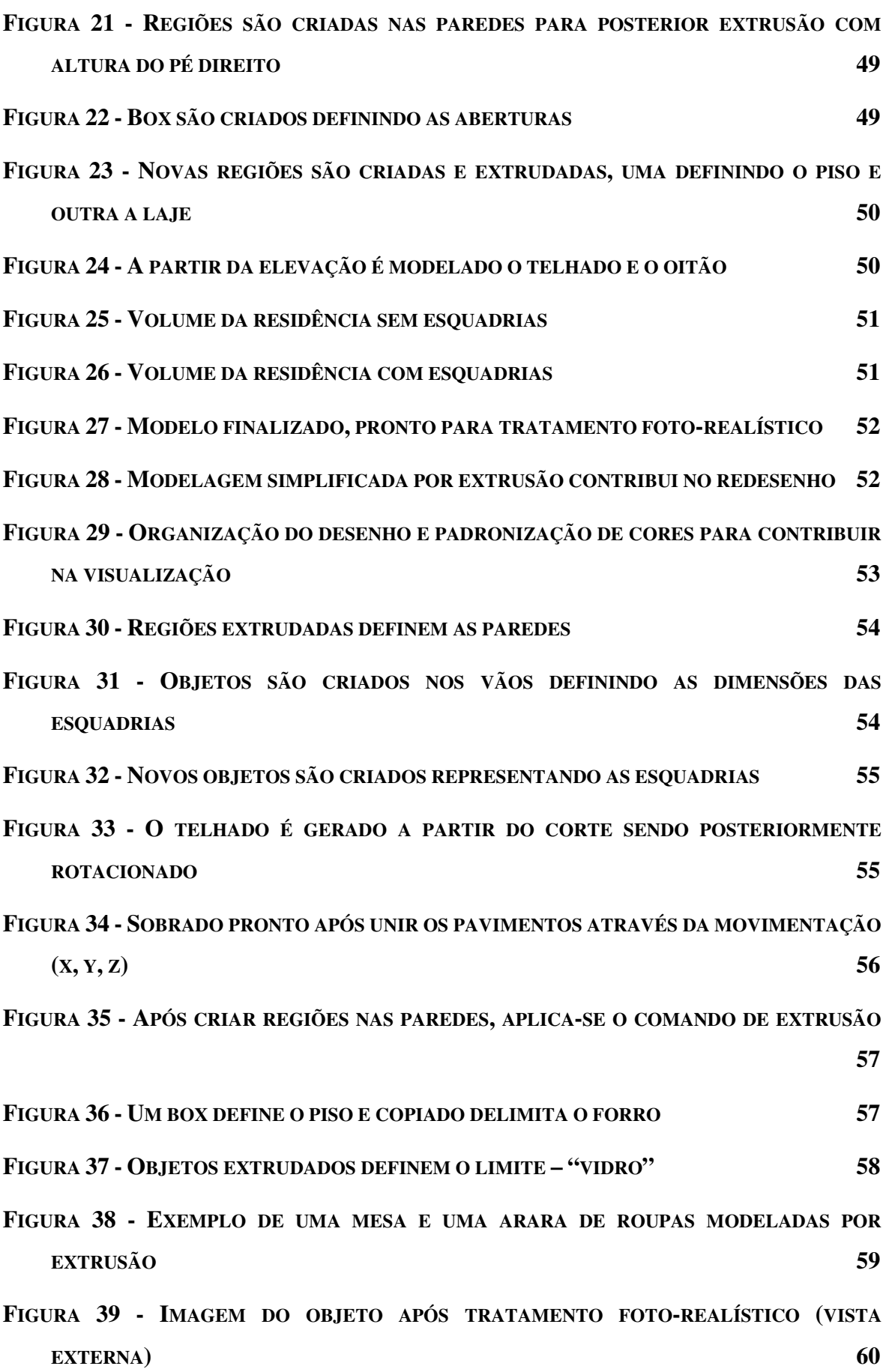

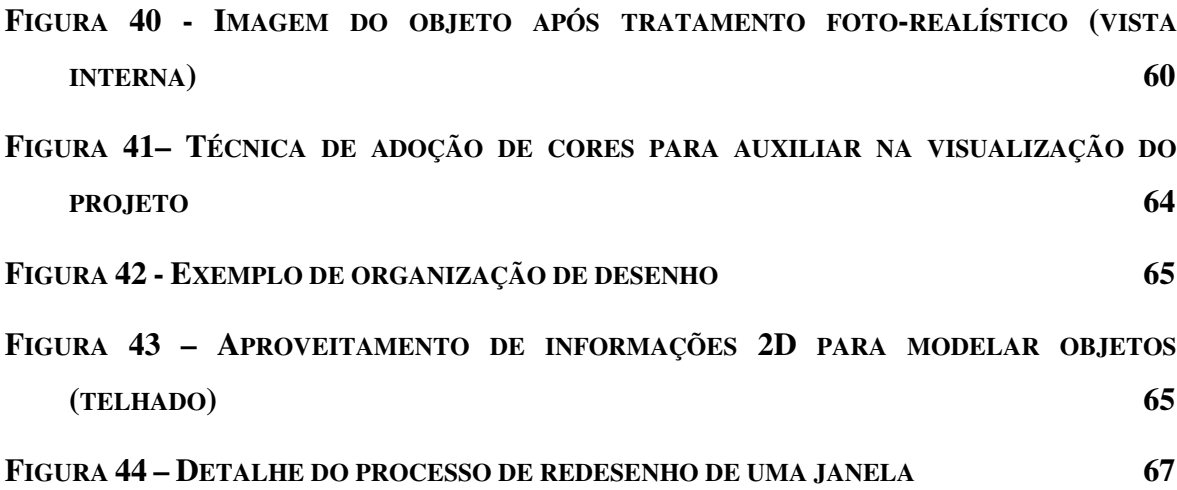

## **LISTA DE ABREVIATURAS**

- 2D Bi-dimensional (Duas dimensões)
- 3D Tri-dimensional (Três dimensões)
- B-Rep Boundary Representation
- CAD Computer Aided Design
- CSG Constructive Solid Geometry
- DXF Drawing Exchange Format
- DWG Extensão de arquivos
- MIT Massachussets Institute of Technology

### **1 INTRODUÇÃO**

Atualmente os computadores fazem parte do cotidiano das pessoas, pois além de um poderoso meio de comunicação tornou-se também um novo meio de expressão, além de auxiliar a organizar e representar o pensamento. Na busca de compreender o avanço conquistado pelos computadores e particularmente pela computação gráfica, é necessário analisar com detalhes o processo de representação, principalmente no que diz respeito à ação projetual.

O início da utilização dos meios computacionais no auxílio ao projeto aconteceu de maneira rápida e acrítica, momento em que os escritórios de arquitetura, construtoras e profissionais adotaram programas específicos CAD (*Computer Aided Design*), passando a utilizar destes, as ferramentas mais conhecidas, isso no intuito de informatizar o processo de desenvolvimento de projetos.

A contribuição dos computadores no desenvolvimento de projetos é representativa, principalmente no que se refere à qualidade gráfica, a precisão e a facilidade no redesenho. Dentre os recursos oferecidos pelos programas CAD, o que mais se destaca atualmente é o que traz a possibilidade de modelagem tridimensional, pois contribui na visualização espacial do modelo, propiciando ao observador vê-lo de diversos ângulos, auxiliando e facilitando sua compreensão. Assim, colabora tanto na etapa de concepção como na de apresentação do projeto, sendo que, programas de tratamento foto-realístico possibilitam aplicar sobre o modelo texturas, cores, imagens, ou mesmo criar simulações, tornando o processo de projetar mais contextualizado e produtivo.

As técnicas de representação gráfica conquistadas através do computador geraram a possibilidade de igualdade entre os projetistas, pois antes, o domínio de técnicas manuais, era privilégio de profissionais com reconhecida habilidade. Porém, a partir da informatização, houve uma democratização em termos de representação gráfica, haja vista que adquirindo certo conhecimento e munido de um bom computador é possível a profissionais da área representar um projeto com extrema eficiência.

Os profissionais ligados à área de arquitetura e engenharia utilizam programas CAD no desenvolvimento de seus trabalhos, no entanto, em diversos casos estes programas são empregados de forma inadequada, ou seja, são utilizados como uma "prancheta digital". Informatizam apenas o método de representação. Desta forma, não são utilizados recursos especializados que tornam os sistemas CAD mais produtivos e inovadores.

Geralmente os projetistas utilizam as ferramentas mais conhecidas, que atendam às suas necessidades, não se importando com o tempo gasto, com a instabilidade dos objetos, ou mesmo com a possibilidade de compartilhar o modelo com outros programas.

As dificuldades que surgem a partir da utilização dos computadores durante a projetação, se dá principalmente devido à falta de conhecimento de técnicas que possam ser utilizadas no desenvolvimento, na organização e na padronização da representação gráfica, seja ela bidimensional ou tridimensional.

É necessário compreender que antes de iniciar um projeto, deve-se avaliar qual método de representação pode ser utilizado, pois há casos em que é possível partir da planta baixa para o modelo 3D, e em outros desenvolver primeiro o objeto tridimensional, gerando a partir dele os desenhos bidimensionais. Definir em que momento o computador é mais indicado para contribuir no processo projetual é uma escolha que deve ser feita pelo projetista.

Ressalta-se que em etapas de concepção do projeto, os modelos tridimensionais podem ser mais simples e conter menos detalhes, pois o importante nesta fase é possibilitar a compreensão da volumetria ou mesmo analisar uma implantação, um terreno ou o entorno. Já em casos de apresentação é necessário que o objeto possua o máximo de detalhes possíveis, buscando representar o objeto desejado o mais próximo da realidade.

Além disso, é possível observar que os objetos envolvidos na ação projetual de engenharia civil e arquitetura são, quando não iguais, similares às primitivas gráficas utilizadas na Geometria Construtiva de Sólidos. A título de exemplo, paredes, vigas, pilares, portas e mais uma diversidade de elementos constitutivos de edificações e objetos de construção e até mesmo de decoração possuem características geométricas que podem ser representadas pela Geometria Construtiva de Sólidos.

A partir deste contexto, que mostra a dificuldade em utilizar adequadamente os programas CAD, o presente trabalho apresenta técnicas de modelagem tridimensional que utiliza recursos de CSG (*Constructive Solid Geometry*), na busca de modelos estáveis, portáveis e de fácil construção.

As técnicas aqui apresentadas visam melhorar o processo projetual, a organização, precisão e principalmente a estabilidade e portabilidade de objetos tridimensionais. Essas

#### *Introdução* 3

características ou atributos fazem com que os modelos gerados sejam passíveis de serem reutilizados seja para uma finalidade de cálculo, dimensionamento, orçamento, análise de materiais ou mesmo facilitar a realização de alterações em projeto.

Para o desenvolvimento do presente trabalho, serão apresentados modelos reais que integram o cotidiano do engenheiro e do arquiteto, e a partir destes serão realizados estudos a fim de validar a pesquisa quanto à modelagem de objetos que sejam mais estáveis e portáveis, isto do no que se refere à possibilidade de intercambiar modelos para outros programas CAD, sem ser o de origem, a fim de garantir maior liberdade de escolha aos profissionais quanto ao programa que irá utilizar. A correta modelagem de um objeto permite que este seja facilmente alterado, ou mesmo que, quando intercambiado com outro programa não perca suas características geométricas.

Uma análise da ação projetual como todo e não só no quesito modelagem 3D, leva o presente trabalho a apresentar algumas sugestões e técnicas de como organizar o desenho bidimensional de forma que o mesmo possa, além de organizar o projeto 2D, facilitar o processo de modelagem.

Como os projetos de engenharia e arquitetura são formalmente apresentados na forma bidimensional, o presente trabalho ao apresentar técnicas de modelagem 3D, procura integrar as informações provindas de projetos 2D para gerar modelos 3D estáveis e portáveis. Assim, a contribuição desta investigação pode ser ampliada, vez que, os projetos bidimensionais são maioria na engenharia civil e arquitetura.

As técnicas aqui apresentadas buscam acima de tudo proporcionar aos profissionais da área subsídios para organizar projetos bidimensionais com o escopo de aproveitá-los em fases subseqüentes, garantindo assim mais eficiência e agilidade ao ato de projetar, e por conseqüência maior eficácia e eficiência no processo.

### **2 REVISÃO TEÓRICA**

Neste capítulo far-se-á a revisão teórica dos tópicos de interesse para a compreensão da problemática envolvida e, desta forma, embasar a pesquisa.

#### **2.1 REPRESENTAÇÃO GRÁFICA**

A representação gráfica desde o século XVI, proporciona um enorme impacto na percepção e na construção do ambiente humano. Na Renascença surge a perspectiva, onde o homem passou a compreender, configurar e construir um mundo de acordo com uma ordem geométrica. ZEVI (1981) chega a afirmar que nesta época os arquitetos deixaram de pensar arquitetura para compreender como desenhar os edifícios.

O projeto sempre esteve ligado à representação ao longo da história, mas em geral os meios utilizados pelos arquitetos estão diretamente relacionados às fases reconhecidas como fundamentais para operação projetual, estas são independentes e se influenciam mutuamente ao longo do desenvolvimento do projeto, os passos entre anotações gráficas e a composição, entre a concepção e a construção não são em nada mecânicos, pois implicam em compromissos distintos.

#### **2.1.1 Pensar e representar**

O ato de projetar envolve criatividade, percepção e capacidade de representação. Como a história mostra, através de grandes projetos, de renomados projetistas, é possível considerar que o desenho pode vir a ser sua marca d'água.

Mas os projetistas devem compreender um desejo, uma solicitação com relação a um projeto específico e através das informações coletadas desenvolvê-lo. Esta prática da codificação de informações de modo a convertê-las em um desenho é um processo que envolve diferentes métodos projetuais onde quase todos remetem a algo já visto, uma solução encontrada para o mesmo problema, buscando interpretá-la e tomá-la como partido, seguindo ou não uma mesma linguagem.

Durante o ato de projetar, o profissional imagina como será o projeto, simula situações, como diz o renomeado arquiteto Oscar Niemeyer: "...*ao projetar procuro me imaginar caminhando pelo edifício, visualizando os espaços, como eles devem ser*"

(NIEMEYER, 1997). Em situações como esta o arquiteto procura abstrair as qualidades e possíveis falhas no projeto, de modo que possa solucioná-las, alterando o desenho.

Tratando do termo representação, o mesmo sugere vários significados, dentre eles, os relacionados à racionalidade científica, como mapas, gráficos, plantas e desenhos da cidade, e às manifestações artísticas, como a arquitetura.

Nos projetos o desenho é o mediador entre a idéia desenvolvida pela criatividade e conhecimento do projetista e sua expressão ou concretização formal, ou seja, a representação do projeto está diretamente ligada à forma com que as pessoas irão apreender o estudo proposto, pois um projeto pode conter diversas qualidades quando idealizado mentalmente pelo profissional, mas se não for bem representado, pode não transmitir as características necessárias para sua compreensão.

Partindo para o processo de representação gráfica do projeto, percebemos que as formas de expressá-lo são as mais diversas possíveis, no que diz respeito à representação manual do desenho, através de croquis, percebe-se que cada arquiteto possui um traço característico, "vícios de representação", ou seja, quando se seleciona alguns esboços de pessoas diferentes, com algumas informações sobre o tipo de traço, é possível identificar a autoria do mesmo. É como a caligrafia, cada pessoa possui um tipo de letra, que dificilmente outro indivíduo se expresse da mesma forma, tornando a escrita uma marca individual.

Tratando da representação gráfica através do computador, a possibilidade de utilização de novos programas e novos equipamentos, contribuem na qualidade gráfica das apresentações, mas ao mesmo tempo, tornou possível igualar as pessoas no que diz respeito aos traços ou na forma de escrever.

Um exemplo seria um texto, se em um grupo de pessoas, determina-se o formato do papel, a fonte e o tipo de letra, depois de redigido, dificilmente consegue-se identificar a quem pertence cada texto, ou seja, as deficiências foram igualadas em relação à escrita de cada pessoa.

Atualmente, existem até programas destinados ao desenho de croquis. Este método de representação gráfica acarreta na perda de identidade do traço característico de cada arquiteto.

Também na representação de projetos, com a informatização o traço gráfico se igualou, já que os programas possuem diversas bibliotecas de blocos que contribuem

agilizando o processo, ou seja, já não é mais necessário preocupar-se com "molho" do desenho, que seria o desenho de mobílias, texturas, etc., nem é mais necessário desenhar com as "penas" certas como na época do nanquim, basta configurar o desenho antes de imprimi-lo, e mesmo que algo tenha saído errado, o processo de redesenho é simplificado, bastando alterar a configuração de impressão ou o desenho.

Tais avanços prejudicam o desenvolvimento criativo dos arquitetos, que aos poucos vão perdendo sua identidade, principalmente com relação ao traço. Como afirma COSTA (1995): "*o arquiteto não rabisca, o arquiteto risca*", entendendo que o risco é intenção, é *design*.

#### **2.1.2 A representação tradicional e a digital**

Projetar e representar estão diretamente ligados ao ato de criar e desenhar, traduzindo as intenções e expectativas do projetista quanto ao objeto arquitetônico. Estes processos se diferenciam de acordo com a utilização dos meios mecânicos ou digitais no momento da representação gráfica.

BERMUDEZ & KING (1999), classificam os meios tradicionais e os digitais como analógicos e digitais, onde classifica os meios análogos como manuais, tradicionais, materiais ou físicos, e os digitais como eletrônicos, virtuais, assistidos por computador (CAD), etc.

Já PURINI (1998), adota uma conotação que extrapola os meios de produção, sendo o desenho histórico ou automático, tratando o desenho manual como histórico, ou seja, uma categoria que aos poucos vai sendo extinta contrapondo o desenho automático que vai se firmando como uma tecnologia que busca contribuir no processo projetual.

Segundo CARVALHO & ALMEIDA (2002), deve-se questionar até que ponto o processo de criação é influenciado pelas características do meio digital: chegaria ele a ser "formatado" segundo o processo de transmissão de dados para a máquina? Ou não? Como a máquina por si só não é criativa nem expressiva é possível afirmar que diferentes operadores produziriam diferentes resultados?

Seguindo estas explanações, onde paira a dúvida com relação a possível alteração que ocorreu a partir da utilização dos meios digitais no momento da ação projetual, procurar-se-á compreender que se trata de uma nova mídia e que desempenha um papel restrito na representação do pensamento arquitetônico, ou seja, é necessário entender que o desenho não é só uma linguagem, mas se trata agora de uma ferramenta lógica projetual que visa representar uma solução formal.

Segundo UDDIN (1997), na última década despontaram novas possibilidades de utilização dos recursos da computação gráfica aplicada ao auxílio ao desenvolvimento de projetos. Os novos equipamentos e ferramentas CAD trouxeram antes de tudo um refinamento nas apresentações dos tipos de desenho já conhecidos.

> "*o virtual passa a ser uma nova realidade. Uma realidade de outro tipo onde ideação, concepção e representação de um projeto ocorrem quase que simultaneamente*". (BUND & BARROS, 1998)

UDDIN (1997), questiona se o croqui não estará com seus dias contados e se os recursos gráficos da informática ainda não são limitados, resultando em desenhos frios enquanto expressão plástica.

> "... *confirma-se a constatação que para um projetista ser um bom operador de CAD, não pode desprezar o aprendizado de elaboração de projetos no sistema tradicional. Esta afirmação se suporta na verificação de que a construção do conhecimento e o aprendizado dos conceitos fundamentais, relativos às formas de representação do projeto, possibilitam a formação de um referencial seguro, o que os sistemas de CAD ainda não podem oferecer"*. (BORGES, 1998)

Mas cada sistema possui características que os tornam mais adequados para determinadas tarefas, mas escolher o tipo de representação é uma decisão que deve ser tomada pelo profissional. Os tradicionais com desenhos manuais, são mais simples e rápidos, mais indicados para representar um estimulo da imaginação, o esboço de uma idéia, um estudo de visualização, de escala, análise rápida de volumes ou expressar estados emocionais.

Enquanto que os digitais demandam um nível maior de definição geométrica, sendo mais adequados ao desenvolvimento de detalhes, de geometrias complexas, se destacando pela geração e articulação de diversos pontos de vista, possibilitando manipular imagens, realizar simulações e facilitar o arquivamento e busca de informações (BERMUDEZ & KING, 1999).

## **2.2 DESENHO ASSISTIDO POR COMPUTADOR (CAD -** *COMPUTER AIDED DESIGN***)**

#### **2.2.1 Histórico**

Nas últimas décadas assistimos a uma segunda revolução: a era dos computadores, nos mais diversos campos em que o homem atua, como por exemplo, negócios, ciência, entretenimento, indústria, etc. É surpreendente que o uso do computador na engenharia, mais especificamente na área de desenho, não tenha acompanhado esse desenvolvimento (SPECK, 2005).

O primeiro passo em direção aos gráficos de computadores foi dado por um sistema chamado Sketchpad (bloco de desenho), desenvolvido por Ivan Sutherland, no Massachusetts Institute of Technology (MIT), em 1963, que desencadeou no mundo a idéia da computação gráfica interativa. O programa era um sistema para desenho de linhas em tempo real que permitia ao usuário interagir com a tela do computador por intermédio de uma "caneta ótica", este feito introduziu novos conceitos, como a simulação visual, gráficos dinâmicos, rastreamento de caneta e um sistema de coordenadas, citando apenas alguns. Sendo considerado o "Big Bang" da computação gráfica (NEGROPONTE, 1995).

Após o surgimento do Sketchpad, viabilizam-se a utilização da unidade de exibição visual ou utilização de gráficos de computadores. A principal evolução que contribuiu na informatização, foi à diminuição no tamanho dos computadores, que passando pelo minicomputador e agora para o microcomputador, contribuem na redução do custo final de implantação de tecnologia em empresas, a fim de informatizar o processo projetual, lembrando que a cada dia, devido aos avanços tecnológicos, as máquinas estão cada vez mais poderosas e a um custo mais acessível.

Segundo SPECK (2005), a área da computação gráfica é muito abrangente dentro da engenharia, possibilitando que peças de máquinas sejam vistas através de movimentos simulados antes mesmo da sua fabricação, ou observar o desgaste apresentado em um material a partir de uma máquina simulada e antecipar a melhor maneira de consertá-lo e ainda mostrar o interior de um edifício.

A maioria dos programas CAD, possui ferramentas capazes de criar o efeito de sombreamento, iluminação e perspectivas em modelos tridimensionais, além de permitirem a aplicação de texturas e imagens. Estas ferramentas propiciam expressar de modo mais realista e amplo a forma e os detalhes dos objetos a serem representados, melhorando a sua interpretação (VOISINET, 1998).

Hoje, a computação gráfica se faz presente em diversos momentos, seja através de vinhetas usadas pelas televisões, nos efeitos especiais em filmes, nos videogames, nos simuladores de vôo, em desenhos animados, em projetos de automóveis, aviões e embarcações, ou seja, em diversos segmentos a informatização passa a contribuir e isto não é diferente na ação projetual.

#### **2.2.2 Conceitos**

Segundo SALMON & SLATER (1987), podemos entender o Desenho Assistido por Computador (CAD) como a "aplicação da informática ao processo de projeto", entendendo que é um sistema informatizado que automatiza o desenvolvimento de projetos.

Atualmente a informatização abrange todas as etapas do projeto, mas é no processo de desenho que tem sido mais utilizada. Através de programas que abordam a automatização global de um determinado tipo de entidade.

A vantagem na utilização de um sistema CAD, resulta na redução de tempo investido nos ciclos de exploração, ou seja, o uso de sistemas gráficos interativos permite realizar diversas modificações no objeto e possibilita a visualização imediata das alterações no modelo.

Os sistemas CAD se baseiam na representação computacional do modelo, que permite produzir, elaborar e apresentar automaticamente o desenho de detalhes, vistas, seções, perspectivas, plantas e a documentação referente ao objeto. Possibilita também,

através da utilização de métodos numéricos realizar simulações, que podem ser usadas como uma alternativa na construção de protótipos.

#### **2.2.3 Estrutura de um sistema CAD**

Um sistema CAD deve estabelecer um ciclo de edição suportado por técnicas de representação, edição e de visualização do modelo. Segundo BRUNET (1986), um sistema CAD deve realizar as seguintes funções:

- $\checkmark$  Definição interativa do objeto;
- $\checkmark$  Visualização múltipla;
- $\checkmark$  Cálculo de propriedades, simulação;
- $\checkmark$  Modificação do modelo;
- $\checkmark$  Geração de planos e documentação;

Mas estabelecer um modelo universal de sistema de projeto é uma tarefa difícil e complicada, em geral com base nas funções, todos os sistemas de projeto requerem ao menos os seguintes elementos:

#### Modelo

Modelo é o termo utilizado para designar a representação computacional do objeto que está sendo projetado, sendo que o mesmo deve conter as informações necessárias para o seu entendimento, tanto em nível geométrico como de características. Normalmente é o elemento central do sistema, ou seja, a partir dele é que os outros componentes trabalham, determinando assim as propriedades e limitações.

#### Subsistema de edição.

Trata da criação e edição de um modelo, seja em nível geométrico ou especificando as propriedades abstratas do sistema, em ambos os casos o processo de edição deve seguir uma linguagem interativa buscando facilitar a exploração de possibilidades de alteração.

#### Subsistema de visualização.

É encarregado da geração de imagens do modelo, permitindo a visualização de diferentes pontos, mesmo durante a edição, contribuindo na criação de imagens mais elaboradas, facilitando a avaliação do desenho.

#### Subsistema de cálculo.

É o termo utilizado para definir operações que permitem o cálculo de propriedades do modelo e a realização de simulações.

#### Subsistema de documentação.

Este subsistema é encarregado de gerar toda a documentação referente ao modelo, devendo conter todas as informações de sua construção.

Os sistemas CAD possibilitam diversas modificações com relação à visualização do modelo quando no desenvolvimento de um projeto. As tarefas realizadas podem ser interpretadas como a criação de um "programa" ou modelo, ou seja, gera uma seqüência de comandos de edição. O objeto a ser modelado é quem define as técnicas de representação, de edição, ou mesmo de visualização, cálculo e documentação.

#### **2.2.4 Campos de aplicação**

Existem inúmeras aplicações que podem automatizar parte de um processo de projeto, sendo que nos dias de hoje quase todas as indústrias de fabricação ou de elaboração de produtos ou mesmo de projetos dispõe de ferramentas informatizadas que contribuem agilizando os processos. Destaca-se a engenharia, o desenho industrial e a arquitetura como campos clássicos de aplicação.

Com a constante evolução dos softwares, atualmente no mercado é possível encontrar programas para aplicações específicas, sendo indicados para facilitar e agilizar determinada tarefa, gerando economia de tempo e segurança quanto a medidas e confiabilidade no projeto.

A edição de um modelo geométrico aplicando módulos de simulação, possibilitando cálculos, dimensionamentos e gerando planilhas de materiais e peças são algumas das contribuições que a informatização do processo gera.

Na engenharia civil e na arquitetura são empregadas aplicações bidimensionais e tridimensionais, os programas agilizam o processo de confecção dos objetos, agregando valores como economia e segurança, com a possibilidade de reaproveitamento de desenhos tanto na confecção de um modelo tridimensional como no caso de uma alteração no projeto.

Especificamente no apoio a engenharia, determinados programas possibilitam o cálculo, a geração de planilhas de quantitativos, alguns contém bibliotecas específicas com símbolos e equipamentos, para projetos de elétrica, hidráulica, lógica e revestimentos.

O desenho industrial é o que comercializa mais aplicações, dentre elas se destaca a utilização dos modelos tridimensionais e posterior simulação mecânica na realização de cálculos e a possibilidade de visualizar falhas no projeto.

O tipo de simulação varia de acordo com o elemento a ser projetado, no caso de projetos de edificações e de urbanismo, visa demonstrar como será o objeto acabado ou implantado. Já em projetos de veículos, aeronaves, a simulação busca compreender o comportamento aerodinâmico do modelo.

No caso de peças mecânicas, o processo de simulação pode contribuir na visualização do funcionamento da peça, analisando a flexão, possíveis desgastes ou colisões entre as partes.

#### **2.2.5 Softwares CAD no mercado**

Segundo AMORIM (2000), uma das grandes contribuições dos sistemas CAD são os modelos geométricos tridimensionais, pois possibilita que o objeto seja representado aplicando a volumetria que este possui. Estes sistemas reproduzem a forma geométrica idêntica ao do modelo real acabado ou pode definir apenas sua volumetria, o nível de detalhes é definido pelo projetista, de acordo com a finalidade da modelagem.

O modelo virtual permite a visualização a partir de diversos pontos, contribuindo na detecção de interferências ou possíveis falhas no projeto. E aliado a programas de tratamento foto-realístico realiza estudo cromático, aplicação de texturas, de materiais e cores, nas diversas fases do projeto, tanto em etapas de concepção como de apresentação.

PORTO (1997), relata que a grande contribuição para os projetistas, é que a partir da construção de um modelo tridimensional em etapas de concepção um banco de dados é criado, contendo informações do objeto 3D, e conseqüentemente estes dados podem ser reconhecidos por programas, gerando automaticamente plantas, elevações, cortes, vistas, perspectivas, enfim, cada software possui funções específicas e proporcionam resultados de qualidade variada.

A partir destas observações é necessário que haja uma mudança na metodologia de trabalho dos projetistas, considerando a possibilidade de se trabalhar com o espaço tridimensional, manipulando a geometria dos elementos arquitetônicos, buscando a melhor solução, lembrando que a apresentação através de modelos possibilita uma melhor visualização e compreensão do projeto.

#### **2.2.6 Recursos da tecnologia CAD**

A principal qualidade atribuída à utilização dos programas CAD consiste na possibilidade de o arquiteto conferir a seus traços básicos dimensões reais, desde os momentos iniciais de concepção, criando, assim, uma base gráfica e conceitual, pois os desenhos em formato de dados digitais possibilitam sua reutilização tanto nas etapas de um mesmo projeto como também em projetos subseqüentes (PORTO, 1997).

A partir destes avanços tecnológicos, com a utilização de programas CAD no auxílio ao processo de desenvolvimento de projetos, algumas etapas acabaram sendo substituídas por outras mais ágeis, reduzindo o tempo confecção do projeto e conseqüentemente seu custo final.

Segundo AMORIM (2000), ainda que as tecnologias CAD tenham ampliado a automação de tarefas repetitivas, permitindo desta forma uma maior agilidade e controle do projeto, existem outros recursos importantes que auxiliam e complementam este processo, tais como: os sistemas especializados para arquitetura, os sistemas gerenciadores de documentação eletrônica, os geradores de fluxogramas, ferramentas para o planejamento da execução do projeto e da obra, planilhas eletrônicas ou simples rotinas de cálculo.

#### **2.2.7 Benefícios**

Entre os principais benefícios podemos destacar os seguintes:

- $\checkmark$  Melhoria na qualidade do projeto enquanto representação gráfica;
- $\checkmark$  Confiabilidade dos projetos no que se refere à precisão que os desenhos apresentam em relação à informação contida;
- Velocidade de produção dos desenhos, já que muitas tarefas podem ser automatizadas (inserção de textos, texturas, cotas, etc.);
- $\checkmark$  Integração entre os envolvidos no projeto, promovendo a integração dos projetistas;
- $\checkmark$  Facilidade de arquivamento, reduzindo significativamente o espaço físico necessário;
- $\checkmark$  Facilidade no estudo de alternativas, pois novos projetos podem ser gerados a partir de outros desenvolvidos anteriormente;
- $\checkmark$  Facilidade de alterações no projeto sem a necessidade de redesenhá-lo;
- $\checkmark$  Facilidade na apresentação de idéias, visto que os modelos tridimensionais sombreados ou com tratamento foto-realístico podem aproximar-se bastante da realidade;
- $\checkmark$  Simplificação do desenho, a partir da utilização de "bibliotecas";
- $\checkmark$  Facilita a visualização e compreensão de desenhos (projeto);
- $\checkmark$  Facilidade de transporte (Internet, mídias, discos, etc.), e a portabilidade através da comunicação do projeto com outros programas;
- $\checkmark$  Facilidade no desenvolvimento corporativo de projetos evitando erros e otimizando a compatibilização, uma vez que os trabalhos são desenvolvidos em cima de um modelo preciso possibilitando a sobreposição de várias camadas (*layers*);
- $\checkmark$  Permite integrar o desenho com um banco de dados;
- $\checkmark$  Velocidade, rapidez e economia de tempo no processo de representação;
- $\checkmark$  Mais eficiência no processo de projeto;
- $\checkmark$  Mais eficácia do projetista.

### **2.2.8 Obstáculos**

Dentre os obstáculos mais freqüentes destacam-se:

- $\checkmark$  Os custos de implantação e manutenção do sistema, ou seja, hardware e software específicos, que atendam as necessidades, considerando que normalmente ambos possuem um custo elevado;
- $\checkmark$  Falta de mão de obra especializada no mercado para manipulação destes programas;
- $\checkmark$  Falta de tempo no que se refere à capacitação e atualização dos profissionais, pois ocorrem constantes modificações nas versões dos softwares;
- Custo relativo a cursos de formação em determinado programa, ou mesmo de aperfeiçoamento;
- $\checkmark$  Falta de conhecimento mais avançado do software, muitas vezes os profissionais utilizam uma parcela muito pequena dos recursos disponíveis;
- $\checkmark$  Um fator que muitas vezes acaba interferindo na otimização do uso de softwares CAD, é que normalmente estes programas são em língua inglesa;
- $\checkmark$  Falta de publicações, tutoriais traduzidos, pois geralmente livros e apostilas são em língua estrangeira.

#### **2.3 MODELAGEM DIGITAL TRIDIMENSIONAL**

#### **2.3.1 Conceitos**

A modelagem tridimensional digital utiliza várias técnicas, desde uma modelagem mais simples com um nível de detalhamento reduzido, até uma modelagem que exige um rigor maior quanto ao nível de detalhes.

BALDAN (1997), apresenta as vantagens dos modelos tridimensionais, sobre os modelos bidimensionais convencionais, principalmente no que se refere às possibilidades de visualização de qualquer ponto de vista com domínio volumétrico total sobre o modelo, de vistas em perspectiva real, de obter vistas simultâneas sob vários pontos de observação, gerar cortes e vistas automaticamente, de sombrear o modelo com iluminação, aplicar texturas e cores, analisar interferências na montagem da estrutura e identificar possíveis falhas do projeto, com relação à união de blocos, telhados, etc.

#### **2.3.2 Decisões a serem tomadas antes de iniciar a modelagem**

Antes de iniciar o processo de modelagem tridimensional, uma consideração primária deve ser feita sobre a precisão e a quantidade de detalhes que o modelo deve ter, ou seja, é necessário analisar a finalidade do modelo, qual o nível de detalhamento que é necessário para retratar o que se deseja.

A precisão em softwares CAD é exata, a menos que durante o processo de modelagem tenha ocorrido algum erro, do contrário sempre o objeto terá todas dimensões assim como no projeto. Quando a finalidade de um modelo visa atender a uma análise volumétrica ou mesmo um estudo de impactos no entorno urbano, a precisão não necessita ser muito criteriosa, ou seja, é possível realizar uma modelagem simplificada com medidas aproximadas buscando comparações entre as relações e as proporções.

A quantidade de detalhes está ligada à precisão, ou a complexidade do modelo, que se refere ao número de objetos utilizados para construí-lo. Projetos que contenham mais detalhes conseqüentemente possuem mais objetos, levam mais tempo para serem modelados, geram arquivos maiores e gastam mais tempo durante o processo de tratamento foto-realístico.

No caso, a decisão é muito importante para que não seja gasto tempo desnecessário na modelagem de objetos que podem ser representados através de outras técnicas como aplicação de imagens sobre o modelo, economizando tempo no processo de modelagem e agilizando o processo de tratamento foto-realístico pois conseqüentemente aumentará a velocidade de renderização.

Modelos muito detalhados além de demandar muito tempo durante o processo de modelagem, geram arquivos grandes, necessitando de bastante memória de computador compatível para armazenar estes arquivos. E o mesmo ocorre durante o *rendering*, pois a aplicação de mapas e materiais sobre o modelo acaba tornando o arquivo bem maior; necessitando de uma máquina boa para processar este modelo.

Para atender as necessidades, técnicas de modelagem simplificadas aliadas à aplicação de mapas sobre o modelo, a fim de economizar tempo gasto com modelagem e ao mesmo tempo, gerar arquivos mais leves podem ser utilizadas, buscando através de processos simples obter um bom resultado.

#### **2.3.3 Contribuições dos modelos digitais**

A visualização e compreensão de projetos representados no plano requerem um certo conhecimento por parte da pessoa que irá assimilá-lo, ou seja, este tipo de representação tem sido um obstáculo no caminho de projetistas ao apresentarem seus estudos. Na busca de minimizar estas dificuldades além de esboços em perspectiva, passaram a desenvolver maquetes físicas com o intuito de contribuir na compreensão do mesmo por parte das pessoas.

No entanto estas maquetes envolvem tempo e custo, tornando-as muitas vezes, inviáveis, principalmente em etapas de estudo em que o processo de concepção é rápido. Sendo assim, o que se observa é que muitos profissionais desenvolvem, então, a maquete como um artifício de apresentação final do projeto.

Com informatização do processo projetual, através do artifício da modelagem tridimensional de projetos, os modelos passaram a contribuir no desenvolvimento e apresentação de estudos, apresentando-se como uma das principais contribuições da informatização do processo projetual.

Neste contexto os processos de desenvolvimento de modelos digitais através de técnicas de modelagem simplificada passaram a contribuir nas etapas de concepção de projetos, sendo utilizados para analisar volumetrias, terrenos, estudar possíveis implantações, além de possibilitar a apresentação destes para os usuários, clientes, profissionais ligados ao projeto, contribuindo em sua compreensão.

Esses modelos quando realizados em etapas de estudo, demandam pouco tempo de modelagem e pouca memória de computador para serem armazenados. Sendo o projeto aprovado, basta detalhar mais os volumes alterando a finalidade do mesmo, agora voltada para a apresentação, e caso sejam necessárias alterações, uma vez que foram modelados de forma simples, o processo de redesenho é rápido.

Outro recurso que vem se destacando é a possibilidade de converter o modelo em uma imagem tratada, ou seja, realizar um tratamento foto-realístico, aplicando sobre o modelo cores, texturas, incidindo iluminação, gerando possibilidades tanto de análise como de apresentação.

#### **2.3.4 Como uma ferramenta de concepção**

O processo de modelagem tridimensional é um recurso que atualmente vem sendo muito utilizado pelos projetistas como forma de contribuir em seu processo de desenvolvimento de projetos, como uma ferramenta de concepção e/ou apresentação.

Referente à contribuição no processo de concepção de um projeto, a modelagem 3D ajuda na visualização espacial e na interpretação do objeto, pois permite a geração

automática de perspectivas a partir do posicionamento do observador em qualquer posição do espaço em torno do objeto, e até mesmo posicionar o observador dentro do modelo, particularmente útil em trabalhos de arquitetura.

No processo de desenvolvimento de projetos de forma bidimensional, através de plantas, cortes, vistas e perspectivas, não eram todas as pessoas que possuíam o arcabouço técnico necessário para compreensão do mesmo, sendo às vezes necessário à execução de um modelo físico, o que demanda muito tempo e custo. De certa forma isto acabava restringindo a utilização destes modelos, sendo realizados mais como uma forma de apresentação, ao invés de serem realizadas maquetes simples de estudo, acompanhando a concepção do projeto.

Com o surgimento dos programas visando contribuir no processo projetual, e por meio do recurso de modelagem tridimensional este processo passa a fazer parte do processo de criação do projeto, onde, através de técnicas de modelagem simplificadas são desenvolvidos objetos simples buscando contribuir na análise volumétrica, de entorno, possíveis implantações, avaliar terrenos, etc.

Essas técnicas simplificadas de modelagem produzem modelos simples obtidos pelo método de extrusão, gerando objetos simples de forma rápida, contribuindo no processo de redesenho ou mesmo de criação de um novo volume. A vantagem destes objetos é que geram arquivos que demandam pouca memória de computador para serem armazenados.

Por ser muito rápido, este processo é muito utilizado para modelar terrenos, procurando contribuir na visualização espacial do mesmo por parte do projetista que pode através do modelo definir seus condicionantes e adotá-lo ou não como partido (Figura 1).

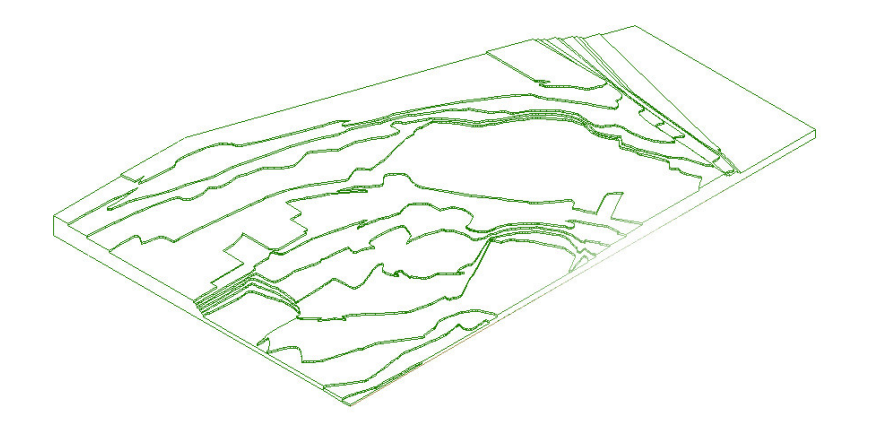

**Figura 1 - Modelagem de um terreno 3D visando contribuir em sua compreensão Fonte: desenho do Autor (AutoCAD 2000)**

Segundo STEELE (2001), a principal aplicação dos modelos durante o processo de concepção é a possibilidade de visualização que oferecem, e de interação através de animações, determinando o relacionamento entre os espaços ou as partes, sendo utilizado também para determinar a ergometria ou verificar o valor estético do próprio design do objeto.

Embora se utilize uma modelagem simplificada, o modelo gerado é altamente preciso, só não possui muitos detalhes, mas depois de definida a forma é possível complementar o modelo tornando-o mais detalhado, mais realista.

#### **2.3.5 Como uma ferramenta de apresentação**

A modelagem tridimensional pode ser utilizada também somente como forma de apresentação, em casos onde é necessário um rigor maior quanto à representação do projeto de forma a contribuir em sua compreensão.

No dias de hoje diversas empresas se especializaram em prestar este tipo de serviço, modelando um projeto e realizando sobre ele um tratamento foto-realístico, onde o modelo recebe materiais, texturas, cores, etc., visando retratar com o máximo de perfeição na imagem como o projeto irá ficar após pronto (Figura 2).

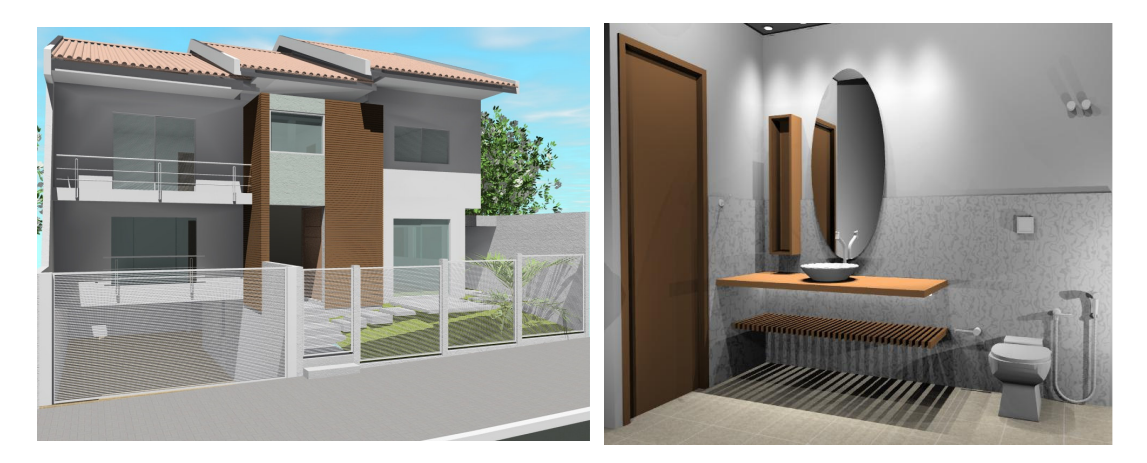

**Figura 2 - Imagens de projetos após tratamento foto-realístico Fonte: desenho do Autor Projetos: verri & galvão arquitetos (Residência em Mandaguaçu - Pr)**

Este tipo de serviço é utilizado em projetos de edifícios, lojas, interiores, urbanísticos. Projetos que demandam uma campanha de marketing, ou seja, em casos
como este o resultado do modelo aliado ao tratamento é utilizado como meio de propaganda.

Os clientes, usuários e empreendedores a cada dia vão se acostumando com este novo recurso de apresentação de projetos, sendo um serviço que aos poucos vai se firmando nos escritórios, construtoras, prestadoras de serviços. No caso, mesmo em projetos de pequena escala os clientes solicitam este serviço.

E da mesma forma que o modelo é utilizado como forma de concepção, através de um processo de modelagem simplificada, este mesmo modelo pode ser utilizado como forma de apresentação, ou seja, basta complementá-lo com mais detalhes para que posteriormente ele receba o tratamento foto-realístico.

Mas é possível utilizar algumas técnicas evitando detalhar alguns objetos, visando economizar tempo e procurando gerar um arquivo menor, pois o tamanho do arquivo esta diretamente ligado ao tempo gasto durante o processo de *rendering*.

Uma técnica que pode se utilizada é a aplicação de uma imagem sobre um objeto 3D, um exemplo seria na modelagem de uma porta com detalhes em vidro e uma fechadura, caso tenha que modelar toda a porta mais a fechadura, só esta porta irá demandar um bom tempo de modelagem e também irá carregar o arquivo.

Visando ganhar tempo e obtendo um resultado tão bom quanto se a porta fosse toda modelada é modelar apenas a folha da porta e a maçaneta e após isto no programa de tratamento, aplicar sobre este plano a imagem de uma porta, sendo quase imperceptível notar que a mesma não foi modelada e que sobre ela foi aplicada uma imagem (Figura 3).

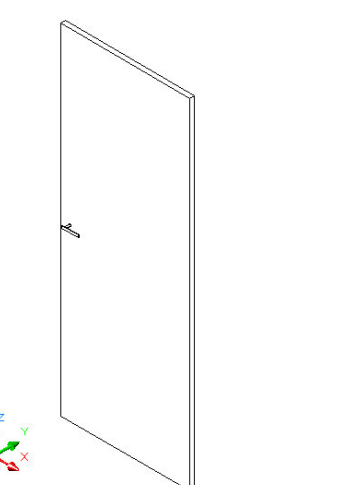

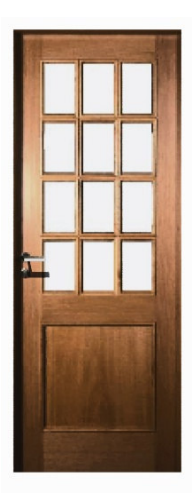

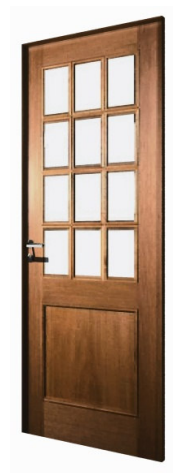

**Figura 3 - Técnica de aplicar uma imagem sobre um plano durante o** *rendering* **Fonte: desenho do Autor**

### **2.3.6 Tratamento foto-realístico (***Rendering***)**

A operação subseqüente ao processo de modelagem tridimensional é o tratamento fotorealístico ou *rendering*, em que através do modelo é possível obter imagens digitais aplicando materiais, mapas, texturas, cores, etc., possibilitando a visualização final do projeto.

O processo de renderização pode ser realizado através de programas específicos ou nos próprios softwares CAD, a diferença esta na qualidade final da imagem. Atualmente no Brasil, o 3D Studio Max vem sendo muito utilizado pois confere a imagem uma alta qualidade no que se refere à busca pela realidade.

Ao renderizar um modelo podem ser geradas imagens que podem ser apresentadas isoladas ou convertidas em vídeo, ou seja, através da captação de diversas imagens em seqüência (*frame*), seguindo um trajeto de visualização pré-determinado um arquivo de vídeo pode ser obtido do modelo tridimensional.

Esse procedimento (*rendering*) de tratar um modelo permite a aplicação de iluminação, podendo realizar análises de luz e sombra do objeto, este recurso é muito utilizado em estudos de entorno em projetos urbanos.

Mas independente de se utilizar o próprio programa CAD ou um específico, a qualidade da imagem esta diretamente ligada ao profissional que o manipula, e o tempo gasto durante o processo é relacionado entre a qualidade da imagem e a configuração da máquina e ainda o nível de detalhamento do modelo.

> "*o equipamento não tem nenhum valor por si só; ele só será tão bom quanto a nossa imaginação puder fazê-lo*". (LASEAU, 1997)

# **2.4 TIPOS DE MODELAGEM**

Basicamente existem dois tipos de modelagem de objetos tridimensionais: de sólidos ou de superfície.

# **2.4.1 Modelagem de Sólidos**

O sistema de modelagem por sólidos sustenta dois tipos de informações que descrevem o modelo: geometria espacial e topologia. No caso, conforme o modelo vai sendo criado tanto as operações como as formas primitivas que foram utilizadas na confecção do objeto vão sendo salvas automaticamente pelo sistema.

SOUZA *et al*. (1999), relata que a modelagem sólida é mais realista, e permite a criação de objetos tridimensionais a partir de primitivas como cubos, esferas ou cones. Os modelos criados apresentam duas características essenciais: a capacidade de realizar mudanças rápidas em sua geometria, através de operações booleanas e a possibilidade de se efetuar análises, pois permitem a associação de propriedades físicas e materiais ao objeto.

Outro fator que influencia este processo é a possibilidade de se determinar o centro de gravidade, a área da superfície, os momentos de inércia, o peso, a densidade, a condutividade térmica entre outras propriedades, contribuindo na utilização destes modelos em análises específicas nas diversas áreas da engenharia (SOUZA *et al*., 1999).

Tratando dos métodos de representação tridimensional sólida, os principais são: CSG; B-Rep; Híbrida; Baseada em Features; Paramétrica.

# *Modelagem CSG (*Constructive Solid Geometry*)*

No processo de modelagem CSG, o modelo representa uma árvore binária constituída de objetos primitivos e operadores booleanos, onde os ramos da árvore são os primitivos, os objetos complexos são os nós e o produto final é representado pela raiz da árvore.

A técnica CSG representa o modelo sólido em termos de primitivas simples tais como: paralelepípedos, cones, esferas e primitivas complexas como sólidos de extrusão e revolução, que podem ser combinadas através de operações booleanas, visando criar novos objetos com um pouco mais de complexidade.

O processo CSG configura uma forma rápida e bastante intuitiva para a modelagem sólida, visto que simula o processo de manufatura. O suporte limitado a superfícies é um obstáculo anexo à técnica CSG, pois o modelador "puro" não armazena as informações das fronteiras e intersecções de sólidos.

Mas este método possui algumas limitações, sendo que a principal é a presença de um conjunto limitado de operações e primitivas, o que por conseqüência restringe as possibilidades de criação do projetista (SOUZA *et al*., 1999).

## *Modelagem B-rep (*Boundary Representation*)*

Segundo MATSUMOTO (1999), o modelo B-rep armazena as representações matemáticas precisas da geometria das superfícies nas quais as faces são dispostas; da geometria das curvas nas quais as arestas são colocadas e as coordenadas dos vértices.

No processo de modelagem B-Rep, a primeira geração de modeladores representava objetos sólidos apenas por tabelas de faces, arestas e vértices, ou seja, era possível somente trabalhar com faces planas, as superfícies curvas eram modeladas por facetamento (aproximação linear).

O surgimento da segunda geração de modeladores possibilitou a inclusão de objetos primitivos com superfícies analíticas, como cilindros, esferas, cones, etc, facilitando a modelagem de objetos mais complexos com geometria exata.

Com os avanços tecnológicos, o desenvolvimento da modelagem B-Rep se deu com melhorias na efetividade de operações booleanas e a expansão do número de formas geométricas que podem ser modelados.

Comparando o processo B-Rep com o CGS, este processo apresenta algumas vantagens, sobretudo no que se refere à versatilidade na geração de modelos complexos e na velocidade de verificação de relações topológicas. É possível realizar esta análise graças à forma de como a modelagem por Boundary Representation armazena os parâmetros das arestas de forma explícita e as informações do modelo (SPECK, 2005).

# *Modelagem Híbrida*

O processo de modelagem híbrida, é composto pela combinação dos sistemas CSG e os B-Rep. Cada um desses métodos possui determinadas vantagens e desvantagens em relação ao outro, e quando combinados podem suprir determinadas deficiências e contribuir na confecção de um modelo tridimensional.

Em geral grande parte dos sistemas de modelagem por sólidos são híbridos, utilizando ambos os métodos a fim de garantir mais qualidade e ao mesmo tempo simplificar determinadas funções.

## *Modelagem baseada em Features*

A modelagem por *features* possibilita que sejam criados furos, chanfros, rasgos, etc, para serem associados a outras entidades ou faces. Em geral uma *feature* pode ser definida como um elemento físico que deve satisfazer as seguintes condições (KERRY, 1997):

- $\checkmark$  Ser um constituinte físico de uma peça;
- $\checkmark$  Ser mapeável para uma forma geométrica genérica;
- $\checkmark$  Ser tecnicamente significante, sob o ponto de vista da engenharia; e
- $\checkmark$  Ter propriedades predizíeis ou seja, prognosticáveis.

Este processo de modelagem se baseia na idéia de se desenhar utilizando blocos de construção, ou seja, em vez de utilizar formas analíticas tipo cilindros, cones, esferas e paralelepípedos como primitivos, o usuário cria um modelo através de formas específicas mais relevantes para sua aplicação.

É necessário compreender que a modelagem por features deve ser adaptável ao usuário, já que o acervo oferecido pelos atuais modeladores é limitado, ou seja, a biblioteca deve ser extensível, possibilitando que cada usuário crie novas formas.

# *Modelagem Paramétrica*

Segundo SPECK (2005), o processo de modelagem sólida paramétrica permite criar modelos de produtos com dimensões variadas. Neste método as ligações bidirecionais entre o modelo e o esquema de dimensionamento, permitem a regeneração automática de modelos depois de mudanças nas dimensões e atualização automática das dimensões relacionadas.

Em geral um sistema paramétrico é composto por uma bi-direcionalidade, mas em alguns casos pode haver uma alteração devido à complexidade que envolve o modelo. Quando isto ocorre o projetista deve ficar atento, pois tem que pensar na estruturação das

ligações dimensionais antecipadamente, sendo que a alteração do modelo pode implicar em sua reconstrução.

# **2.4.2 Modelagem de Superfícies**

Existem vários tipos de superfícies que podem ser usadas no processo de modelagem, tais como: de superfícies planas, de extrusão e de revolução.

Os modelos com superfícies detêm um nível maior de descrição dos objetos que representam e, desta maneira, podem ser usados em aplicações que necessitam de mais informações, tais como (MATSUMOTO, 1999):

- $\checkmark$  Obtenção de percursos de ferramentas para usinagem de superfícies complexas;
- $\checkmark$  Obtenção de desenhos com vistas auxiliares ou em perspectiva, com a retirada de linhas invisíveis e sombreamento e acabamento foto-realístico;
- $\checkmark$  Representação de intersecções entre superfícies no espaço.

No entanto, a modelagem com superfícies têm certas limitações (Idem):

- $\checkmark$  As superfícies construídas não têm nenhuma ligação com o algoritmo ou com a geometria usada para o posicionamento delas;
- A densidade da malha de cada superfície não pode ser controlada de forma independente;
- $\checkmark$  As superfícies são entidades que têm somente informações sobre seus vértices.

Este processo de modelagem tem como característica a criação de várias superfícies planas que se unem para criar uma aproximação de uma superfície curva. Este número de divisões que compõem um modelo é controlável, o que possibilita a modelagem de superfícies com aparência de curvas bastante complexas. (SOUZA et al.,1999)

Um modelo criado através de superfícies facilita sua visualização, já que é composto por uma malha que pode ser formada por diferentes tipos de formas geométricas. Sendo possível entrar com um comando de render ou mesmo aplicar textura, iluminações sobre o modelo buscando representar o relevo que o mesmo delineia.

A modelagem de superfícies é muito utilizada na confecção de terrenos, pois através de uma malha é possível representar os desníveis e alterando a localização dos

pontos que compõem a malha pode-se modificar o terreno buscando compreendê-lo melhor antes de iniciar um projeto.

O primeiro passo ao se iniciar este processo de modelagem é definir a área de abrangência da malha, ou seja, definir os limites e de acordo com as informações ir criando pontos, definindo formas geométricas que posteriormente deverão ser preenchidos com cascas.

Normalmente a maioria das malhas é compostas por superfícies planas e formas geométricas conhecidas, sendo mais utilizadas as quadriláteras. Na modelagem de um objeto circular é necessário criar uma malha com o maior número de divisões possíveis, pois quanto mais pontos tiverem mais perfeito será o resultado da modelagem.

Cabe ressaltar que quanto maior o número de pontos, mais carregado será o arquivo, exigindo mais memória de computador para armazená-lo e conseqüentemente maior será o tempo de regeneração do modelo, quando solicitada sua visualização preenchida, ou mesmo quando for passar para a etapa de tratamento foto-realístico, que necessitará de mais tempo no processamento da imagem.

Uma superfície é como uma casca, pois em um objeto criado ela é o elemento que separa o interior do exterior deste. No caso, o objeto é "oco", não possui massa, sendo mais complicado alterar este tipo de modelo pois não é um objeto único, mas sim o resultado da união de diversos planos.

Ao contrário da modelagem por sólidos este processo requer mais atenção, pois não é um método tão simples, não trabalha com formas puras ou mesmo volumes definidos, lidam com objetos de formas irregulares, desconhecidas e linhas sinuosas, sendo mais indicado para atender determinados tipos de modelagem.

Sendo assim, tanto a modelagem por sólidos como a modelagem por superfícies possui vantagens e desvantagens. Os modelos baseados em superfícies são mais úteis na aplicação em terrenos, modelagem de superfícies complexas, protótipos de veículos, indústria aeroespacial, etc. No caso de modelos onde o necessário é realizar análises volumétricas, de massa e cálculos, os dados necessários podem ser melhor obtidos por meio da modelagem de sólidos. Portanto resta ao profissional definir qual é o método que melhor lhe irá atender.

## **2.5 IMPORTÂNCIA DOS MODELOS TRIDIMENSIONAIS**

"*A crescente complexidade das sociedades humanas, a escassez dos recursos naturais, a necessidade de redução de custos e o aumento da eficácia das construções e sistemas urbanos, traz ao centro das discussões a questão do uso da simulação computacional como elemento de melhoria das soluções arquitetônicas e urbanísticas*". (AMORIN, 2000)

# **2.5.1 Na arquitetura**

Ao longo do tempo a representação gráfica de projetos através de desenhos evoluiu, sendo que atualmente o desenho formaliza uma linguagem que de forma abstrata e adequada descreve o modelo tridimensional concebido (AMORIN, 2000).

Tratando do processo de representação de projetos de arquitetura, a informatização contribuiu principalmente na possibilidade de se trabalhar com modelos tridimensionais digitais, que não substituíram a boa e velha maquete volumétrica tateável, mas complementaram o processo.

A contribuição que os modelos tridimensionais proporcionaram ao processo de desenvolvimento de projetos foi grande, com a possibilidade de modelar um objeto através de técnicas simples e de forma rápida tornando possível à utilização destes na concepção de estudos, colaborando na visualização espacial e posterior compreensão.

Os projetos de arquitetura normalmente requerem um apuro maior, pois geralmente apresentam formas fora de padrões, tanto em relação a volumes como esquadrias, vãos e espaços internos. No caso, geralmente estes projetos apresentam um alto nível de detalhamento.

Estudos rápidos através de modelagem simples contribuem muito no processo de concepção de um projeto de arquitetura, possibilitando a modelagem de terrenos, definindo os desníveis e procurando identificar possibilidades técnicas de implantação de um projeto.

Essa visualização espacial do terreno pode contribuir na definição de um partido arquitetônico pelo arquiteto, que pode utilizar um aclive ou mesmo um declive de um terreno, implantando o projeto de modo a aproveitar essas características naturais.

No desenvolvimento de um projeto de arquitetura os modelos podem ser utilizados também com a finalidade de se definir uma volumetria, desenvolvendo modelos simples que podem ser visualizados de diferentes ângulos, visando identificar possíveis falhas no projeto ou mesmo analisar os volumes.

Análises de iluminação natural ou artificial, ou de ventilação também podem ser realizadas com os modelos, contribuindo na definição de aberturas, na distribuição dos blocos e na altura dos volumes.

Portanto a modelagem tridimensional contribui muito no desenvolvimento de projetos de arquitetura através da utilização de técnicas simplificadas de modelagem em etapas de concepção do projeto possibilitando a realização de diversos estudos devido à rapidez do processo, ao mesmo tempo em que agregam mais qualidade e confiabilidade.

## **2.5.2 No ambiente urbano**

Assim como em projetos de arquitetura os modelos tridimensionais colaboram na elaboração de projetos urbanos, que são mais complexos devido à proporção que geralmente apresentam. Normalmente estudos urbanísticos são representados com diversas escalas o que acaba dificultando sua compreensão.

No caso os modelos tridimensionais contribuem na visualização espacial do projeto, proporcionando ao projetista uma ampla visão do estudo, onde através deste ele pode identificar possibilidades de implantação do projeto, impactos com outros edifícios ou mesmo estudar o entorno.

Projetos urbanos geralmente correspondem a espaços públicos como praças, parques, bosques, assim antes de implantar um projeto urbano é necessário que seja realizado um estudo sobre a viabilidade da proposta. Como atingem uma complexidade no processo de representação, a modelagem destes projetos acaba contribuindo muito em sua compreensão, possibilitando visualizar os níveis do terreno, definindo os melhores locais para implantação de equipamentos urbanos ou mesmo de edifícios de serviços.

Projetos de grande escala realizados em cidades já consolidadas requerem uma preocupação maior por parte dos projetistas que devem analisar a melhor maneira de conduzir a proposta, no caso a modelagem tridimensional do projeto mesmo que simplificada, com o auxílio de um tratamento foto-realístico contribui na apresentação do projeto.

Estudos como este agregam valor às propostas, permitindo conhecer melhor o objeto, possibilitando correções e refinamentos, conferindo ao projeto mais qualidade e mais produtividade a todo o processo.

# **2.5.3 Na compreensão de projetos**

Tanto em projetos de arquitetura como em projetos urbanos, de mobiliário, de interiores, etc., é necessário que a pessoa que solicitou tal projeto tenha um certo nível de instrução para "absorver" o projeto, ou seja, que o mesmo consiga a partir do desenho entender a proposta.

Antes do surgimento da computação gráfica os usuários tinham que compreender o projeto por meio de representações bidimensionais (planos), o que muitas vezes não ocorria.

O surgimento da computação gráfica aliada à modelagem tridimensional digital, contribuiu na apresentação do projeto aos usuários que não possuem a instrução necessária para entender um desenho técnico, pois não é necessária mais a leitura de planos mas sim de um volume que possibilita sua visualização de diferentes ângulos, permitindo gerar perspectivas tanto externas como internas, variando de acordo com o nível de detalhamento do modelo.

Outro recurso que contribui na ação projetual é a possibilidade de utilizar programas de tratamento foto-realístico, onde é possível aplicar sobre o modelo materiais, mapas, texturas, cores, etc., e gerar uma imagem do projeto antes de sua execução irá ficar depois de acabado, buscando o máximo de realidade, ou mesmo gerar um vídeo do modelo, através da captação de imagens em seqüência, onde o projetista traça um caminho por onde a câmera deve percorrer. Deve-se ter em mente que a qualidade da imagem varia de acordo com o programa e o nível do conhecimento do profissional que o manipula.

## **2.6 A COMPLEXIDADE EM PROJETOS URBANOS**

Geralmente projetos urbanos apresentam uma multiplicidade de escalas o que os tornam complexos. Normalmente são apresentados para públicos distintos, divididos entre leigos e especialistas. Para os especialistas, as representações bidimensionais contêm valiosas informações quanto ao dimensionamento, as especificações, áreas, etc., mas para os leigos tal esboço pode ser de difícil compreensão, podendo levar o mesmo a não se interessar pela proposta (figura 04).

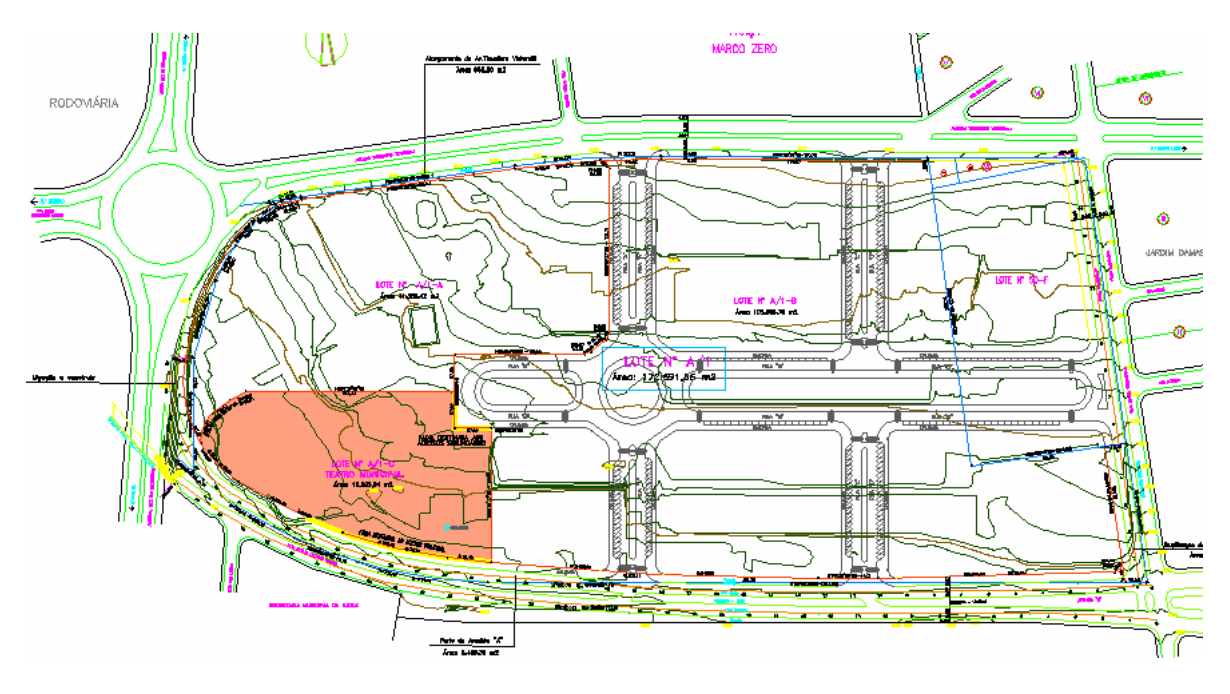

**Figura 4 - Planta de terreno destinado a um projeto urbano (s/ escala) Fonte: Concurso para o Projeto do Teatro de Londrina - Pr**

A concepção de projetos urbanos envolve uma capacidade de interpretação de uma situação existente, de um programa de necessidades complexo, geralmente sobrepondo funções num mesmo local, e a antecipação de soluções aceitáveis e ao mesmo tempo em que sejam viáveis.

Para os arquitetos, desenvolver um projeto urbano é uma arte, que envolve uma mistura peculiar de racionalidade e irracionalidade, um jogo criativo que lida com qualidades, ligações complexas, dúvidas e soluções e a partir do momento em que o computador passou a contribuir no processo projetual, foi possível vislumbrar duas vertentes, uma das mais sublimes abstrações (projetos volumétricos, voltados ao estudo, confeccionados no momento da concepção do projeto) e outra de um inacreditável hiperrealismo (apresentação do projeto). (figuras 05 e 06)

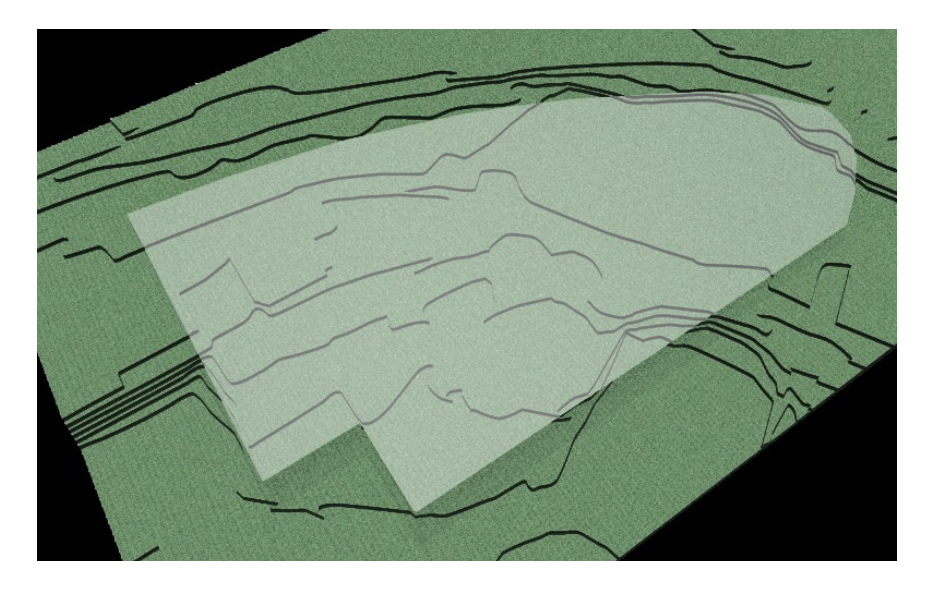

**Figura 5 - Planta de terreno – análise volumétrica Fonte: desenho do Autor**

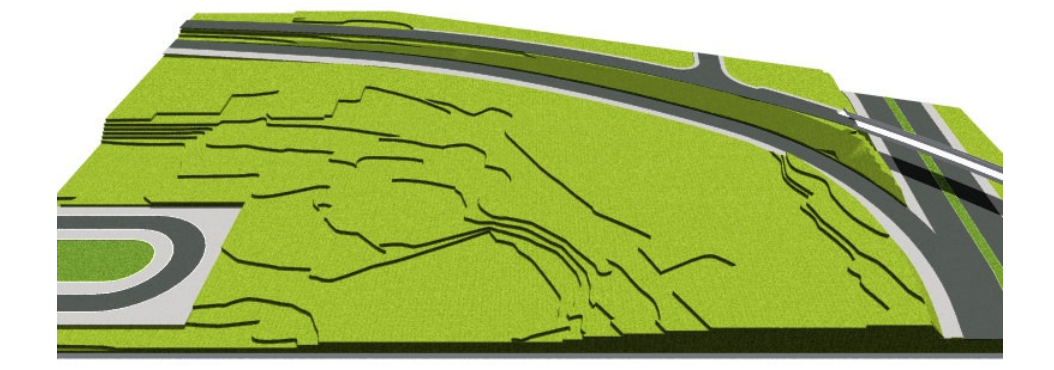

**Figura 6 - Planta de terreno – tratamento foto-realístico Fonte: desenho do Autor**

"*A multiplicação do aparato tecnológico à nossa volta pode nos dar a falsa impressão de que estamos experimentando algo novo, quando na verdade nós podemos não estar experimentando coisa alguma*." (MACHADO, 1993)

# **3 METODOLOGIA**

Segundo BRITO (2007), o processo de modelagem 3D para arquitetura gera dúvidas e procedimentos que resultam na produção de modelos problemáticos, gerando perda de produtividade, já que o trabalho precisa ser refeito várias vezes. Isso ocorre porque não há um método claro que possa ser seguido por todos. Cada artista adota as suas próprias práticas e técnicas para gerar os modelos.

Conforme a análise de BRITO (2007), o desenvolvimento de modelos tridimensionais gera dúvidas quanto às possibilidades técnicas que podem ser utilizadas durante o processo projetual. Grande parte dos objetos gerados apresenta problemas, principalmente quanto à estabilidade e portabilidade do arquivo.

Geralmente o projetista ao desenvolver um modelo tridimensional adota técnicas que atendem as suas necessidades, criando um "padrão" para o seu processo projetual, não se preocupando com a possibilidade de compartilhamento deste arquivo com outro programa CAD, outros profissionais, ou mesmo com um programa de tratamento fotorealístico. No caso, falta um método claro que possa ser seguido por todos.

A falta de técnicas faz com que o projetista cometa pelo menos três erros:

- 1. o primeiro com relação modelagem de um objeto que somente ele poderá utilizar, sendo muito difícil encontrar casos onde a reutilização do modelo é mais simples que refazê-lo, devido à falta de compreensão com relação ao processo de desenvolvimento do modelo;
- 2. o segundo é a necessidade de uma padronização quanto à organização de camadas e cores pois geralmente cada projetista adota seu padrão; e
- 3. o terceiro erro está relacionado à modelagem de arquivos instáveis, devido à utilização de operações de subtração ou de intersecção de objetos, dificultando futuras alterações no modelo ou mesmo sua portabilidade com outros programas CAD ou de tratamento foto-realístico.

A intenção deste trabalho é propor uma técnica simplificada de modelagem que permita desenvolver modelos estáveis e portáveis, facilitando o reconhecimento do modelo por outros programas CAD, mantendo a estrutura e possibilitando intervenções no objeto. Serão apresentadas também sugestões de técnicas de padronização e organização do desenho, demonstrando processos que podem ser adotados como forma de contribuir na modelagem e no aproveitamento dos modelos, facilitando futuras modificações.

## **3.1 POR QUE A ESCOLHA DA MODELAGEM CSG?**

A escolha da modelagem construtiva de sólidos (CSG) se deve ao fato de que projetos de arquitetura e engenharia quase em sua totalidade são compostos por objetos que se confundem com primitivas geométricas de CSG.

Diferente da modelagem utilizada para representar órgãos no caso de estudos do corpo humano, ou mesmo de automóveis, onde o processo dificilmente possui uma superfície plana, sendo composto por concordâncias curvilíneas, utilizando neste caso um processo de modelagem com superfícies, malhas, conformando o objeto desejado.

A modelagem por CSG armazena todo o processo de criação do objeto, armazenando toda a árvore binária que representa este objeto, onde existem dois tipos de nós: os de operações e os de objetos geométricos. Os nós de operações são representados pelas ações de união, subtração e intersecção, já os de objetos geométricos correspondem a uma das ações sobre dois ou mais objetos, ou seja, cada um destes nós corresponde a uma transformação no espaço (Figura 7).

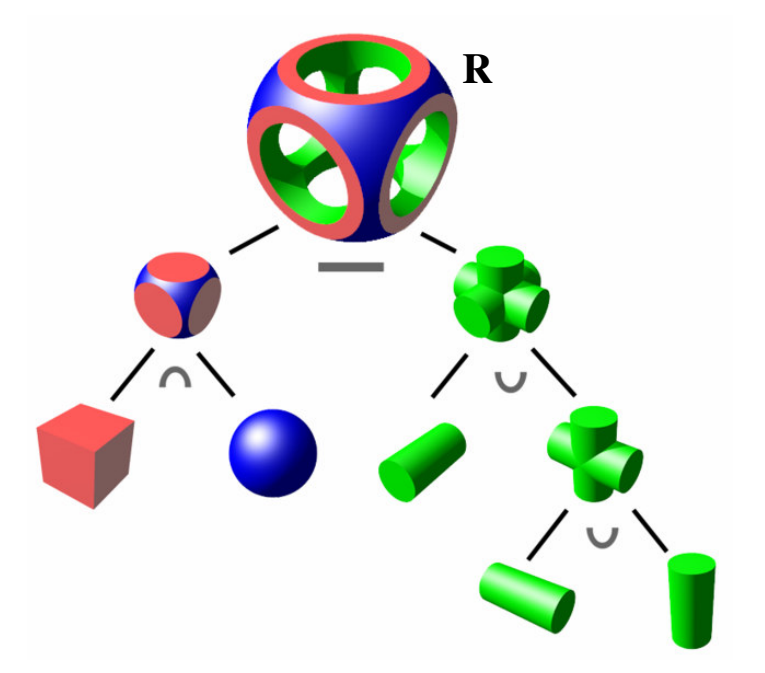

**Figura 7 – Árvore binária CSG do elemento R Fonte: http://commons.wikimedia.org/wiki/Image:Csg\_tree.png**

Analisando os objetos que constituem um projeto arquitetônico utilizando a modelagem construtiva de sólidos, podemos comparar estes com primitivas; um exemplo de comparação seria o pilar redondo a um cilindro, salientando que grande parte dos elementos podem ser representados como caixas. (Ex: paredes, vigas, pilares, esquadrias, etc).

A vantagem na escolha deste tipo de modelagem é que os objetos gerados são simples, requerem pouco tempo de modelagem contribuindo no custo final do projeto, além de gerar arquivos com mais rapidez, e ao mesmo tempo obtendo objetos mais "leves", no que se refere à memória de computador necessária para armazená-lo. A composição destes delineiam os projetos de arquitetura e engenharia que geralmente possuem a dureza das linhas retas e a rigidez das formas ortogonais.

Lembrando que de acordo com a técnica utilizada durante o processo de modelagem 3D através dos recursos de CSG, é possível que diversas alterações sejam realizadas de modo rápido e simples, contribuindo na questão do reaproveitamento de modelos para serem utilizados por outros profissionais, ou mesmo realizar alterações no projeto.

# **3.2 A BUSCA DA ESTABILIDADE DOS MODELOS**

O objetivo deste trabalho é apresentar técnicas que podem ser utilizadas durante o processo de modelagem tridimensional e partir de programas CAD. De acordo com a finalidade dos modelos, como os destinados à representação de projetos de arquitetura e engenharia, notou-se que grande parte dos objetos se assemelha a primitivas gráficas suportadas na Geometria Construtiva de Sólidos.

Estudando os diferentes processos de modelagem tridimensional, optou-se pela CSG (*Constructive Solid Geometry*) que representa uma maneira natural de se construir objetos de forma simples, uma vez que ela permite que os resultados obtidos sejam derivados de primitivas gráficas ou de operações booleanas como união, subtração ou intersecção.

#### *Metodologia* 35

O princípio do processo de modelagem CSG está baseado em observar um modelo como se o mesmo estivesse dividido em partes, onde a combinação destas conformam o objeto final. Esta técnica de modelagem é composta por três pontos básicos: primitivas geométricas, transformações geométricas (rotação, translação e mudança de escala) e operações *booleanas* (subtração, adição e intersecção).

As transformações geométricas têm dupla finalidade em CSG: posicionar as primitivas no espaço, através dos movimentos de rotação e translação, e modificar a geometria das primitivas.

Segundo GOMES (1998), as operações booleanas – adição, interseção e subtração são usadas para combinar objetos simples formando outros mais complexos. Um cuidado que se deve tomar ao se trabalhar com estas operações, é de que todos os objetos estejam na mesma dimensão espacial (Figura 7).

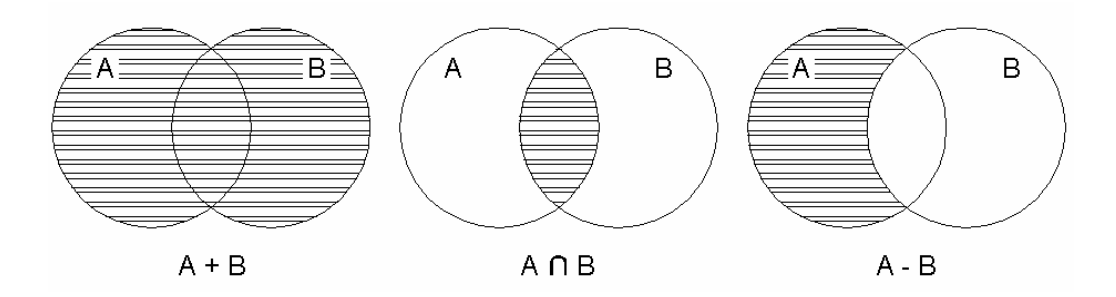

**Figura 8 - exemplo das operações booleanas (adição, intersecção e subtração) Fonte: desenho do Autor**

As técnicas descritas neste trabalho buscam contribuir com o processo de modelagem, visando gerar objetos que possam ser reaproveitados, seja por outros profissionais para compatibilização de projetos ou em cálculos e verificações. Por exemplo: no caso de uma viga, ou mesmo de um pilar, a estrutura de dados utilizada na geometria construtiva de sólidos, permite realizar análises de esforços, de carga, de continuidade, de ligação monolítica, de homogeneidade dos materiais, bem como, pode facilitar a aplicação de imagens ou mapas de texturas em um tratamento foto-realístico de projeto.

Como a geometria construtiva de sólidos adota primitivas gráficas com características geométricas bem definidas, um modelo criado através desta técnica mantém propriedades importantes para a análise de tensões e deformações. Isto implica que estes modelos podem ser utilizados para diversas análises, pois a técnica facilita a representação de materiais que obedecem a Lei de Hooke, ou seja, com comportamento elástico, homogêneo e isotrópico.

Este método busca desenvolver modelos mais estáveis, ou seja, são gerados a partir de primitivas sólidas geométricas de forma a facilitar o cálculo de propriedades geométricas, tais como centro de gravidade ou de massa. Desta forma os objetos ou elementos criados não possuem apenas um caráter estético, mas que também permitam que estes modelos sejam reaproveitados.

# **3.3 UMA PROPOSTA DE MODELAGEM 3D PARA ENGENHARIA E ARQUITETURA**

Em síntese, os conceitos e procedimentos adotados para criar modelos 3D para engenharia e arquitetura podem ser organizados e sistematizados em algumas premissas que levam a uma técnica de modelagem 3D simplificada. Em seguida é apresentado um conjunto de procedimentos que culminam em produzir modelos 3D de forma rápida, estáveis e portáveis.

- 1- Como os objetos encontrados nos projetos de engenharia civil e arquitetura são similares e até mesmo iguais em geometria se comprados com as primitivas gráficas presentes na Geometria Construtiva de Sólidos, torna-se imprescindível à representação desses objetos através dessas estruturas. Em síntese deve-se representar o mais possível de objetos utilizando apenas primitivos gráficos.
- 2- Na busca de aproveitar representações bidimensionais, tais como projetos arquitetônicos, é possível transformar um conjunto de linhas em polígonos e posteriormente em planos para que estes sejam extrusados. Em síntese deve-se utilizar a extrusão de planos (polígonos fechados simples) para a geração de sólidos. A extrusão pode ser linear ou por revolução.
- 3- Aproveitar bases bidimensionais para gerar extrusões. Após a realização dessas extrusões é possível alocá-las no destino com o auxílio de transformações geométricas de rotação, translação e escala.
- 4- Deve-se evitar operações booleanas de subtração. Na Geometria Construtiva de Sólidos a subtração é um processo que pode gerar instabilidade, por conseqüência, perda de portabilidade.
- 5- A operação booleana de soma pode ser utilizada sem perda de estabilidade. No entanto, deve-se escolher o momento apropriado de realizá-la. Em muitos softwares é difícil de desfazer uma operação booleana, mesmo a de soma.
- 6- A classificação por camadas (*layers*) pode ser feita agrupando-se características física dos materiais (por exemplo: madeira, vidro, alvenaria), função e cota. Procura-se distinguir as camadas com cores diferenciadas que no processo de modelagem facilitem a observação. Conforme o modelo cresce em complexidade, mais difícil torna-se a sua visualização, assim, a organização permite a desativação ou ativação de camadas facilitando a compreensão tridimensional dos modelos.

# **3.3.1 Analisando a estabilidade e portabilidade**

Observando a criação de modelos 3D e a dificuldade de intercambio destes arquivos entre programas CAD é possível notar que a escolha do tipo de modelagem e forma ou seqüência de operações com objetos e funções 3D alteram significativamente a estabilidade e portabilidade desses modelos, o que pode se demonstrar no exemplo onde o modelo se subdivide em entidades menores que não mantém o centro de gravidade (Figura 9).

A dificuldade gerada ao compartilhar um arquivo com outro programa acontece principalmente devido à instabilidade que estes modelos apresentam em sua estrutura, ou seja, os objetos gerados não são estáveis, interferindo diretamente em sua portabilidade. Equívocos provocados no momento da modelagem, como a má utilização de operações *boolenas*, podem afetar diretamente a estrutura do modelo, sendo uma recomendação básica a de, quando possível evitar estas operações.

A maioria dos erros com os modelos se refere à perda de informações, podemos notar na figura 9 que ela deixou de ser continua, um único sólido se dividindo em vários elementos devido a uma operação de subtração, ou seja, não é mais um elemento único. Esses erros são visíveis no momento de compartilhar o projeto com outros programas, um exemplo que ilustra a situação ocorre ao encaminhar o modelo para o tratamento fotorealístico, pois, nesta fase é possível identificar diversas falhas na estrutura do modelo, o que é evidenciado na dificuldade de se aplicar uma textura, que denunciará a instabilidade da superfície do modelo.

#### *Metodologia* 38

A técnica apresentada neste trabalho visa agregar ao processo projetual de modelagem 3D, mais rapidez e facilidade ao se modelar, e ao mesmo tempo gerar objetos mais estáveis e portáveis.

Os principais problemas que ocorrem durante a portabilidade de um arquivo ocorre devido a problemas durante o processo de modelagem, no caso, se o objeto for modelado de forma inadequada, conseqüentemente o resultado será um modelo sem estabilidade e portabilidade, contribuindo diretamente na dificuldade em alterá-lo ou reaproveitá-lo.

Os modelos abaixo demonstram através de objetos simples que fazem parte dos projetos de arquitetura e engenharia a perda de estabilidade que alguns modelos apresentam, devido a problemas durante o processo de modelagem, tais como operações booleanas ou a geometria de um objeto.

Exemplo 01: Neste caso, uma parede com abertura retangular é modelada através da subtração de dois objetos primitivos (box's), e como a imagem demonstra, no momento em que se utiliza à operação *booleana* de subtração, o objeto se reajusta, subdividindo-se através de triângulos, este processo torna o objeto instável tanto para aplicar uma imagem sobre este modelo, como para aproveitá-lo em cálculos (Figura 9).

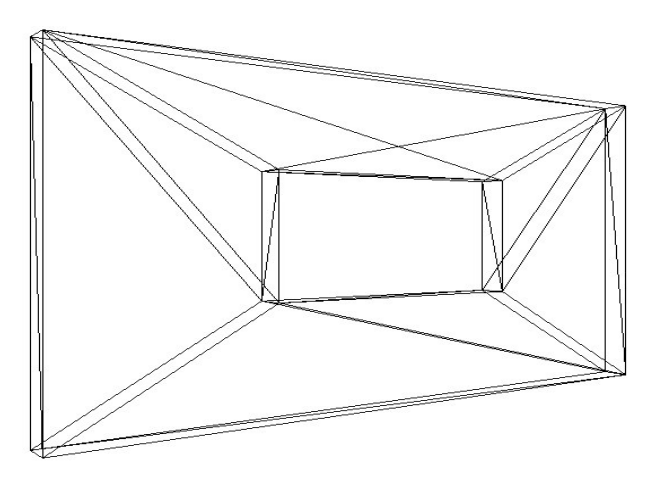

**Figura 9 - modelagem por subtração de objetos Fonte: desenho do Autor**

A perda de estabilidade é notada comparando a parte superior da abertura com a parte inferior, que possui propriedades e representações distintas. O processo utilizado na modelagem deste objeto, utilizando a operação de subtração tornou o instável, comprometendo sua estrutura de superfície, e consequentemente influenciando no intercambio deste objeto com outros programas.

Em um caso como este o correto seria utilizar os recursos da modelagem CSG, na qual caixas são sobrepostas conformando a parede com a abertura, o que contribuiria na questão do reaproveitamento do modelo e nas questões de estabilidade e portabilidade do modelo. Este é um exemplo da má utilização da operação de subtração, pois este recurso contribuiu para que o objeto se tornasse instável, dificultando sua portabilidade e seu reaproveitamento, tanto por profissionais como para futuras alterações no próprio modelo, que demandará muito mais tempo.

Exemplo 02: Similar ao demonstrado anteriormente, com o diferencial do recurso de extrusão, no caso de uma modelagem a partir de uma base bidimensional, regiões podem ser criadas e extrusadas a fim de agilizar o processo de modelagem e ao mesmo tempo gerar mais economia de memória de computador necessária para armazenar o arquivo, já que o mesmo terá menos objetos. O problema encontrado neste modelo é que além da extrusão, foi utilizado o recurso da subtração, onde uma abertura retangular foi aberta na parede, representando a janela.

No momento em que se utiliza a subtração de uma primitiva geométrica – caixa (box) da parede em L, este procedimento interfere na estrutura do modelo tornando-o instável, o que podemos comprovar visualizando a imagem abaixo (Figura 10).

É possível perceber a quantidade de elementos que se formam a partir da operação booleana.

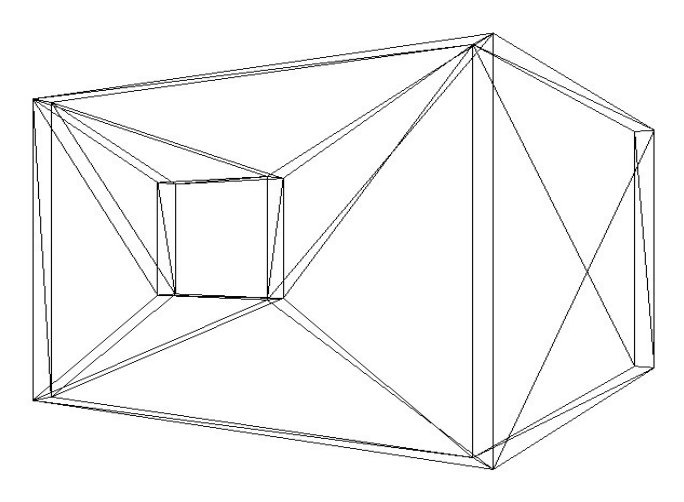

**Figura 10 - modelo obtido por extrusão e subtração Fonte: desenho do Autor**

#### *Metodologia* 40

O correto neste caso seria utilizar a extrusão somente no L, na parte que inicia a janela, e no restante do modelo, utilizar caixas para conformar a abertura, isto não interferiria na estrutura do modelo mantendo-o estável e conseqüentemente portável.

Exemplo 03: Em alguns casos em que não é possível evitar a operação booleana, principalmente a de subtração, se deve a geometria do objeto e a complexidade do modelo, com a adoção de formas circulares, ovais ou mesmo que possuem uma forma amebóide. Em casos como este dificilmente o modelo se mantém estável, haja vista que a estabilidade está diretamente ligada à modelagem a partir de primitivos geométricos, e como nestes casos o modelo é o resultado de uma combinação de dois ou mais objetos, a instabilidade se faz presente, influenciando na portabilidade do arquivo, na complicação ao ter de alterar este modelo e na perca de tempo gasto durante este processo.

Na imagem abaixo demonstra-se um exemplo de uma parede com abertura circular, resultado da subtração de duas primitivas geométricas (caixa e cilindro), o resultado é de um objeto com complicações visíveis, quanto a sua estrutura e superfície, dificultando o processo de aplicação de materiais durante o tratamento foto-realístico, e impossibilitando a reutilização deste modelo por outros profissionais (Figura 11).

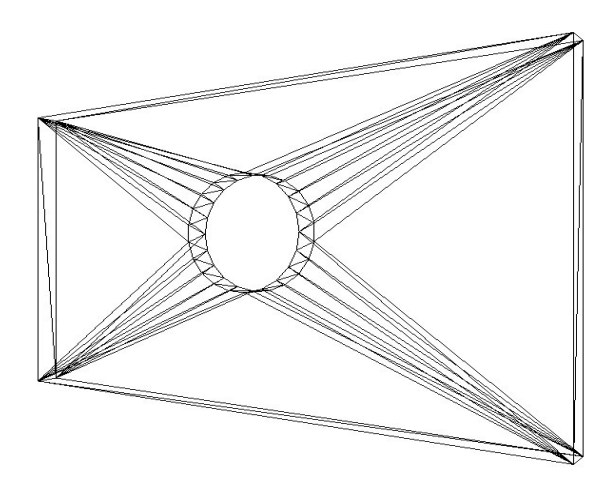

**Figura 11 - modelagem por subtração de objetos Fonte: desenho do Autor**

Como os objetos com forma circular tendem a gerar modelos instáveis, uma forma de minimizar os erros que podem ocorrer principalmente durante o tratamento fotorealístico do modelo, a sugestão é que se diminua a área de conflito e se utilize o recurso da extrusão. O modelo abaixo é resultado da extrusão de 4 objetos fechados simples,

gerando da estrutura de superfície do modelo, este processo contribui na aplicação de materiais distintos no mesmo objeto, facilitando também alterações no modelo (Figura 12).

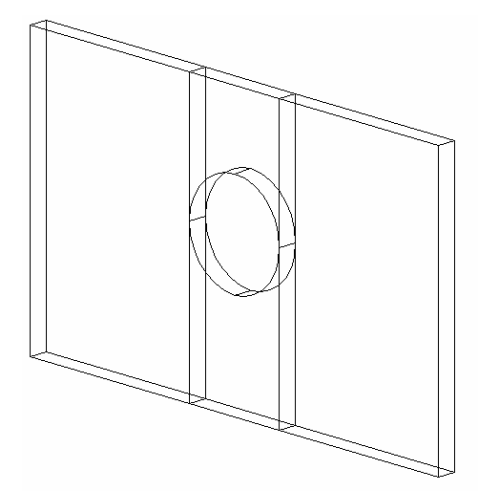

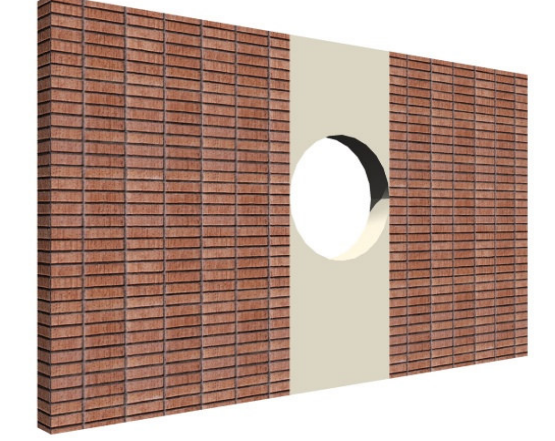

**Figura 12 - modelagem por extrusão / aplicação de materiais distintos em cada objeto Fonte: desenho do Autor**

É possível visualizar nas imagens acima (Figuras 11 e 12), a complexidade de estrutura de superfície que o objeto modelado a partir da operação de subtração possui quando comparado ao objeto modelado a partir da técnica, que no caso, é utilizado o recurso da extrusão.

A técnica apresenta através da modelagem CSG objetos com estabilidade, pois um modelo estável conseqüentemente possui portabilidade e rapidez no que se refere ao tempo gasto com a modelagem. Objetos estáveis, gerados a partir de primitivas geométricas são mais fáceis de serem alterados, ou seja, contribui no reaproveitamento do modelo, tanto para futuras alterações ou aproveitamento por outros profissionais.

A seguir serão apresentados alguns exemplos de modelos gerados seguindo a técnica que apresentamos neste trabalho, gerando modelos estáveis, portáveis, com mais rapidez e facilidade de alterações.

Exemplo 04: A modelagem desta parede com abertura para retangular para esquadria é composta apenas por primitivas geométricas, ou seja, no caso foram utilizados 4 caixas (box), sólidos primitivos de um programa CAD. Esta simplificação gera objetos mais estáveis e portáveis, mais facilidade de alterações e reutilização do modelo, de modo mais rápido e simples (Figura 13).

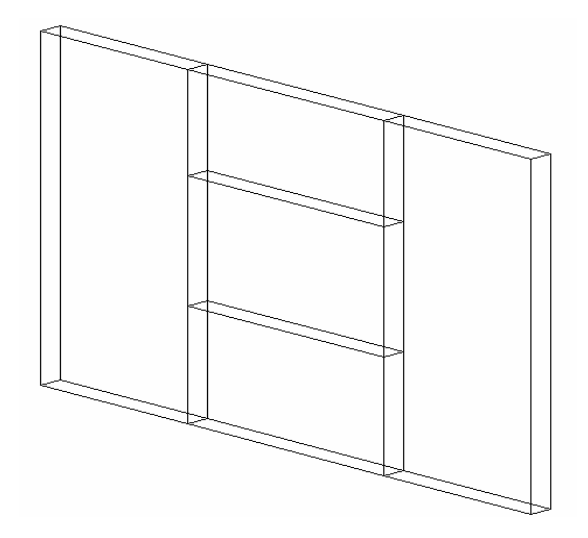

**Figura 13 - modelagem a partir de objetos primitivos - box's Fonte: desenho do Autor**

A imagem acima (Figura 13) demonstra um modelo de parede com abertura gerado a partir da técnica que alia a modelagem construtiva com a técnica de extrusão, neste caso o objeto foi modelado a partir de sólidos, o que confere ao modelo total estabilidade no que diz respeito a sua estrutura e consequentemente influencia em sua portabilidade.

Exemplo 05: Partindo para a linha de projetos de arquitetura e engenharia, neste exemplo, paredes de uma residência foram modeladas a partir da extrusão de algumas regiões a fim agilizar o processo, no caso as paredes que não possuem aberturas são extrusadas juntas economizando tempo de modelagem e gerando objetos mais "leves", no que se refere à memória de computador necessária para armazenar o arquivo; as outras paredes e aberturas foram modeladas utilizando a primitiva geométrica – caixa (box).

É possível visualizar na imagem a seguir (Figura 14), que o objeto não apresenta pontos de conflito que podem causar instabilidade ao modelo, ou seja, não se utilizou à operação de subtração durante o processo de modelagem, gerando assim um objeto estável e portável.

Em um processo como este, gerado a partir de objetos sólidos (caixas) aliados a operações de extrusão quando possível, gera um modelo simples, facilitando possíveis alterações.

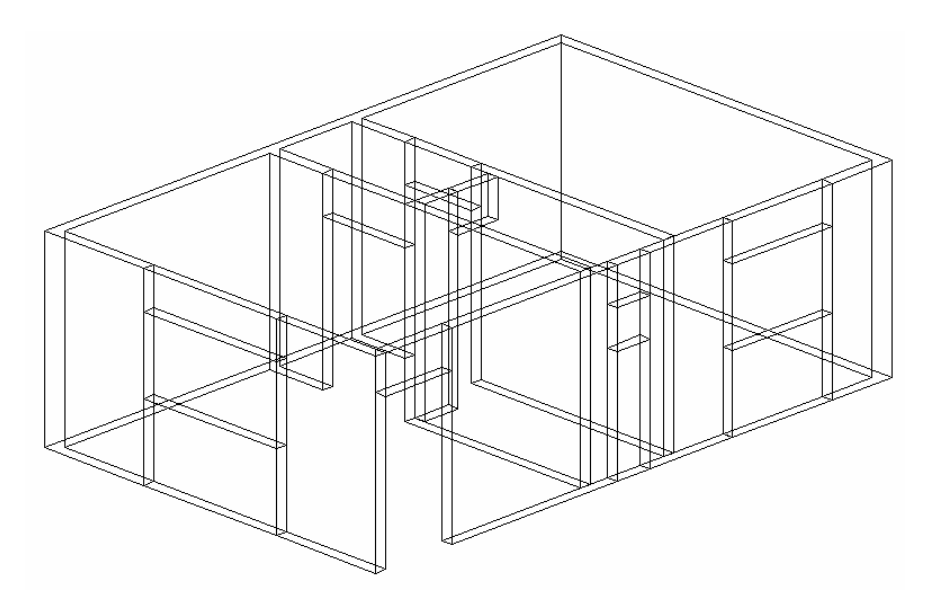

**Figura 14 – modelagem CSG de paredes Fonte: desenho do Autor**

Exemplo 06: Este exemplo representa um modelo utilizado no acabamento de um projeto que requer um rigor maior quanto ao nível de detalhes. Trata da modelagem de uma porta, composta por um batente gerado por extrusão e o restante a partir de primitivas geométricas - caixas.

O objeto modelado através da CSG, utiliza objetos primitivos e o recurso da extrusão para agilizar o processo, e a transformação geométrica de rotação para organizar o modelo final (Figura 15).

Observa-se que mesmo utilizando o recurso da extrusão na confecção deste modelo, este objeto não interfere na estabilidade, pelo contrário, contribui no número de objetos e agiliza a modelagem, gerando maior economia de tempo e de memória necessária para armazenar o modelo, haja vista que, quanto menor o número de objetos compondo um projeto tridimensional, menor será área necessária para armazená-lo.

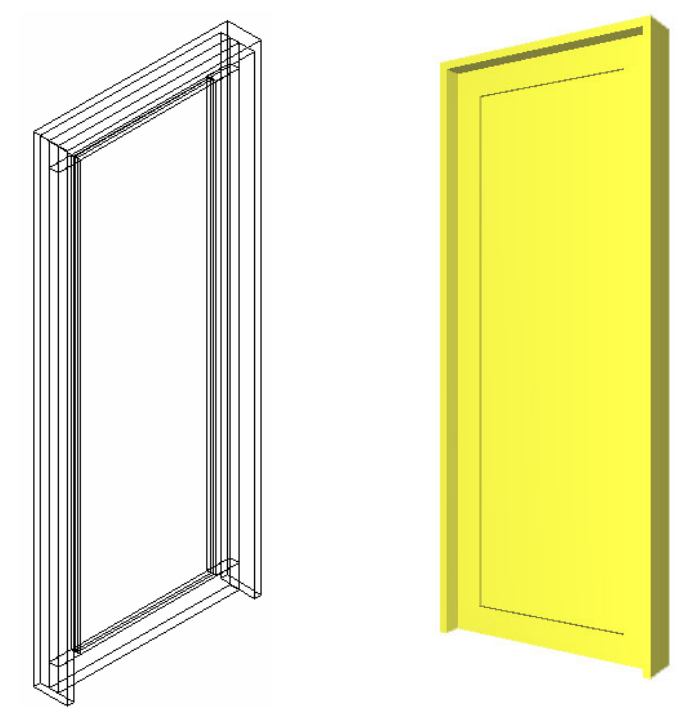

**Figura 15 – modelagem CSG de uma porta Fonte: desenho do Autor**

Esta técnica de modelagem simplificada utilizando a CSG permite que o modelo seja facilmente alterado e reaproveitado, mantendo a estabilidade dos objetos, a fim de que possam ser reutilizados por outros profissionais, além de serem portáveis, no que se refere ao reconhecimento do modelo por outros programas CAD.

Tratando da modelagem CSG, quanto mais simplificado for o modelo, e quanto menos objetos tiverem, mais "leve" será, isto do ponto de vista da memória de computador necessária para armazená-lo, e conseqüentemente o tempo gasto durante o processo de modelagem e de tratamento foto-realístico também será menor.

Procurando dirimir os problemas quanto à modelagem tridimensional de objetos instáveis, expõem-se a seguir técnicas utilizando modelagem construtiva de sólidos (CSG), apresentando modelos simples que permitem sua expansão, facilitando a reutilização dos objetos, a correção, a portabilidade, a atribuição de materiais e garantindo a estabilidade. Colaborando também na compreensão do projeto, na facilidade de documentação e na melhoria da velocidade no processo de redesenho.

## **3.4 METODOLOGIA OTIMIZADA DE MODELAGEM 3D**

As técnicas utilizadas na modelagem dos projetos, se referem a recursos advindos de programas CAD, que utilizados de forma correta contribuem no processo projetual, agilizando-o e imprimindo a ele mais segurança e qualidade.

A intenção é através de casos típicos de projetos de arquitetura e engenharia, demonstrar como pode ser modelado um objeto a partir de formas primitivas, garantindo ao projeto mais estabilidade e portabilidade quanto à possibilidade de compartilhar os dados com outros programas.

# **3.4.1 Caso 1 - Modelagem de uma escada**

Neste processo de modelagem a partir de objetos extrusados, os objetos são criados de forma a gerar objetos estáveis, sem a utilização de operações booleanas, no caso esta escada foi modelada utilizando a extrusão de regiões obtidas a partir da base dimensional, em seguida a transformação geométrica de rotação 3D foi utilizada para alinhar o modelo na posição certa.

Ao iniciar a modelagem de uma escada, devem-se avaliar quais são as informações bidimensionais que foram dadas. É possível modelar uma escada a partir da planta, do corte ou mesmo iniciar a modelagem a partir de dimensões sem uma base bidimensional.

Atualmente está prática vem sendo muito utilizada, onde projetistas desenvolvem primeiramente o projeto tridimensional buscando através dele gerar subsídios que permitam sua apresentação, e conforme o programa e o nível de detalhamento do modelo é possível gerar a partir dele, desenhos 2D, ou seja, em alguns casos podem se geradas seções, elevações, plantas, perspectivas. Alguns softwares CAD possuem recursos que a partir de informações aplicadas a determinados objetos, quando são geradas plantas, os dados são transcritos para a planta (ex: informações quanto ao código de uma esquadria e suas dimensões).

Quando um projeto já está representado de forma 2D, ao modelar uma escada o corte pode ser utilizado como base para a modelagem tridimensional. Este processo é um dos mais simples, antes de iniciar é necessário criar uma região ao redor de cada conjunto de degraus (figura 16).

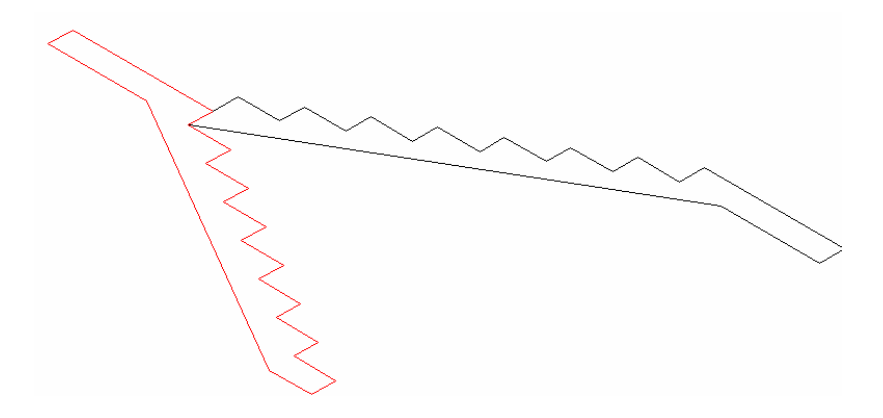

**Figura 16 - Regiões são criadas em cada conjunto de degraus Fonte: desenho do Autor**

Em seguida basta realizar uma extrusão de ambos com a dimensão da largura da escada (figura 17).

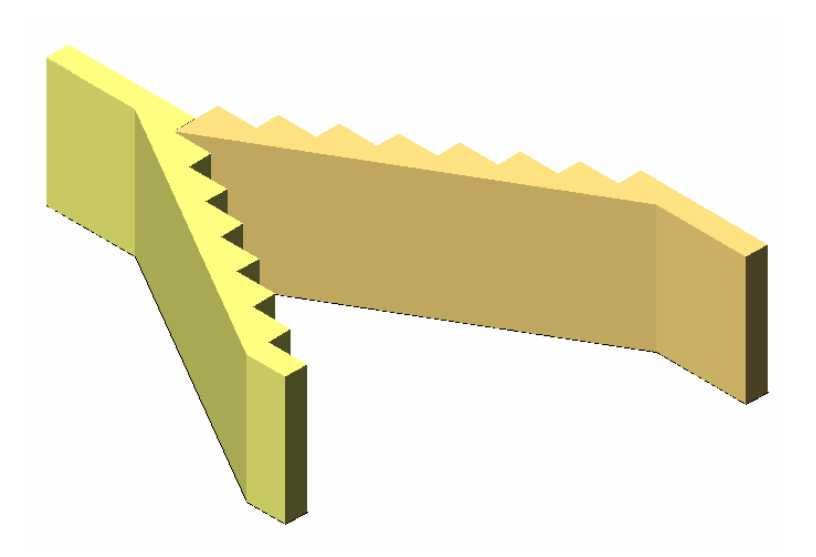

**Figura 17 - Extrusão das regiões com a largura da escada Fonte: desenho do Autor**

Após realizar este processo, basta movimentar um dos objetos a fim de unir e cria o patamar da escada (figura 18).

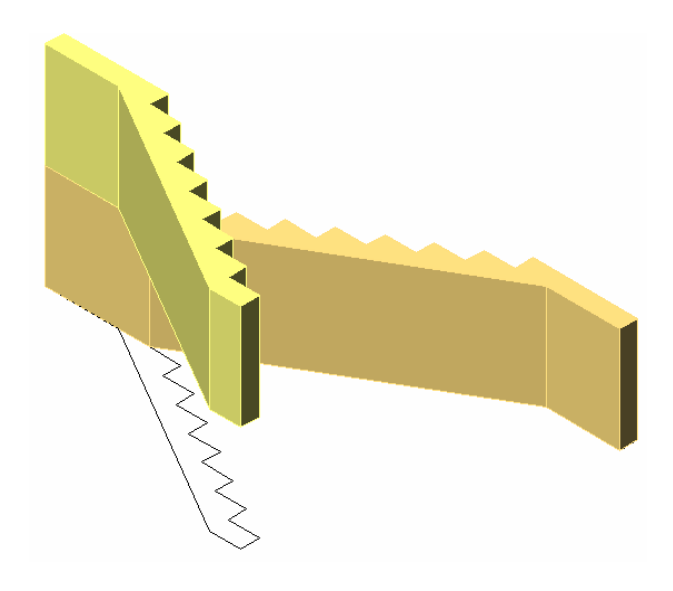

**Figura 18 - Movimentação no eixo Z conformando a escada Fonte: desenho do Autor**

Realizados estes processos, a escada já esta pronta, mas como foi modelada a partir do corte a mesma se encontra deitada, ou seja, é necessário rotacioná-la, neste momento um outro comando para modelagem tridimensional é utilizado, a transformação geométrica de rotação 3D, onde a partir de um eixo pré-determinado o objeto é rotacionado e posicionado corretamente (figura 19).

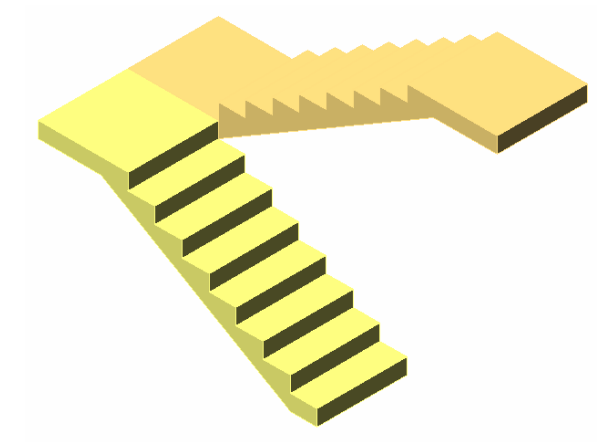

**Figura 19 - Através do comando de rotação 3D a escada é posicionada corretamente Fonte: desenho do Autor**

Este processo de modelagem utiliza a técnica em que extrusão é utilizada, gerando um objeto estável e ao mesmo tempo influenciando na rapidez e portabilidade do modelo, haja vista que o modelo não apresenta formas circulares ou ações da operação booleana de subtração.

# **3.4.2 Caso - Modelagem de uma residência**

Antes de iniciar o processo de modelagem de uma residência que possui uma base bidimensional, o correto é organizar o desenho na tela de trabalho do programa, no caso, organizar a planta, alinhando os cortes e elevações de forma que as informações que forem necessárias estejam à disposição, facilitando o desenvolvimento do modelo.

Neste processo de modelagem da residência a técnica foi utilizada extrusando as paredes aonde não iriam esquadrias, buscando diminuir o número de objetos e agilizando a modelagem, o restante das paredes, a laje, o piso e a representação do vidro foram modeladas a partir de caixas (box).

Modelar uma residência térrea é um processo que pode ser muito simples, caso o projeto possua uma base bidimensional como referência. Sendo necessário, antes de iniciar a modelagem, organizar a base 2D de forma que possibilite garantir mais qualidade e confiabilidade ao objeto, este processo de organização se dá pelo alinhamento de plantas, cortes e elevações, agilizando a visualização e busca de informações que contribuam no desenvolvimento do modelo 3D (figura 20).

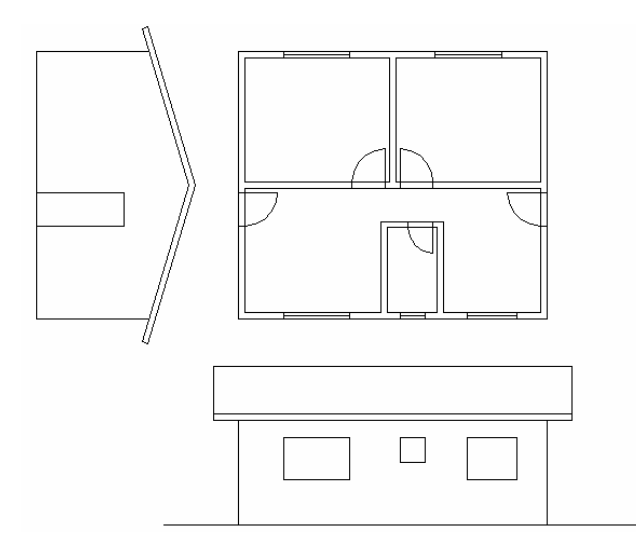

**Figura 20 - Organização do desenho bidimensional Fonte: desenho do Autor**

Após organizar o desenho são criadas regiões ao redor das paredes, para em seguida aplicar o recurso de extrusão com a altura do pé direito da casa, a utilização da extrusão agiliza a modelagem gerando mais rapidez ao processo e economia de tempo gasto com a modelagem e de memória de computador necessária para armazenar o modelo (figura 21).

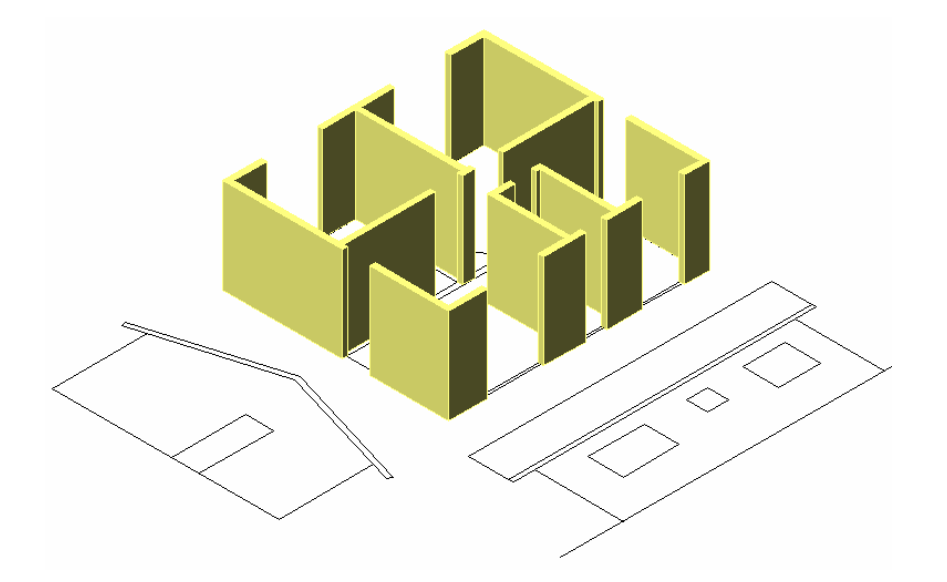

**Figura 21 - Regiões são criadas nas paredes para posterior extrusão com altura do pé direito Fonte: desenho do Autor**

O próximo passo é modelar caixas (box) nos vãos, modelando os peitoris e vergas, definindo as dimensões das esquadrias (figura 22). Após realizar este processo alguns projetistas costumam unir os objetos, de certa forma a união não interfere tanto na estabilidade de um modelo como a subtração, mas influencia diretamente no processo de redesenho, com relação isto se recomenda que antes de unir, que o modelo seja salvo com outro nome, de forma que a base para possíveis alterações esteja armazenada.

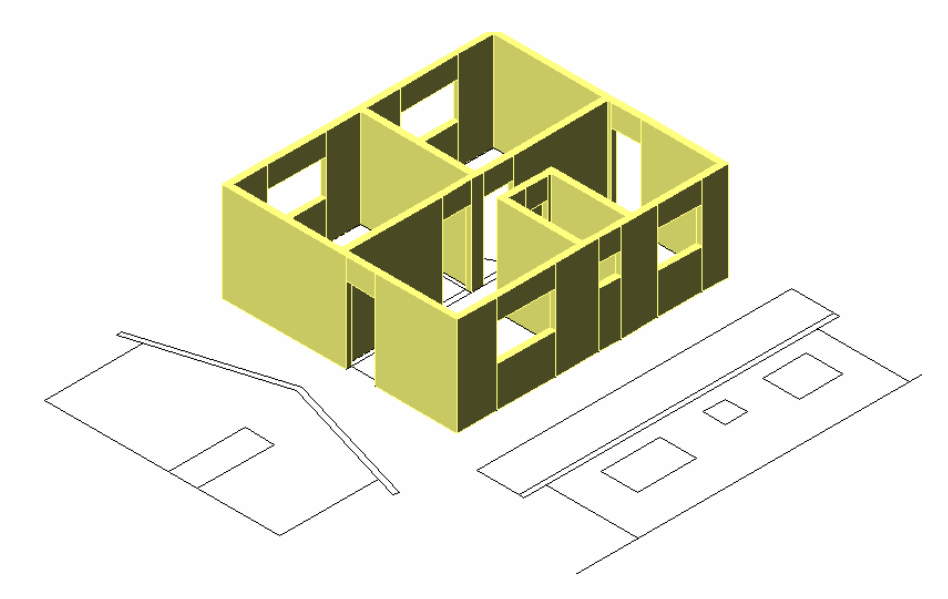

**Figura 22 - Box são criados definindo as aberturas Fonte: desenho do Autor**

Em seguida, outras 2 regiões são criadas e extrusadas, uma define o piso e outra a laje (figura 23).

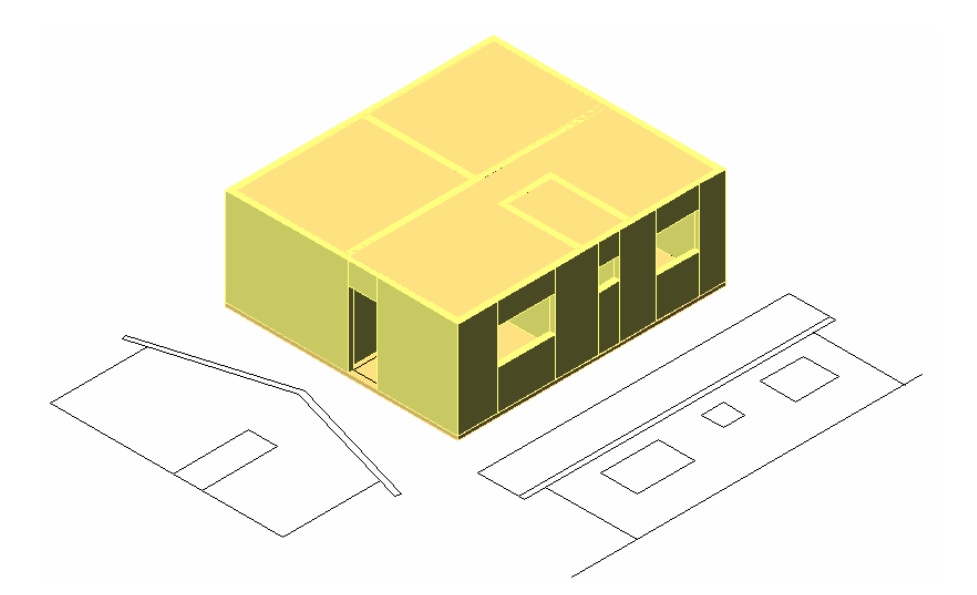

**Figura 23 - Novas regiões são criadas e extrudadas, uma definindo o piso e outra a laje Fonte: desenho do Autor**

A organização do desenho neste momento se faz necessária, pois a partir da elevação são modelados o telhado e o "oitão", que posteriormente através da transformação geométrica serão rotacionados, definindo a volumetria da casa (figura 24)

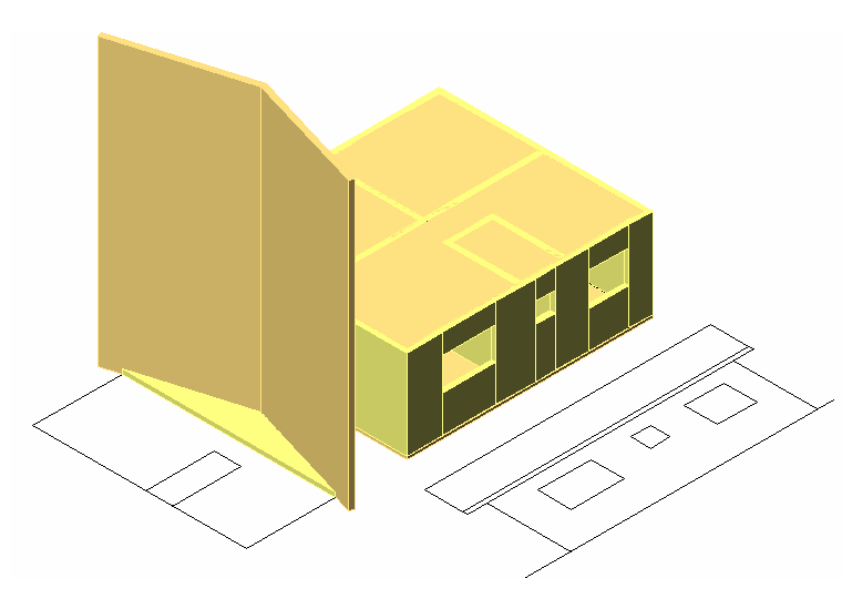

**Figura 24 - A partir da elevação é modelado o telhado e o oitão Fonte: desenho do Autor**

Depois de rotacionar os objetos, a partir de comando de movimentação, basta movê-los até o restante do volume, e em seguida alinhar o telhado, na medida do beiral, definindo a volumetria da casa (figura 25).

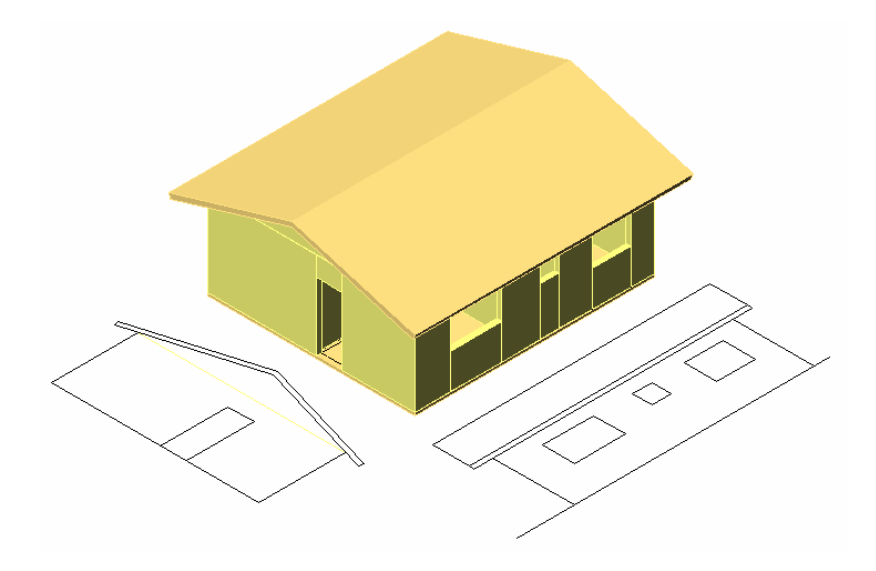

**Figura 25 - Volume da residência sem esquadrias Fonte: desenho do Autor**

Logo após, basta modelar as esquadrias a partir das elevações, modelando caixas que representarão vidros, rotacionar e alinhar nos vãos, e a residência estará pronta, lembrando que o nível de detalhamento da esquadria varia de acordo com a finalidade do modelo, pois ao mesmo tempo em que a modelagem pode ser rica em detalhes, um único bloco pode ser criado no intuito de possibilitar a visualização, e posteriormente aplicar sobre ele uma imagem durante o processo de tratamento foto-realístico (figura 26 e 27).

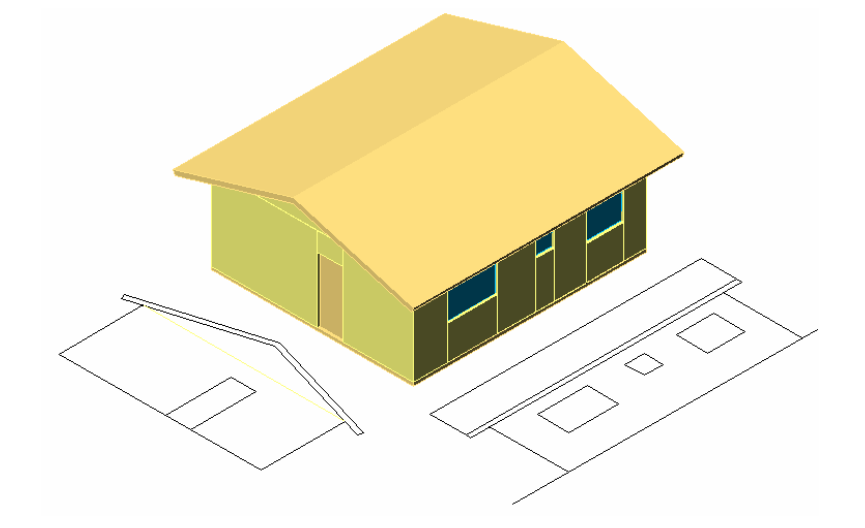

**Figura 26 - Volume da residência com esquadrias Fonte: desenho do Autor**

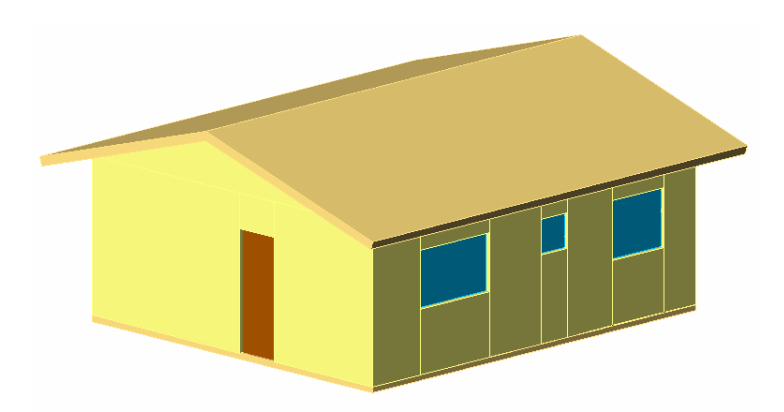

**Figura 27 - Modelo finalizado, pronto para tratamento foto-realístico Fonte: desenho do Autor**

Este processo de modelagem utilizando a técnica de CSG de forma correta, gera modelos estáveis, conseqüentemente portáveis, pois é composto por volumes puros (box), contribuindo no processo de redesenho, bastando apagar o local que deverá sofre a intervenção e redesenhá-lo, na figura abaixo é possível analisar como o processo é simplificado, no caso a porta mudou de lugar com a janela (figura 28). Caso as paredes tivessem sido unidas, seria necessário buscar o arquivo salvo anteriormente, antes da união, e utilizá-lo como base para a modificação.

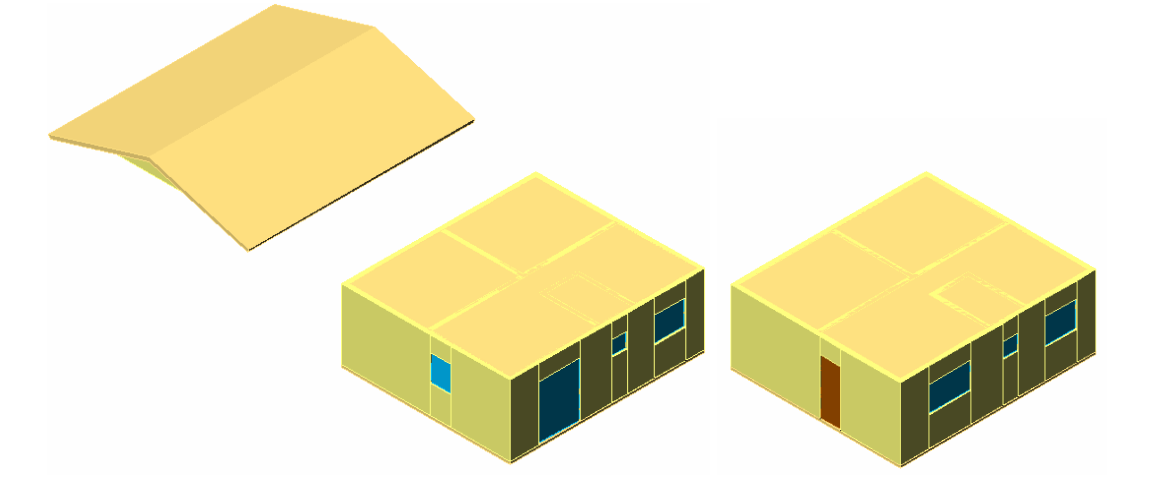

**Figura 28 - Modelagem simplificada por extrusão contribui no redesenho Fonte: desenho do Autor**

# **3.4.3 Caso 3 - Modelagem de um sobrado**

Este exemplo demonstra como a técnica pode ser aplicada em projetos complexos, no caso um sobrado é todo modelado a partir de primitivas geométricas e o recurso de extrusão quando possível. O resultado é um modelo estável e portável, o que contribui no processo de reutilização, facilitando alterações de forma rápida e simples.

Na modelagem de um sobrado a organização do desenho é muito importante, pois contribui na economia de tempo e na eficácia do profissional que manipula o programa, no caso as plantas devem estar alinhadas e com uma distância conhecida uma das outras, para que depois de concluída a modelagem possa sobrepor o pavimento superior sobre o térreo ou a cobertura sobre o superior. Caso o projeto esteja completo, os cortes e elevações podem ser dispostos de modo que possibilitem a visualização e coleta de informações, medidas que possam agilizar o processo.

Em seguida é necessário organizar as camadas, no caso são criados diversos materiais para o térreo e para o pavimento superior, só que buscando contribuir na visualização, recomenda-se que seja adotada uma cor única para todas as camadas do térreo, outra para o pavimento superior e assim por diante, cobertura, cortes, elevações, detalhes, etc. (figura 29).

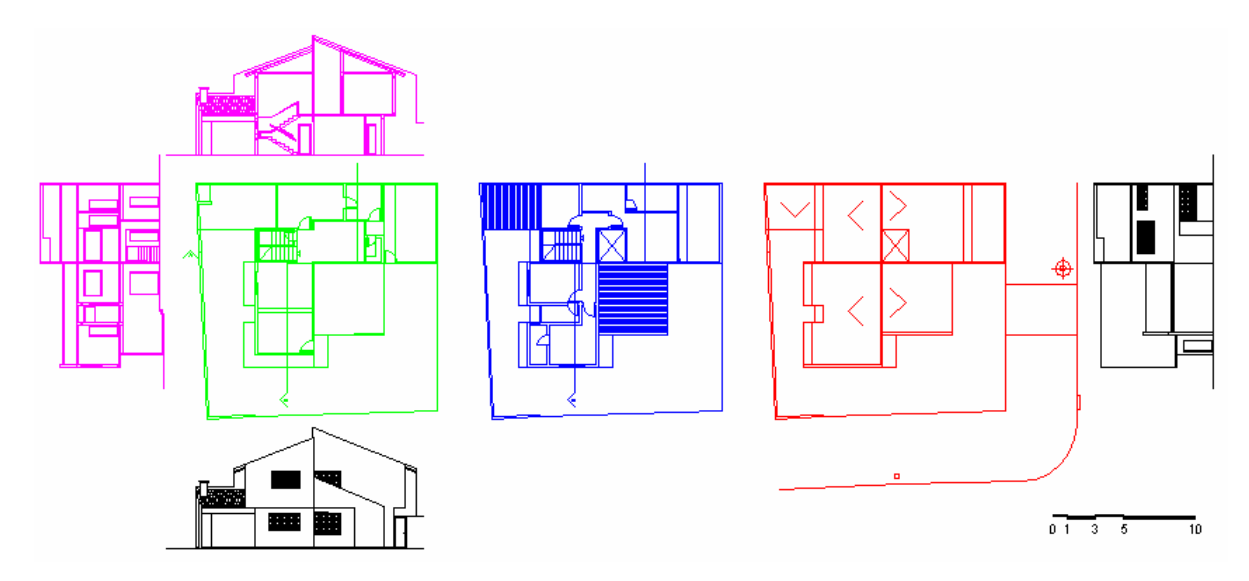

**Figura 29 - Organização do desenho e padronização de cores para contribuir na visualização Fonte: desenho do Autor**

**Projeto: Arquiteta Ivana Cabral (Residência em Maringá –Pr)**

Este processo de modelagem é similar ao da residência, no caso regiões são criadas e posteriormente, através da extrusão, os objetos recebem uma altura definindo os espaços (figura 30).

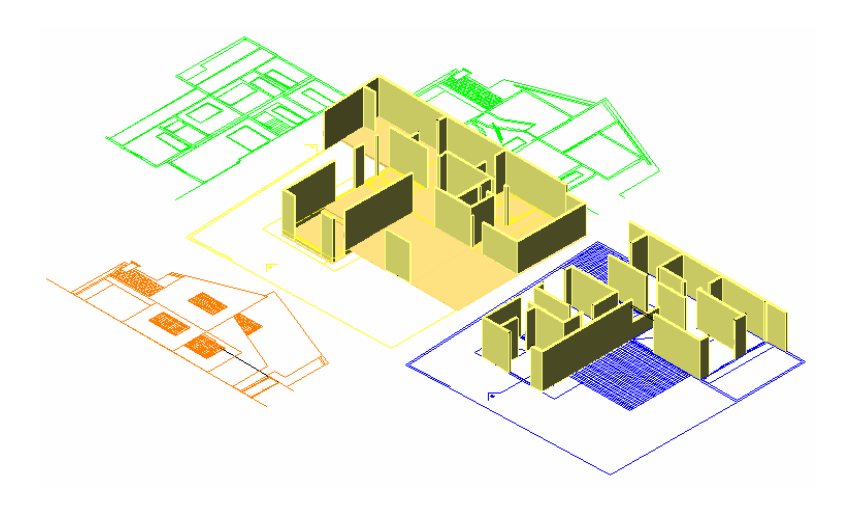

**Figura 30 - Regiões extrudadas definem as paredes Fonte: desenho do Autor**

Conseqüentemente o próximo passo é modelar objetos nos vão, definindo as dimensões (aberturas) das esquadrias (figura 31). Neste momento pode ocorrer o mesmo citado no exemplo da residência, em que os objetos são unidos, só cabe lembrar a necessidade de salvar o arquivo com outro nome para tê-lo como base para possíveis modificações no projeto.

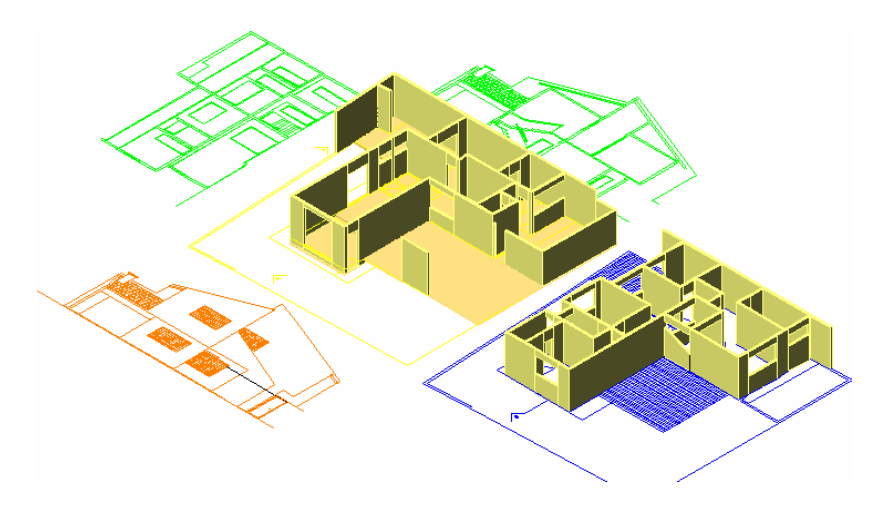

**Figura 31 - Objetos são criados nos vãos definindo as dimensões das esquadrias Fonte: desenho do Autor**

Depois de realizar este processo, basta criar objetos nos vãos para que definam as esquadrias (figura 32). Lembrando que o nível de detalhes varia de acordo com a finalidade do modelo, que deve ser definida pelo projetista.

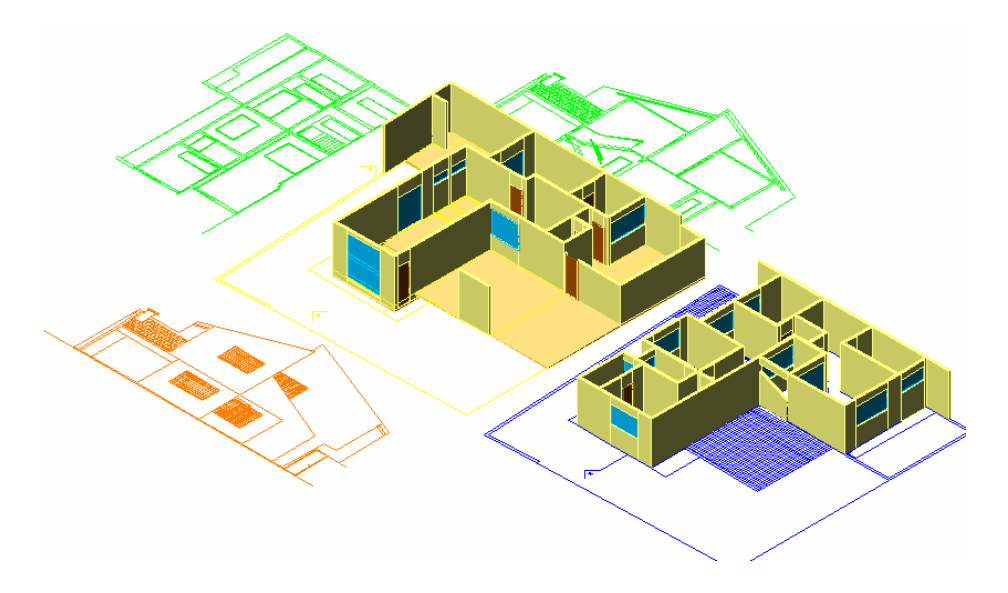

**Figura 32 - Novos objetos são criados representando as esquadrias Fonte: desenho do Autor**

Em seguida a partir do corte são geradas regiões nos telhados, oitões e platibandas, em seguida é realizada a operação de extrusão, para posteriormente serem rotacionadas. O passo seguinte é mover estes objetos até o nível superior que o telhado estará pronto, restando apenas unir os níveis para conformar a volumetria do sobrado (figura 33).

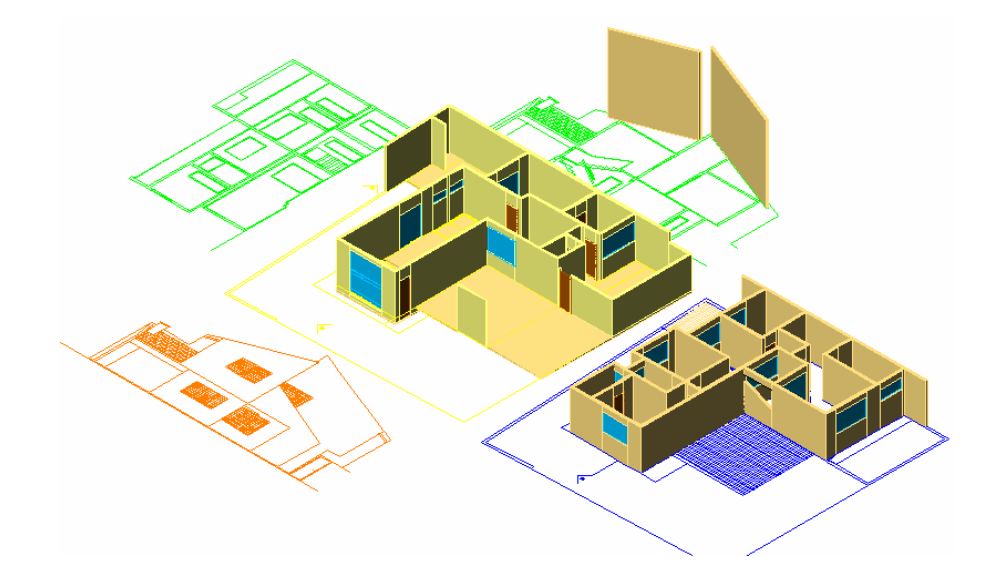

**Figura 33 - O telhado é gerado a partir do corte sendo posteriormente rotacionado Fonte: desenho do Autor**
Como os desenho foram disposto com medidas conhecidas, a sobreposição dos modelos é simples bastando, indicar as medidas nos eixos X, Y e Z (figura 34). Este processo realizado anteriormente, de organização do desenho, evita que seja necessário à adoção de um ponto de referência para sobreposição dos pavimentos, pois em alguns modelos a complexidade de visualização é grande, tornando possível à incidência de erros.

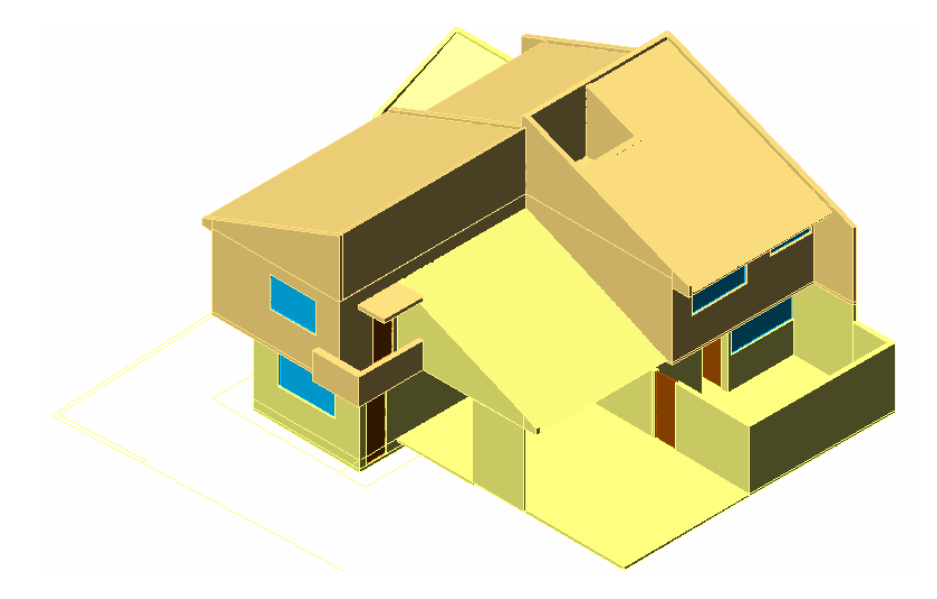

**Figura 34 - Sobrado pronto após unir os pavimentos através da movimentação (x, y, z) Fonte: desenho do Autor**

#### **3.4.4 Caso 4 - Modelagem de uma loja**

No processo de modelagem de uma loja tanto a parte externa como a interna, são importantes pois definem os espaços. No desenvolvimento de um projeto de interiores, no caso de uma loja, muitas vezes é necessário modelar a mobília, ou seja, geralmente projetos como este, demandam muitos detalhes.

Neste exemplo a técnica foi utilizada gerando objetos a partir de primitivas geométricas, principalmente a caixa (box). A mobília também foi modelada seguindo a técnica da utilização da CSG como forma de gerar modelos mais estáveis e portáveis, possibilitando o intercambio com outros softwares.

Na definição de uma idéia é possível gerar modelos simplificados, buscando compreender o espaço interno com as proporções do mobiliário, as possibilidades de revestimentos, e externamente analisar a relação com o entorno, localização da programação visual, dentre outras.

#### *Metodologia* 57

Neste processo é muito comum que o arquivo 3D gerado receba um tratamento foto-realístico, agregando ao modelo texturas, cores, etc., visando desenvolver uma imagem que se aproxime ao máximo da realidade.

Neste exemplo, o projeto bidimensional irá servir como base para a modelagem. No primeiro momento é são criadas regiões nas paredes para em seguida aplicar o comando de extrusão, informando a altura das mesmas (figura 35). Assim como nos exemplos de modelagem acima citados, o correto é criar diversas regiões, tanto para definir as paredes como pilares, visando gerar objetos mais estáveis e passíveis de modificações.

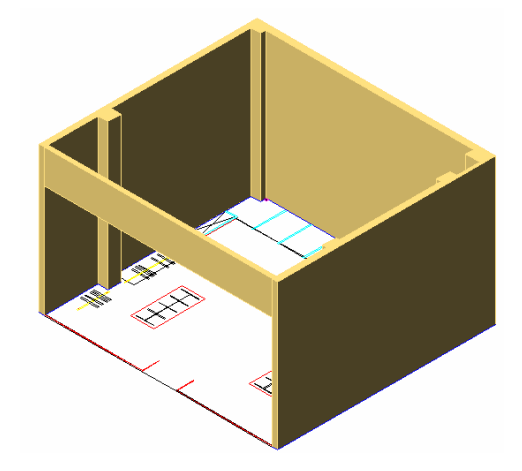

**Figura 35 - Após criar regiões nas paredes, aplica-se o comando de extrusão Fonte: desenho do Autor Projeto: verri & galvão arquitetos (Loja Shopping Avenida Center)**

Logo após um box é criado definindo o piso e posteriormente copiado na cota Z com a altura do pé direito a fim de delimitar o forro (figura 36).

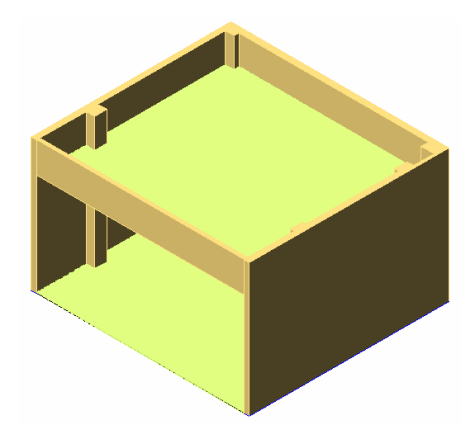

**Figura 36 - Um box define o piso e copiado delimita o forro Fonte: desenho do Autor**

Depois de definido o espaço, outro objeto é criado definindo um plano de vidro, fechando o volume externamente (figura 37). Neste momento a área de trabalho esta delimitada, ou seja, é necessário ocupar este espaço com a mobília.

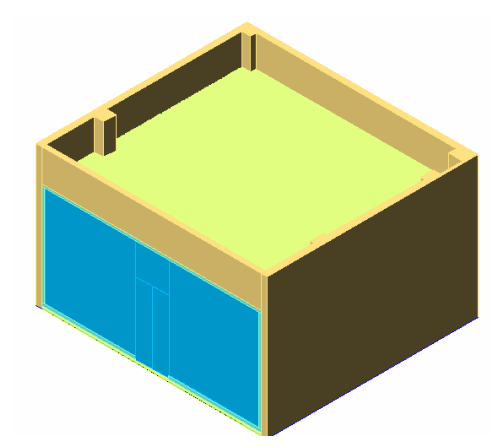

**Figura 37 - Objetos extrudados definem o limite – "vidro" Fonte: desenho do Autor**

Um artifício que vem sendo muito utilizado principalmente quando o objeto for receber um tratamento foto-realístico é o de não modelar todo o modelo, no caso de um móvel, basta cria seu volume e sem seguida no momento da renderização aplicar sobre as faces uma imagem que represente a objeto.

Este processo de modelagem de móveis está diretamente ligado à finalidade do modelo, haja vista que grande parte dos arquitetos cria a mobília, ou seja, é necessário modelar cada peça. A vantagem é que os modelos podem servir como base para o desenvolvimento dos desenhos bidimensionais.

Atualmente, diversos profissionais vêm invertendo o processo de concepção de seus projetos, partindo diretamente do desenho tridimensional para depois gerar o bidimensional, no caso uma volumetria é definida e em muitos casos passa por um tratamento foto-realístico para em seguida se aprovado, a proposta ser detalhada.

Em diversos casos o projeto pode exigir que a mobília também seja modelada, no caso, através de comandos simples de extrusão é possível criar objetos simplificados, mas que apresentem a volumetria necessária num primeiro momento. Caso seja necessário depois de aprovado o projeto, basta retomar ao modelo e aumentar o nível de detalhes (figura 38).

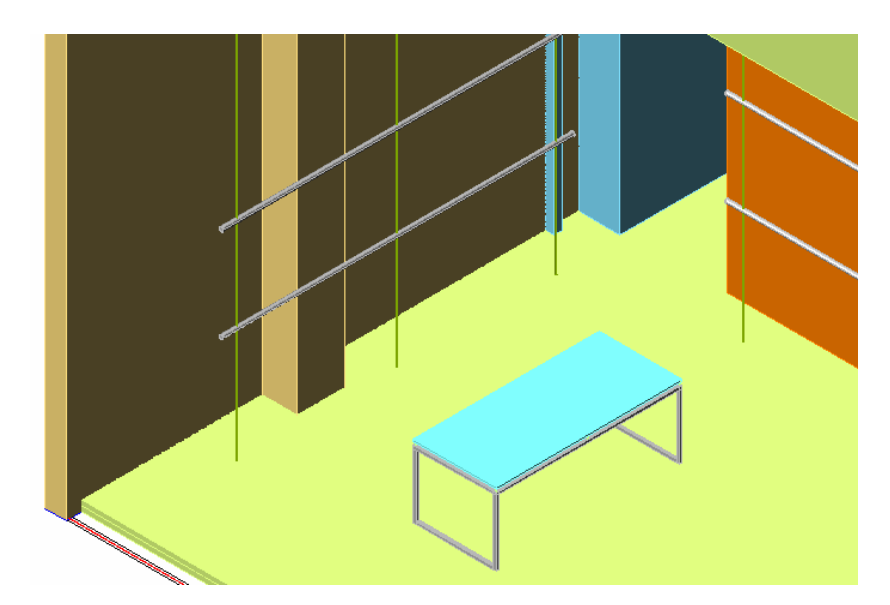

**Figura 38 - Exemplo de uma mesa e uma arara de roupas modeladas por extrusão Fonte: desenho do Autor**

Após detalhados os objetos do interior da loja, o modelo 3D pode ser submetido ao tratamento foto-realístico, momento em que o modelo irá receber as cores, os materiais e as imagens (mapas). Este artifício vem sendo muito utilizado por projetistas que muitas vezes desenvolvem primeiro o modelo tridimensional pare depois realizar uma representação gráfica bidimensional do projeto, haja vista que, a compressão através de elementos tridimensionais é muito mais simples e agradável do que compreender um projeto através de informações 2D.

Este processo de modelagem através de objetos gerados por extrusão, gera elementos mais estáveis, contribuindo no processo de redesenho, pois basta apagar o bloco e desenhar outro, não é necessário realizar uma operação de união ou subtração, já que conforme foi discutido anteriormente, estes comandos tornam o modelo mais instável possibilitando que no momento de compartilhá-lo com outro programa, este reconheça o arquivo com erros.

As imagens geradas buscam aproximar-se ao máximo da realidade do projeto, de modo que através destes estudos é possível verificar se as cores escolhidas agradam, se o design da mobília agrada, ou mesmo analisar a iluminação ou a disposição da programação visual (figuras 39 e 40).

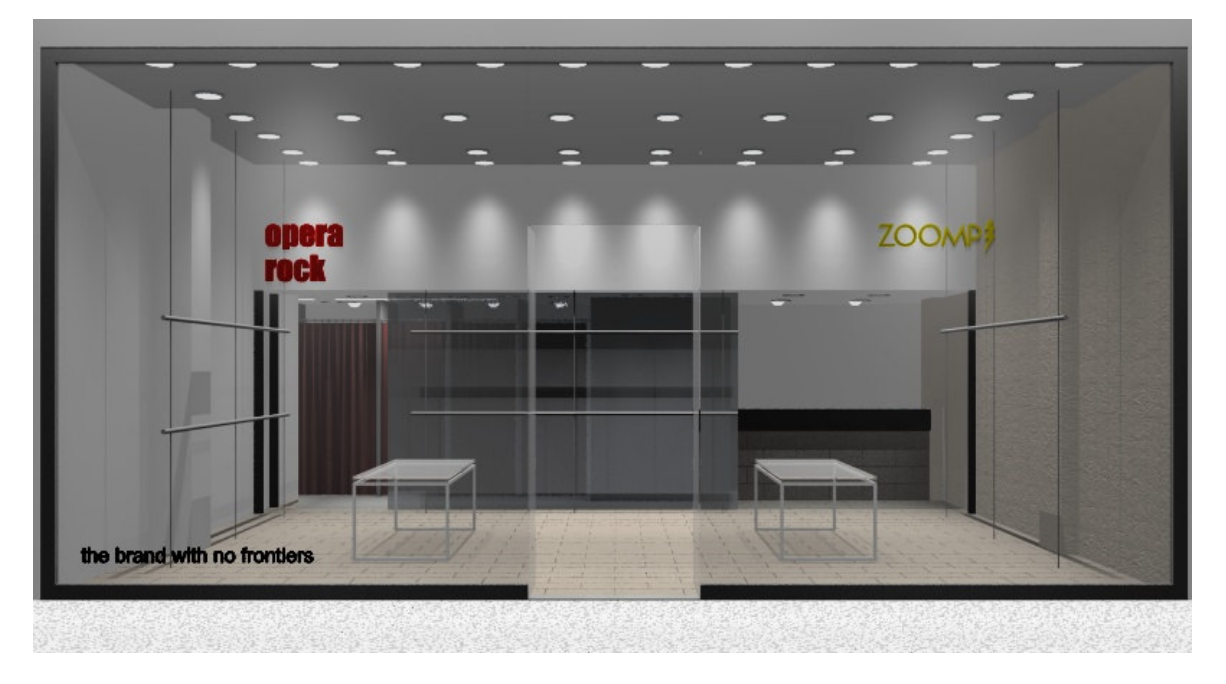

**Figura 39 - Imagem do objeto após tratamento foto-realístico (vista externa) Fonte: desenho do Autor Projeto: verri & galvão arquitetos (Loja Shopping Avenida Center)**

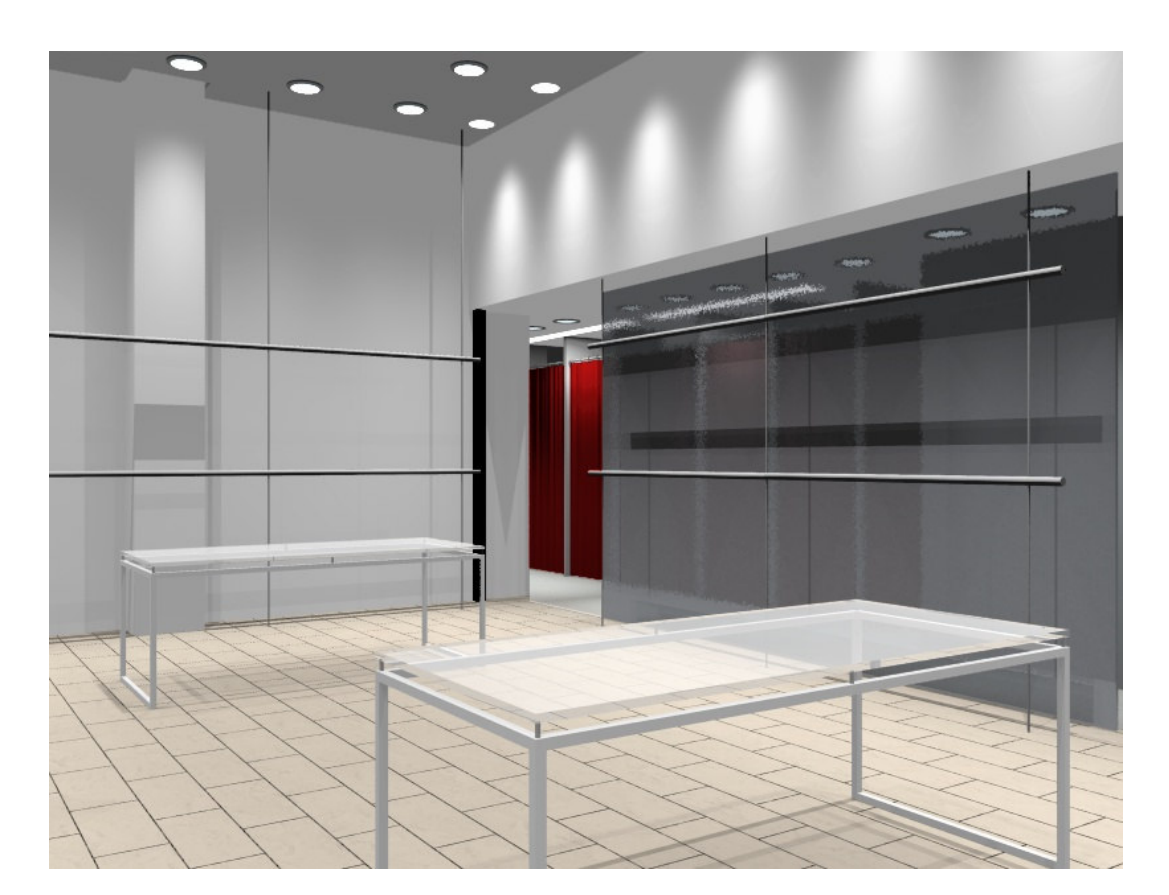

**Figura 40 - Imagem do objeto após tratamento foto-realístico (vista interna) Fonte: desenho do Autor**

#### **3.5 UTILIZANDO O RECURSO DE EXTRUSÃO**

Um fator que influenciou na escolha da modelagem CSG foi que geralmente os projetos já estão representados de forma bidimensional, ou seja, a intenção desta técnica é aproveitar esta base 2D, economizando o tempo gasto com a modelagem e, conseqüentemente influenciando no custo-benefício do projeto final.

Mas é necessário que esta base seja organizada de tal forma que possa ser reaproveitada. Em programas CAD, a representação gráfica de objeto pode ser organizada por camadas, cores e nomenclaturas, de forma que a pessoa que irá reaproveitar este desenho consiga identificá-lo e aproveitar os objetos para cálculos, ou mesmo aplicar materiais, cores, etc.

Dentro desta técnica, demonstra-se que a extrusão se utilizada de forma apropriada reduz o número de objetos sem a perda de estabilidade, mantendo a portabilidade e contribuindo no tamanho do arquivo.

A diferença principal que ocorre ao utilizar a extrusão num processo de modelagem, é a possibilidade de gerar modelos de forma mais rápida, e ao mesmo tempo diminuir o número de objetos num mesmo projeto. Sendo que a principal recomendação é a de sempre que possível evitar operações *booleanas* sobre um modelo extrusado, principalmente a subtração pois este procedimento torna o modelo instável.

#### **3.6 TÉCNICAS DE ORGANIZAÇÃO E PADRONIZAÇÃO DE PROJETOS**

A organização de um projeto para posterior modelagem se inicia desde a nomenclatura que se adota para nomear o desenho até o modo que se distribui o desenho na tela.

Com relação às nomenclaturas, a Asbea (Associação Brasileira dos Escritórios de Arquitetura, 2000) desenvolveu alguns parâmetros procurando contribuir no aperfeiçoamento dos escritórios, apresentando algumas formas de padronizar o processo projetual, pensando através de uma visão macro, imaginando a possível compatibilização com outros profissionais e conseqüentemente com outros arquivos. Muito disto é atribuído a Internet que possibilitou o trabalho colaborativo em rede, ou seja, um projeto pode ser desenvolvido em conjunto a partir de um banco de dados.

Esta preocupação contribuiu no modo de pensar o projeto por parte dos projetistas, mas este processo esta longe de atingir a condição ideal, devido à colaboração e união de técnicos, arquitetos, engenheiros, etc., que deveriam se organizar e pensar todo o processo projetual.

No que se refere a técnicas voltadas a contribuir no processo de modelagem 3D a partir de projetos 2D, este campo ainda está aberto, pois dificilmente são encontradas publicações específicas sobre este assunto.

Com a facilidade de desenvolver projetos a partir de programas CAD, os profissionais passaram a buscar formas de organizar seus trabalhos, já que estes possuem recursos de camadas (*layers*).

Os profissionais que migraram da prancheta para o computador, sem desenvolver um plano de implementação destes novos recursos, buscando organizar o escritório para receber esta nova tecnologia e procurar realizar um treinamento da mão de obra, passaram a utilizar os computadores como uma "prancheta digital".

Conseqüentemente ao migrar para o programa CAD, ao desenvolver um trabalho bidimensional, criaram camadas como se fossem as canetas, adotando:

- $\checkmark$  Pena 0.05
- $\checkmark$  Pena 0.1
- $\checkmark$  Pena 0.15
- $\checkmark$  Pena 0.4

Este caso possibilita levantar a questão que os escritórios foram implementados sem ocorrer um rigor quanto ao conhecimento do programa, pois esse exemplo demonstra que apesar de todos os recursos que os programas disponibilizam, no momento a única vantagem que o projetista acreditava ter em relação ao método tradicional era no quesito reaproveitamento de desenhos, e em alguns casos aumento na qualidade gráfica.

No caso, diversos recursos que visam agilizar o processo projetual ainda estavam ocultos, ou seja, ainda não tinham se difundido. Sobre isto é possível citar a modelagem 3D, que atualmente é um dos principais métodos utilizados pelos profissionais.

Portanto, no caso de nomenclaturas, a norma Asbea apresenta uma lista de nomenclaturas visando contribuir na organização das camadas, no caso:

- $\checkmark$  HID hidráulico
- $\checkmark$  ARO arquitetônico
- $\checkmark$  EST estrutural
- $\checkmark$  PA paisagismo

Mas como se pode observar, não possuem um rigor quanto ao número de letras, ou seja, alguns tópicos possuem 3 letras, enquanto que outros só possuem 2, que normalmente são sempre as iniciais. Esta identificação busca que o profissional realize uma análise de suas camadas e posteriormente organize sua lista de modo que a mesma possa ser reaproveitada por outros profissionais. Segue um exemplo de nomenclaturas de camadas:

- $\checkmark$  ARQ\_PAR (parede)
- $\checkmark$  ARQ\_ESQ (esquadria)
- $\checkmark$  ARQ LAJ (laje)

Um problema detectado, é que no ao apresentar o projeto em camadas de informações, cada profissional adota suas observações e cores para cada item, isto funciona bem para o seu mundo fechado, mas quando for necessário compatibilizar o projeto, este processo pode ficar comprometido, devido a falha de incompatibilidade de padronizações.

Independente de seguirem as normas Asbea, ou criando sua própria nomenclatura, é sabido que é necessário desenvolver padrões de organização do projeto, buscando contribuir no processo de modelagem 3D.

Avaliando diversos processos de modelagem, sugere-se que sejam adotadas sempre 3 letras para identificar, o nome do desenho, o local e o objeto a que se quer modelar:

 $\checkmark$  ARQ\_TER\_PAR (arquitetônico, térreo e parede).

Além dos recursos de nomenclatura é possível adotar cores para auxiliar na visualização do projeto durante o processo de modelamento 3D, ou seja, no caso de uma residência, um sobrado, sugere-se além das camadas adotar uma cor única para o térreo e outra para o superior, buscando contribuir no processo de compreensão visual espacial do projeto (Figura 41).

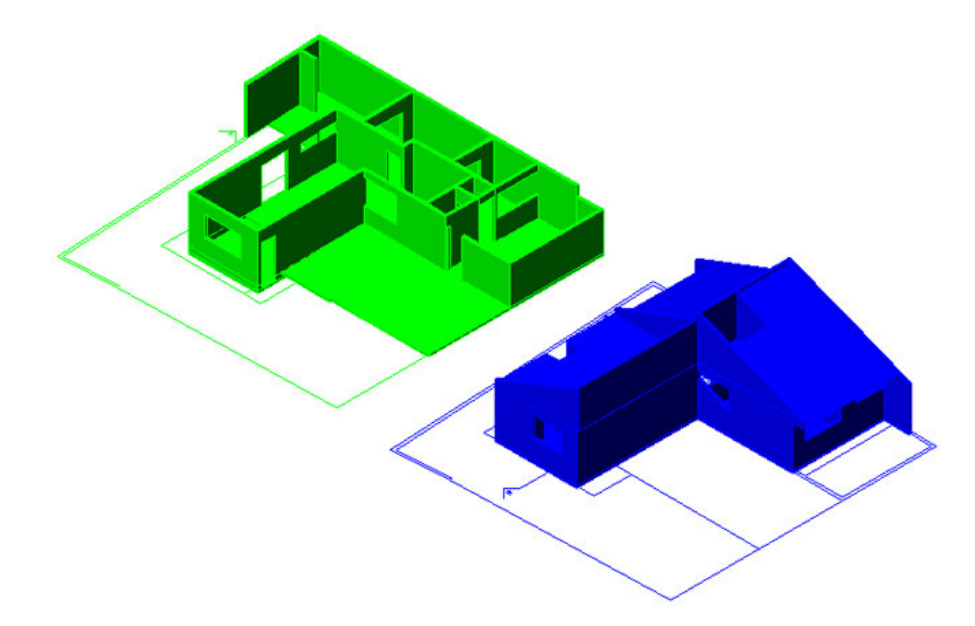

**Figura 41– Técnica de adoção de cores para auxiliar na visualização do projeto Fonte: desenho do Autor Projeto: Arquiteta Ivana Cabral (Residência em Maringá –Pr)**

Outra técnica que pode ser utilizada é a organização do desenho na interface (tela), citando o mesmo caso de um sobrado, antes de iniciar o processo de modelagem e após formatar as camadas, o desenho pode ser organizado na "*viewport*" com medidas conhecidas, ou seja, a planta do térreo está alinhada com a do pavimento superior e a de cobertura, sempre com medidas inteiras e conhecidas, e o mesmo pode ocorrer com as elevações e os cortes, visando agilizar o processo de modelagem (Figura 42).

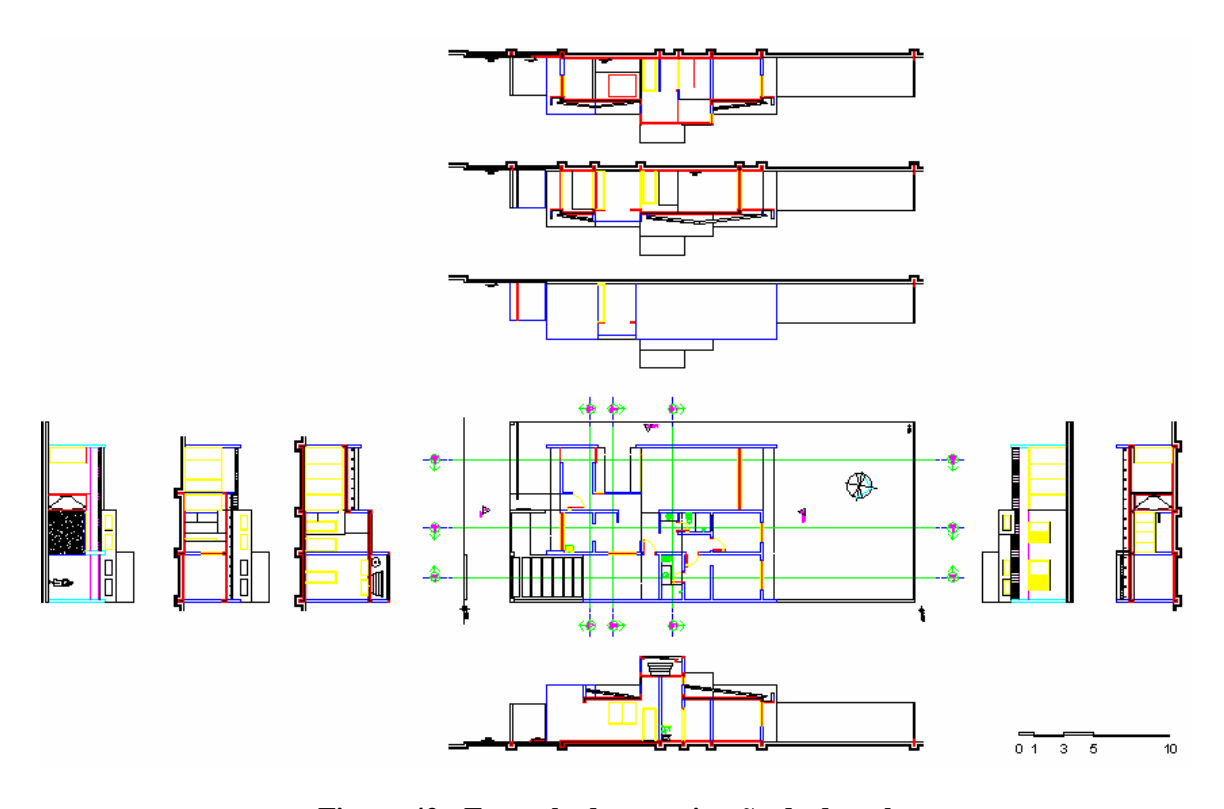

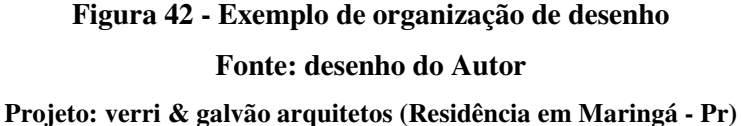

Está técnica possibilita a modelagem em um mesmo plano de cota Z (altura) e a partir de comando de movimentação, conhecendo as medidas: distância entre as plantas mais a altura do objeto modelado (pé direito), é possível movimentar um objeto sem ter necessidade de clicar sobre um ponto, adotando-o como referência.

A modelagem de um telhado utilizando o processo de modelagem simplificado, através da utilização de informações bidimensionais, possibilita criar "oitões", telhados e beirais (Figura 43).

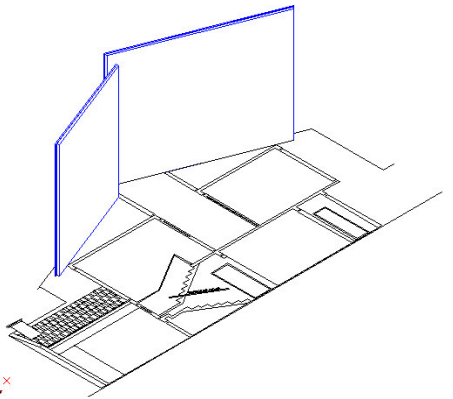

**Figura 43 – Aproveitamento de informações 2D para modelar objetos (telhado) Fonte: desenho do Autor**

Este processo é simples, basta adotar o comando de rotação de um objeto 3D, pois utiliza o que já está feito (plantas, cortes, elevações e detalhes) como base para a extrusão e depois basta rotacionar o objeto e movimentá-lo até o local determinado.

Atualmente vem sendo muito discutido o tempo que se gasta buscando um comando através dos ícones ou mesmo digitando, com a constante atualização dos programas lançando no mercado versões atualizadas, mas que muitas vezes não possuem grandes modificações, as principais ocorrem no quesito estética, onde já foi notado que algumas empresas modificam ícones, confundindo os usuários que estavam habituados ao anterior, ou mesmo ao local onde se encontrava.

Neste caso sugere-se que sejam adotados atalhos que podem ser criados por cada profissional, ou seja, cada projetista pode adotar seus comandos, buscando agilizar o processo de desenvolvimento do processo de desenvolvimento de projetos 3D.

Alguns programas possibilitam que novos comandos sejam criados a partir da alteração de um arquivo de programação, no caso da modelagem tridimensional através de comandos de extrusão, por varredura ou por revolução, são poucos os atalhos que necessitam ser criados ou alterados. Como exemplo de um profissional destro que manipula o "mouse" com a mão direita, pode adaptar os comandos próximos à mão esquerda. Exemplo:

- $\checkmark$  ROTAÇÃO 3D RR
- $\checkmark$  EXTRUSÃO EE

Sempre que possível deve-se procurar desenvolver atalhos que minimizem o ato de teclar ou de buscar teclas diferentes, mas caso não tenha jeito, procurar nomear os atalhos com letras próximas. No exemplo acima, os comandos de rotação e extrusão são acionados através de uma mesma tecla, bastando apenas controlar o número de toques.

A correta organização para posterior modelagem através de uma padronização de nomenclaturas e cores, confere ao processo projetual mais agilidade e rapidez, conseqüentemente gera mais economia de tempo ao projetista.

#### **3.7 O PROCESSO DE REAPROVEITAMENTO DE DESENHOS**

O processo de reaproveitamento de desenho foi a maior contribuição na disseminação da utilização de programas CAD no processo de desenvolvimentos de projetos, pois no caso de desenhos representados no processo tradicional manual, a modificação demanda o redesenho de todo o projeto, até mesmo as partes que não iriam sofrer alterações. No caso, o desenho realizado sobre o papel, a nanquim ou a grafite servia apenas como base para um novo desenho, através da sobreposição de uma folha sobre a outra se copiava o projeto, modificando as áreas que deveriam sofrer alterações.

Mas a partir do processo digital a etapa do redesenho passa a ser simplificada, pois basta renomear o arquivo (ex: MAR\_ARQ\_EP2 – Marcelo, arquitetônico, estudo preliminar 2), e apagar a área que deverá ser alterada para em seguida redesenhá-la, economizando tempo e mão de obra (profissional).

O processo de redesenho tridimensional ainda gera muitas dúvidas, pois no caso dos projetos bidimensionais, a contribuição deste gerou grandes avanços. Mas sobre isso cabe esclarecer que é necessário conhecer alguns métodos que possam contribuir no processo de redesenho, pois diferente do processo 2D a alteração de um projeto 3D implica na forma de como o objeto foi modelado, ou seja, que tipo de modelagem foi utilizada na confecção do modelo.

Como exemplo citamos a modelagem simplificada através do comando de extrusão, onde são criados objetos sólidos que vão compondo o modelo tridimensional, estes volumes "puros" podem sofrer modificações através de operações booleanas, e é neste ponto que se deve tomar cuidado.

Ao modelar o projeto de uma residência, através de sólidos geométricos, os objetos criados estão estáveis, neste caso o processo de aproveitamento de desenho 3D é simples, pois basta apagar alguns blocos e redesenhá-los (Figura 44).

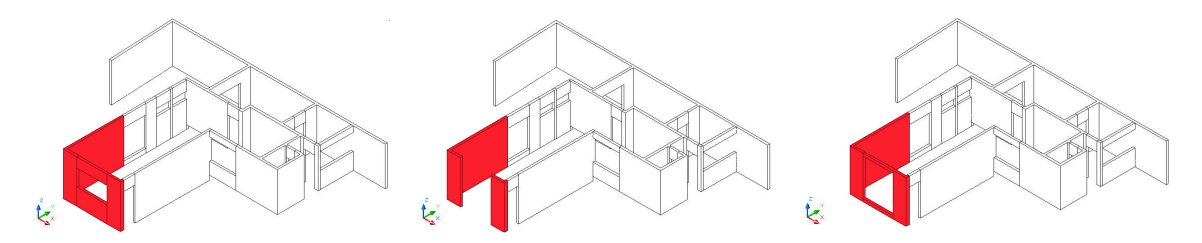

**Figura 44 – Detalhe do processo de redesenho de uma janela Fonte: desenho do Autor**

#### *Metodologia* 68

Digamos que após o modelo ficar pronto o projetista deseje aplicar um comando de união (*union*) dos diversos sólidos geométricos, convertendo-os em um único elemento. Neste caso o processo de redesenho fica comprometido, sendo necessário utilizar operações booleanas de subtração para alterar o modelo, de modo à "cortar" parte do objeto 3D e resenhar apenas a parte necessária.

Como sugestão, mais indicado seria antes de realizar o comando de união salvar o modelo com o outro nome, armazenando o processo de modelagem através de volumes puros, evitando utilizar a operação de subtração que torna o modelo instável.

Sobre a organização de projetos para posterior modelagem e com relação ao processo de redesenho, é necessária a divulgação de técnicas que busquem contribuir no desenvolvimento de projetos.

Portanto, através de alterações simples e realizando certas padronizações é possível agilizar o processo projetual, gerando mais qualidade e economia. Mas é válido lembrar que cabe a cada profissional identificar qual a técnica de padronização ou organização que melhor lhe irá atender.

## **4 ANÁLISE E DISCUSSÃO**

#### **4.1 PORTABILIDADE E ESTABILIDADE DOS MODELOS**

A portabilidade neste trabalho trata da capacidade que um modelo possui de se manter estável quando aberto por um outro programa que não seja o de origem. No caso, este processo de escolha pela modelagem construtiva de sólidos (CSG), engloba todos os programas CAD, de uma maneira geral. A intenção é de que o modelo gerado segundo a técnica se mantenha estável quando aberto por um outro programa, para uma finalidade de cálculo ou mesmo durante um processo de tratamento foto-realístico.

Sugere-se neste trabalho, que os arquivos sejam salvos numa extensão DXF (*Drawing Exchange Format*), que é universal, sendo que os diversos programas CAD abrem este arquivo ou o importam. Nos dias de hoje o DWG vem ganhando muita força no contexto de programas de representação gráfica. A seguir uma lista com alguns softwares que trabalham com a CSG:

- -AutoCAD
- -DesignCAD
- -ProgeCAD
- -DataCAD
- -TrueCAD
- -TurboCAD
- -MiniCAD – VectorWorks
- -Cinema 4D
- -WorkCAD
- -FastCAD
- -ArchiCAD
- -TurboCAD

A técnica apresentada gera através da modelagem CSG, objetos simplificados que são facilmente alterados e rápidos de serem remodelados e acima de tudo geram estabilidade e conseqüentemente portabilidade ao objeto.

#### **4.2 VANTAGENS E DESVANTAGENS**

A organização dos desenhos, a padronização de nomenclaturas, as técnicas de modelagem, são artifícios que o projetista pode utilizar no desenvolvimento de seus projetos, agregando valores e economia de tempo e qualidade na representação.

As vantagens que as técnicas de organização e de modelagem tridimensional proporcionam ao processo projetual são muitas, mas a que mais se destaca é a possibilidade de gerar modelos simplificados, de maneira rápida, economizando tempo de modelagem e possibilitando que mais estudos sejam realizados ou mesmo que o modelo seja alterado. As técnicas apresentadas buscam através da extrusão desenvolver projetos de natureza distinta.

No caso, os exemplos demonstram como modelar diversos projetos, desde a organização até o processo de modelagem, o intuito deste é apresentar técnicas simples que visam contribuir no desenvolvimento do método de representação gráfica, em especial no processo de modelagem tridimensional.

Com relação às desvantagens, o processo de modelagem através de sólidos gera um arquivo que armazena todas as informações do modelo. No caso de um projeto que contenha muitos detalhes, e que seja necessário ainda interferir em determinados modelos com operações boolenas, ou seja, unir blocos, cortar, furar, são intervenções que acabam tornando os modelos instáveis e ao mesmo tempo contribuem no aumento do tamanho do arquivo.

Outro fator, é que quanto maior for o arquivo mais tempo ele levará para ser processado quando no momento do tratamento foto-realístico, ou mesmo durante o processo de modelagem em casos onde é necessário visualizar o modelo em *shade* (operação que recobre e sombreia o modelo) ou mesmo em *hide* (esconde linhas invisíveis).

Uma sugestão para diminuir o arquivo mesmo que ele necessite de muitos detalhes é, ao invés de modelar objetos com os mínimos detalhes, que se modele apenas um box, e sobre ele se aplique uma imagem, do objeto que deveria ser modelado. Em determinados projetos onde é interessante que se visualize o interior ou o exterior do edifício devido aos vidros, ao invés de modelar toda a mobília, é mais fácil criar um plano e sobre ele aplicar uma imagem do interior, similar a que está projetando, uma técnica é ao invés de colocar a figura logo através do vidro, que seja deixado um espaço entre o objeto "vidro" e o plano que deverá receber a imagem, para que quando forem geradas novas imagens, de diferentes ângulos transmita a idéia de que o interior foi todo modelado.

O mesmo pode ser feito em uma imagem do interior visualizando uma paisagem, se fosse modelar todo o entorno, inserir blocos de vegetação, árvores, tornaria o arquivo mais pesado, neste caso pode ser aplicada à imagem de uma paisagem sobre um plano e da mesma forma deixar um pouco distanciada do vidro, a fim de parecer ser real.

## **5 CONSIDERAÇÕES FINAIS**

A constante evolução dos meios de representação gráfica, como o auxílio do computador ao projeto, a utilização de programas CAD visando contribuir com a ação projetual, e atualmente a possibilidade de desenvolver um projeto em conjunto através da rede, compartilhando um arquivo, demandam a necessidade de se organizar o processo projetual.

A falta de bibliografia específica sobre técnicas de modelagem, conduziu a pesquisa a uma análise através de exemplos práticos. Todos os modelos desenvolvidos se referem a projetos que ocorrem no cotidiano de engenheiros e arquitetos.

O processo de modelagem tridimensional através da geometria construtiva de sólidos gera objetos mais estáveis, facilitando o processo de re-desenho caso seja necessário. Além das técnicas apresentadas contribuírem na organização, na precisão, e na agilidade, elas também colaboram com a eficiência do processo, com o ganho de produtividade e conseqüentemente influenciando na relação custo benefício do projeto.

As técnicas apresentadas destacam desde a padronização de nomenclaturas e adoção de cores e camadas, bem como a disposição do desenho na tela, ou mesmo, métodos para armazenar o projeto de forma que sirva como base para possíveis alterações, ou seja, contribuir no compartilhamento do arquivo com outros programas CAD, de modo que seja possível realizar futuras operações, como aplicar uma textura no momento do tratamento foto-realístico e não ter nenhuma surpresa quanto a sua estabilidade. Este estudo apresentou técnicas de modelagem tridimensional que podem ser agregadas ao processo projetual a fim de otimizá-lo.

A modelagem construtiva de sólidos é uma maneira de representar objetos em 3D, sendo que a técnica apresentada, visa uma utilização da CSG de forma a obter a estabilidade e portabilidade dos modelos de modo eficiente e eficaz.

Considera-se que a eficiência esta diretamente ligada à relação custo-benefício do projeto, ou seja, se obtém a partir do momento em que o processo projetual se torne mais rápido, mais seguro no que se refere ao aproveitamento do modelo, na questão da portabilidade, simplificação, rapidez e facilidade do modelo em sofrer alterações.

Após concluir esta pesquisa observa-se que o objetivo de desenvolver uma técnica que contribuísse no processo projetual de engenheiros e arquitetos, no que se refere ao processo de modelagem, como forma de agilizar todo o procedimento de criação, desenvolvimento e representação do projeto foi atingido, haja vista que os pontos observados durante a pesquisa, que foram a instabilidade que os objetos possuíam quando modelados de forma inadequada e a portabilidade que esta diretamente ligada a falta de estabilidade, forma solucionados.

Esta pesquisa expôs o desenvolvimento de uma técnica que gerasse objetos mais estáveis e consequentemente portáveis, validando-a através da aplicação e comparação da proposta com outras técnicas durante o processo de modelagem de projetos de arquitetura e engenharia.

#### **5.1 CONTRIBUIÇÕES DESTA DISSERTAÇÃO**

Esta dissertação apresenta aos profissionais ligados à engenharia, arquitetura e aos que utilizam programas CAD, técnicas de modelagem tridimensional simplificadas visando contribuir no processo de desenvolvimento do projeto, de organização do desenho bidimensional antes do processo de modelagem, precisão com relação à finalidade do modelo e principalmente a estabilidade dos modelos, enfocando a implementação de técnicas que possibilitem contribuir no desenvolvimento de projetos estáveis e portáveis.

Sendo que, dificilmente se encontra bibliografia sobre a tecnologia CAD, que discorra sobre técnicas simplificadas de modelagem tridimensional CSG, pois o que muito se vê, são livros que apresentam um tutorial que ensinam como utilizar os comandos e ferramentas, sempre em relação a um programa específico.

A proposta deste trabalho não foi apresentar soluções específicas, mas sim técnicas que podem ser utilizadas para atender diversos problemas, desde a organização do projeto para posterior modelagem, como no processo de redesenho 3D, quanto à estabilidade do modelo e a possibilidade de compartilhamento, ou mesmo na organização de nomenclaturas visando uma futura modelagem.

### **5.2 TRABALHOS FUTUROS**

Desenvolvimento de um trabalho que enfoque o processo de modelagem simplificado através de superfícies, apresentando técnicas simples e rápidas buscando contribuir na solução de um problema.

Podem ser abordadas também diversas questões que nos dias de hoje com a contribuição da Internet, tem se tornando mais simples, como a possibilidade de desenvolver um processo de modelagem colaborativo, onde diversas pessoas possam trabalhar ao mesmo tempo no desenvolvimento de um projeto.

Outro trabalho que pode ser realizado é a partir da implementação da modelagem tridimensional no processo de compatibilização de projetos, em casos de construção enxuta, visando ampliar o potencial de visualização, identificando possíveis falhas e ainda contribuindo no processo de detalhamento do mesmo.

#### **6 BIBLIOGRAFIA**

#### **6.1 REFERÊNCIAS BIBLIOGRÁFICAS**

AMORIN, A. L. **Linguagem, informação e representação do espaço**. In: IV CONGRESSO IBERO-AMERICANO DE GRÁFICA DIGITAL – SIGRADI'2000, Rio de Janeiro. Anais. Rio de Janeiro: UFRJ-FAU, 2000. Disponível em: < http://cumincades.scix.net/data/works/att/c99d.content.pdf>. Acesso em : 08 mar. 2007.

ASBEA. **Otimização e padronização de informações em cadd: a integração entre projetos e projetistas**. AsBEA - Associação Brasileira dos Escritórios de Arquitetura. São Paulo. rev. 1.4., 2000.

BALDAM, R. **Utilizando totalmente o autoCAD R14**. São Paulo: Ed. Érica, 1997.

BERMUDEZ E KING, J. & KING, K. **"La interacción de medios en el proceso de diseño: hacia una base de conocimentos"** in Libro de ponencias - III Congreso Ibero Americano de Gráfica Digital. Montevideo: Facultad de Arquitectura, Universidad de la Republica, 1999, p. 35-44.

BORGES, M. M. **A Projetação e as formas de representação do projeto**. Dissertação de Mestrado COPPE/ UFRJ. Rio de Janeiro, 1998.

BRITO, A. **Tutorial de modelagem para arquitetura.** 2007. Disponível em: <http://www.allanbrito.com/2007/03/26/tutorial-de-modelagem-para-arquitetura/>. Acesso em : 27 jul. 2007

BRONOWSKY, J. **A Escalada do homem**. São Paulo: Ed. Martins Fontes Editora, 1979.

BRUNET, P. **Diseño gráfico y modelado geométrico**. MOMPÍN, J. (Ed.): Sistemas CAD/CAM/CAE. **Diseño y fabricación por ordenador**. Barcelona: Marcombo, 1986.

BUND, E.; BARROS, D. **Imagem digital: processo proyectual confluente**. Mar Del Plata, 1998.

CARVALHO. G. L.; ALMEIDA, I. A. C. **A representação do projeto arquitetônico aliando a computação gráfica aos traçados de desenho tradicionais.** XIV Congresso Internacional de Ingeniería Gráfica. Santander, Espanha: 2002. Disponível em: <http://departamentos.unican.es/digteg/ingegraf/cd/ponencias/140.pdf >. Acesso em : 04 mar. 2007

COSTA, Lúcio. **Lucio Costa:** registro de uma vivência. São Paulo: Empresa das Artes, 1995.

ELLIOT, S. **3D Studio 3.0 -** Técnicas avançadas **/** Steven Elliot; Phillip Miller; Gregory Pyros; tradução Luís Gustavo. – São Paulo: Berkeley, 1994.

GOMES, Jonas; VELHO, Luiz. **Computação Gráfica**. Rio de Janeiro: IMPA, 1998.

KERRY, H. T. **Planejamento de processo automático para peças paramétricas**. Dissertação (Mestrado) - Escola de Engenharia de São Carlos, Universidade de São Paulo, 1997.

LASEAU, P. **Graphic thinking for architects and designers**. New York: J. Wiley & Sons, 1997.

MACHADO, A. **Máquina e imaginário**. S. Paulo: EDUSP, 1993.

MATSUMOTO, É. Y. **AutoCAD 2000:** fundamentos 2D & 3D. São Paulo: Érica, 1999.

NEGROPONTE, Nicholas. **A vida digital**. São Paulo: Companhia das Letras, 1995.

NIEMEYER, O. **Conversa de arquiteto**. Rio de Janeiro, Revan Editora, UFRJ, 1997.

PORTO, Erika C. D. **Representação do projeto arquitetônico:** Da representação tradicional a informatizada. 1997. Dissertação (Mestrado) – Escola de Engenharia de São Carlos, Universidade de São Paulo, São Carlos, 1997.

PURINI, F. **Franco Purini:** O Que Está Feito Está Por Fazer. Catálogo da Exposição. Rio de Janeiro: Prefeitura da Cidade do Rio de Janeiro/ SMU, 1998.

SALMON, R.; SLATER, M. **Computer graphics:** systems and concepts. Massachusetts: Addison-Wesley, 1987.

SOUZA, A. C. de; SPECK, H. J.; SILVA, J. C. da; GÓMEZ, L. A. **AutoCAD R14:** guia prático para desenhos em 3D. Florianópolis: Editora da UFSC, 1999.

SPECK, H. J. **Proposta de método para facilitar a mudança das técnicas de projetos: Da prancheta à modelagem sólida (cad) para empresas de engenharia de pequeno e médio porte**. 2005. Tese (Doutorado em Engenharia de Produção) - Universidade Federal de Santa Catarina, Florianópolis.

STEELE, J. **Arquitectura y revolución digital**. Gustavo Gilli, México, 2001.

UDDIN, M. S. **Composite Drawing -** Techniques for Architectural Design Presentation. New York: McGraw Hill, 1997.

VOISINET, D. D. **CAD –** projeto e desenho auxiliado por computador. Introdução – conceitos – aplicações. São Paulo: McGraw-Hill, 1998.

ZEVI, B. **The modern language of architecture.** New York: Van Nostrand Reinhold Co, 1981.

#### **6.2 BIBLIOGRAFIA COMPLEMENTAR**

ARGAN, G. C. "**Il trattato de re aedificatoria**". In: Opere di Giulio Carlo Argan, vol. Clássico Anticlassico. II Rinascimento da Brunelleschi a Bruegel. Milano: Feltrinelli, 1984, p. 112-113.

AUTODESK. **Manual de referência autoCad 2000**. Autodesk, 2000.

AZUMA, M. H. **A contribuição da informática nos escritórios de projetos de arquitetura – Uma análise do caso de Londrina – PR**. In: Arquitetura e cidade no norte do Paraná / Maria Irene Szmrecsanyi e Antonio Carlos Zani. São Paulo: FAUUSP/UEL, 2003, p. 159-170.

BACKES, R. J. **O ato de desenhar: do desenvolvimento da percepção à construção da representação**. XIV Congresso Internacional de Ingeniería Gráfica Santander, Espanha: 2002. Disponível em: <http://departamentos.unican.es/digteg/ingegraf/cd/ponencias/4.pdf >. Acesso em : 04 mar. 2007, p. 1-9.

Dicionário AURÉLIO. **Dicionário da língua portuguesa**. Disponível em: < http://www.uol.com.br/aurelio/>. Acesso em : 04 mar. 2007

Dicionário HOUAISS. **Dicionário da língua portuguesa**. Disponível em: < http://houaiss.uol.com.br/busca/>. Acesso em : 04 mar. 2007

Dicionário MICHAELIS. **Dicionário da língua portuguesa**. Disponível em: < http://www2.uol.com.br/michaelis/>. Acesso em : 04 mar. 2007

RENYI, R. **Maquete eletrônica com AutoCAD 2004 e 3DS MAX 5.1**. São Paulo: Érica, 2003.

SAAD, A. L. **AutoCAD 2004** – 2D e 3D para engenharia e arquitetura. São Paulo: Pearson Makron Books, 2004.

# **Livros Grátis**

( <http://www.livrosgratis.com.br> )

Milhares de Livros para Download:

[Baixar](http://www.livrosgratis.com.br/cat_1/administracao/1) [livros](http://www.livrosgratis.com.br/cat_1/administracao/1) [de](http://www.livrosgratis.com.br/cat_1/administracao/1) [Administração](http://www.livrosgratis.com.br/cat_1/administracao/1) [Baixar](http://www.livrosgratis.com.br/cat_2/agronomia/1) [livros](http://www.livrosgratis.com.br/cat_2/agronomia/1) [de](http://www.livrosgratis.com.br/cat_2/agronomia/1) [Agronomia](http://www.livrosgratis.com.br/cat_2/agronomia/1) [Baixar](http://www.livrosgratis.com.br/cat_3/arquitetura/1) [livros](http://www.livrosgratis.com.br/cat_3/arquitetura/1) [de](http://www.livrosgratis.com.br/cat_3/arquitetura/1) [Arquitetura](http://www.livrosgratis.com.br/cat_3/arquitetura/1) [Baixar](http://www.livrosgratis.com.br/cat_4/artes/1) [livros](http://www.livrosgratis.com.br/cat_4/artes/1) [de](http://www.livrosgratis.com.br/cat_4/artes/1) [Artes](http://www.livrosgratis.com.br/cat_4/artes/1) [Baixar](http://www.livrosgratis.com.br/cat_5/astronomia/1) [livros](http://www.livrosgratis.com.br/cat_5/astronomia/1) [de](http://www.livrosgratis.com.br/cat_5/astronomia/1) [Astronomia](http://www.livrosgratis.com.br/cat_5/astronomia/1) [Baixar](http://www.livrosgratis.com.br/cat_6/biologia_geral/1) [livros](http://www.livrosgratis.com.br/cat_6/biologia_geral/1) [de](http://www.livrosgratis.com.br/cat_6/biologia_geral/1) [Biologia](http://www.livrosgratis.com.br/cat_6/biologia_geral/1) [Geral](http://www.livrosgratis.com.br/cat_6/biologia_geral/1) [Baixar](http://www.livrosgratis.com.br/cat_8/ciencia_da_computacao/1) [livros](http://www.livrosgratis.com.br/cat_8/ciencia_da_computacao/1) [de](http://www.livrosgratis.com.br/cat_8/ciencia_da_computacao/1) [Ciência](http://www.livrosgratis.com.br/cat_8/ciencia_da_computacao/1) [da](http://www.livrosgratis.com.br/cat_8/ciencia_da_computacao/1) [Computação](http://www.livrosgratis.com.br/cat_8/ciencia_da_computacao/1) [Baixar](http://www.livrosgratis.com.br/cat_9/ciencia_da_informacao/1) [livros](http://www.livrosgratis.com.br/cat_9/ciencia_da_informacao/1) [de](http://www.livrosgratis.com.br/cat_9/ciencia_da_informacao/1) [Ciência](http://www.livrosgratis.com.br/cat_9/ciencia_da_informacao/1) [da](http://www.livrosgratis.com.br/cat_9/ciencia_da_informacao/1) [Informação](http://www.livrosgratis.com.br/cat_9/ciencia_da_informacao/1) [Baixar](http://www.livrosgratis.com.br/cat_7/ciencia_politica/1) [livros](http://www.livrosgratis.com.br/cat_7/ciencia_politica/1) [de](http://www.livrosgratis.com.br/cat_7/ciencia_politica/1) [Ciência](http://www.livrosgratis.com.br/cat_7/ciencia_politica/1) [Política](http://www.livrosgratis.com.br/cat_7/ciencia_politica/1) [Baixar](http://www.livrosgratis.com.br/cat_10/ciencias_da_saude/1) [livros](http://www.livrosgratis.com.br/cat_10/ciencias_da_saude/1) [de](http://www.livrosgratis.com.br/cat_10/ciencias_da_saude/1) [Ciências](http://www.livrosgratis.com.br/cat_10/ciencias_da_saude/1) [da](http://www.livrosgratis.com.br/cat_10/ciencias_da_saude/1) [Saúde](http://www.livrosgratis.com.br/cat_10/ciencias_da_saude/1) [Baixar](http://www.livrosgratis.com.br/cat_11/comunicacao/1) [livros](http://www.livrosgratis.com.br/cat_11/comunicacao/1) [de](http://www.livrosgratis.com.br/cat_11/comunicacao/1) [Comunicação](http://www.livrosgratis.com.br/cat_11/comunicacao/1) [Baixar](http://www.livrosgratis.com.br/cat_12/conselho_nacional_de_educacao_-_cne/1) [livros](http://www.livrosgratis.com.br/cat_12/conselho_nacional_de_educacao_-_cne/1) [do](http://www.livrosgratis.com.br/cat_12/conselho_nacional_de_educacao_-_cne/1) [Conselho](http://www.livrosgratis.com.br/cat_12/conselho_nacional_de_educacao_-_cne/1) [Nacional](http://www.livrosgratis.com.br/cat_12/conselho_nacional_de_educacao_-_cne/1) [de](http://www.livrosgratis.com.br/cat_12/conselho_nacional_de_educacao_-_cne/1) [Educação - CNE](http://www.livrosgratis.com.br/cat_12/conselho_nacional_de_educacao_-_cne/1) [Baixar](http://www.livrosgratis.com.br/cat_13/defesa_civil/1) [livros](http://www.livrosgratis.com.br/cat_13/defesa_civil/1) [de](http://www.livrosgratis.com.br/cat_13/defesa_civil/1) [Defesa](http://www.livrosgratis.com.br/cat_13/defesa_civil/1) [civil](http://www.livrosgratis.com.br/cat_13/defesa_civil/1) [Baixar](http://www.livrosgratis.com.br/cat_14/direito/1) [livros](http://www.livrosgratis.com.br/cat_14/direito/1) [de](http://www.livrosgratis.com.br/cat_14/direito/1) [Direito](http://www.livrosgratis.com.br/cat_14/direito/1) [Baixar](http://www.livrosgratis.com.br/cat_15/direitos_humanos/1) [livros](http://www.livrosgratis.com.br/cat_15/direitos_humanos/1) [de](http://www.livrosgratis.com.br/cat_15/direitos_humanos/1) [Direitos](http://www.livrosgratis.com.br/cat_15/direitos_humanos/1) [humanos](http://www.livrosgratis.com.br/cat_15/direitos_humanos/1) [Baixar](http://www.livrosgratis.com.br/cat_16/economia/1) [livros](http://www.livrosgratis.com.br/cat_16/economia/1) [de](http://www.livrosgratis.com.br/cat_16/economia/1) [Economia](http://www.livrosgratis.com.br/cat_16/economia/1) [Baixar](http://www.livrosgratis.com.br/cat_17/economia_domestica/1) [livros](http://www.livrosgratis.com.br/cat_17/economia_domestica/1) [de](http://www.livrosgratis.com.br/cat_17/economia_domestica/1) [Economia](http://www.livrosgratis.com.br/cat_17/economia_domestica/1) [Doméstica](http://www.livrosgratis.com.br/cat_17/economia_domestica/1) [Baixar](http://www.livrosgratis.com.br/cat_18/educacao/1) [livros](http://www.livrosgratis.com.br/cat_18/educacao/1) [de](http://www.livrosgratis.com.br/cat_18/educacao/1) [Educação](http://www.livrosgratis.com.br/cat_18/educacao/1) [Baixar](http://www.livrosgratis.com.br/cat_19/educacao_-_transito/1) [livros](http://www.livrosgratis.com.br/cat_19/educacao_-_transito/1) [de](http://www.livrosgratis.com.br/cat_19/educacao_-_transito/1) [Educação - Trânsito](http://www.livrosgratis.com.br/cat_19/educacao_-_transito/1) [Baixar](http://www.livrosgratis.com.br/cat_20/educacao_fisica/1) [livros](http://www.livrosgratis.com.br/cat_20/educacao_fisica/1) [de](http://www.livrosgratis.com.br/cat_20/educacao_fisica/1) [Educação](http://www.livrosgratis.com.br/cat_20/educacao_fisica/1) [Física](http://www.livrosgratis.com.br/cat_20/educacao_fisica/1) [Baixar](http://www.livrosgratis.com.br/cat_21/engenharia_aeroespacial/1) [livros](http://www.livrosgratis.com.br/cat_21/engenharia_aeroespacial/1) [de](http://www.livrosgratis.com.br/cat_21/engenharia_aeroespacial/1) [Engenharia](http://www.livrosgratis.com.br/cat_21/engenharia_aeroespacial/1) [Aeroespacial](http://www.livrosgratis.com.br/cat_21/engenharia_aeroespacial/1) [Baixar](http://www.livrosgratis.com.br/cat_22/farmacia/1) [livros](http://www.livrosgratis.com.br/cat_22/farmacia/1) [de](http://www.livrosgratis.com.br/cat_22/farmacia/1) [Farmácia](http://www.livrosgratis.com.br/cat_22/farmacia/1) [Baixar](http://www.livrosgratis.com.br/cat_23/filosofia/1) [livros](http://www.livrosgratis.com.br/cat_23/filosofia/1) [de](http://www.livrosgratis.com.br/cat_23/filosofia/1) [Filosofia](http://www.livrosgratis.com.br/cat_23/filosofia/1) [Baixar](http://www.livrosgratis.com.br/cat_24/fisica/1) [livros](http://www.livrosgratis.com.br/cat_24/fisica/1) [de](http://www.livrosgratis.com.br/cat_24/fisica/1) [Física](http://www.livrosgratis.com.br/cat_24/fisica/1) [Baixar](http://www.livrosgratis.com.br/cat_25/geociencias/1) [livros](http://www.livrosgratis.com.br/cat_25/geociencias/1) [de](http://www.livrosgratis.com.br/cat_25/geociencias/1) [Geociências](http://www.livrosgratis.com.br/cat_25/geociencias/1) [Baixar](http://www.livrosgratis.com.br/cat_26/geografia/1) [livros](http://www.livrosgratis.com.br/cat_26/geografia/1) [de](http://www.livrosgratis.com.br/cat_26/geografia/1) [Geografia](http://www.livrosgratis.com.br/cat_26/geografia/1) [Baixar](http://www.livrosgratis.com.br/cat_27/historia/1) [livros](http://www.livrosgratis.com.br/cat_27/historia/1) [de](http://www.livrosgratis.com.br/cat_27/historia/1) [História](http://www.livrosgratis.com.br/cat_27/historia/1) [Baixar](http://www.livrosgratis.com.br/cat_31/linguas/1) [livros](http://www.livrosgratis.com.br/cat_31/linguas/1) [de](http://www.livrosgratis.com.br/cat_31/linguas/1) [Línguas](http://www.livrosgratis.com.br/cat_31/linguas/1)

[Baixar](http://www.livrosgratis.com.br/cat_28/literatura/1) [livros](http://www.livrosgratis.com.br/cat_28/literatura/1) [de](http://www.livrosgratis.com.br/cat_28/literatura/1) [Literatura](http://www.livrosgratis.com.br/cat_28/literatura/1) [Baixar](http://www.livrosgratis.com.br/cat_30/literatura_de_cordel/1) [livros](http://www.livrosgratis.com.br/cat_30/literatura_de_cordel/1) [de](http://www.livrosgratis.com.br/cat_30/literatura_de_cordel/1) [Literatura](http://www.livrosgratis.com.br/cat_30/literatura_de_cordel/1) [de](http://www.livrosgratis.com.br/cat_30/literatura_de_cordel/1) [Cordel](http://www.livrosgratis.com.br/cat_30/literatura_de_cordel/1) [Baixar](http://www.livrosgratis.com.br/cat_29/literatura_infantil/1) [livros](http://www.livrosgratis.com.br/cat_29/literatura_infantil/1) [de](http://www.livrosgratis.com.br/cat_29/literatura_infantil/1) [Literatura](http://www.livrosgratis.com.br/cat_29/literatura_infantil/1) [Infantil](http://www.livrosgratis.com.br/cat_29/literatura_infantil/1) [Baixar](http://www.livrosgratis.com.br/cat_32/matematica/1) [livros](http://www.livrosgratis.com.br/cat_32/matematica/1) [de](http://www.livrosgratis.com.br/cat_32/matematica/1) [Matemática](http://www.livrosgratis.com.br/cat_32/matematica/1) [Baixar](http://www.livrosgratis.com.br/cat_33/medicina/1) [livros](http://www.livrosgratis.com.br/cat_33/medicina/1) [de](http://www.livrosgratis.com.br/cat_33/medicina/1) [Medicina](http://www.livrosgratis.com.br/cat_33/medicina/1) [Baixar](http://www.livrosgratis.com.br/cat_34/medicina_veterinaria/1) [livros](http://www.livrosgratis.com.br/cat_34/medicina_veterinaria/1) [de](http://www.livrosgratis.com.br/cat_34/medicina_veterinaria/1) [Medicina](http://www.livrosgratis.com.br/cat_34/medicina_veterinaria/1) [Veterinária](http://www.livrosgratis.com.br/cat_34/medicina_veterinaria/1) [Baixar](http://www.livrosgratis.com.br/cat_35/meio_ambiente/1) [livros](http://www.livrosgratis.com.br/cat_35/meio_ambiente/1) [de](http://www.livrosgratis.com.br/cat_35/meio_ambiente/1) [Meio](http://www.livrosgratis.com.br/cat_35/meio_ambiente/1) [Ambiente](http://www.livrosgratis.com.br/cat_35/meio_ambiente/1) [Baixar](http://www.livrosgratis.com.br/cat_36/meteorologia/1) [livros](http://www.livrosgratis.com.br/cat_36/meteorologia/1) [de](http://www.livrosgratis.com.br/cat_36/meteorologia/1) [Meteorologia](http://www.livrosgratis.com.br/cat_36/meteorologia/1) [Baixar](http://www.livrosgratis.com.br/cat_45/monografias_e_tcc/1) [Monografias](http://www.livrosgratis.com.br/cat_45/monografias_e_tcc/1) [e](http://www.livrosgratis.com.br/cat_45/monografias_e_tcc/1) [TCC](http://www.livrosgratis.com.br/cat_45/monografias_e_tcc/1) [Baixar](http://www.livrosgratis.com.br/cat_37/multidisciplinar/1) [livros](http://www.livrosgratis.com.br/cat_37/multidisciplinar/1) [Multidisciplinar](http://www.livrosgratis.com.br/cat_37/multidisciplinar/1) [Baixar](http://www.livrosgratis.com.br/cat_38/musica/1) [livros](http://www.livrosgratis.com.br/cat_38/musica/1) [de](http://www.livrosgratis.com.br/cat_38/musica/1) [Música](http://www.livrosgratis.com.br/cat_38/musica/1) [Baixar](http://www.livrosgratis.com.br/cat_39/psicologia/1) [livros](http://www.livrosgratis.com.br/cat_39/psicologia/1) [de](http://www.livrosgratis.com.br/cat_39/psicologia/1) [Psicologia](http://www.livrosgratis.com.br/cat_39/psicologia/1) [Baixar](http://www.livrosgratis.com.br/cat_40/quimica/1) [livros](http://www.livrosgratis.com.br/cat_40/quimica/1) [de](http://www.livrosgratis.com.br/cat_40/quimica/1) [Química](http://www.livrosgratis.com.br/cat_40/quimica/1) [Baixar](http://www.livrosgratis.com.br/cat_41/saude_coletiva/1) [livros](http://www.livrosgratis.com.br/cat_41/saude_coletiva/1) [de](http://www.livrosgratis.com.br/cat_41/saude_coletiva/1) [Saúde](http://www.livrosgratis.com.br/cat_41/saude_coletiva/1) [Coletiva](http://www.livrosgratis.com.br/cat_41/saude_coletiva/1) [Baixar](http://www.livrosgratis.com.br/cat_42/servico_social/1) [livros](http://www.livrosgratis.com.br/cat_42/servico_social/1) [de](http://www.livrosgratis.com.br/cat_42/servico_social/1) [Serviço](http://www.livrosgratis.com.br/cat_42/servico_social/1) [Social](http://www.livrosgratis.com.br/cat_42/servico_social/1) [Baixar](http://www.livrosgratis.com.br/cat_43/sociologia/1) [livros](http://www.livrosgratis.com.br/cat_43/sociologia/1) [de](http://www.livrosgratis.com.br/cat_43/sociologia/1) [Sociologia](http://www.livrosgratis.com.br/cat_43/sociologia/1) [Baixar](http://www.livrosgratis.com.br/cat_44/teologia/1) [livros](http://www.livrosgratis.com.br/cat_44/teologia/1) [de](http://www.livrosgratis.com.br/cat_44/teologia/1) [Teologia](http://www.livrosgratis.com.br/cat_44/teologia/1) [Baixar](http://www.livrosgratis.com.br/cat_46/trabalho/1) [livros](http://www.livrosgratis.com.br/cat_46/trabalho/1) [de](http://www.livrosgratis.com.br/cat_46/trabalho/1) [Trabalho](http://www.livrosgratis.com.br/cat_46/trabalho/1) [Baixar](http://www.livrosgratis.com.br/cat_47/turismo/1) [livros](http://www.livrosgratis.com.br/cat_47/turismo/1) [de](http://www.livrosgratis.com.br/cat_47/turismo/1) [Turismo](http://www.livrosgratis.com.br/cat_47/turismo/1)